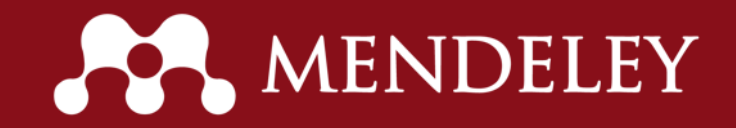

# Введение в Mendeley

**Дата обновления: 15 сентября 2015 г.**

Copyright © 2014 Mendeley Ltd. All rights reserved. Иллюстрации и видео используются с разрешения правообладателя. Перевод и подготовка русскоязычной версии: [Лутай А.В.](https://www.mendeley.com/profiles/alexei-lutay/)

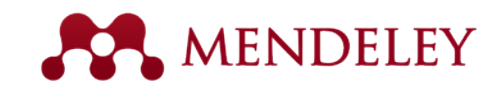

#### Что такое Mendeley?

Бесплатное ПО для исследователей, которое

- работает на платформах Win/Mac/Linux
- поддерживает основные браузеры

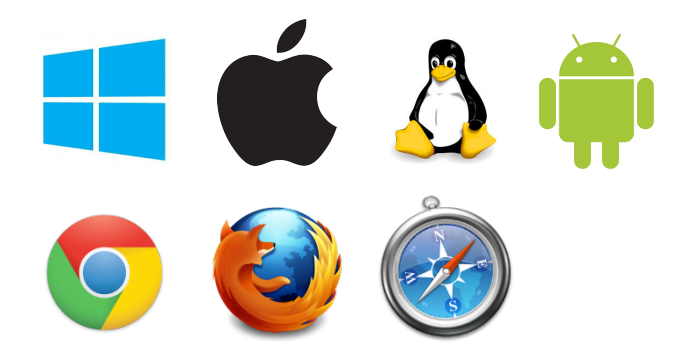

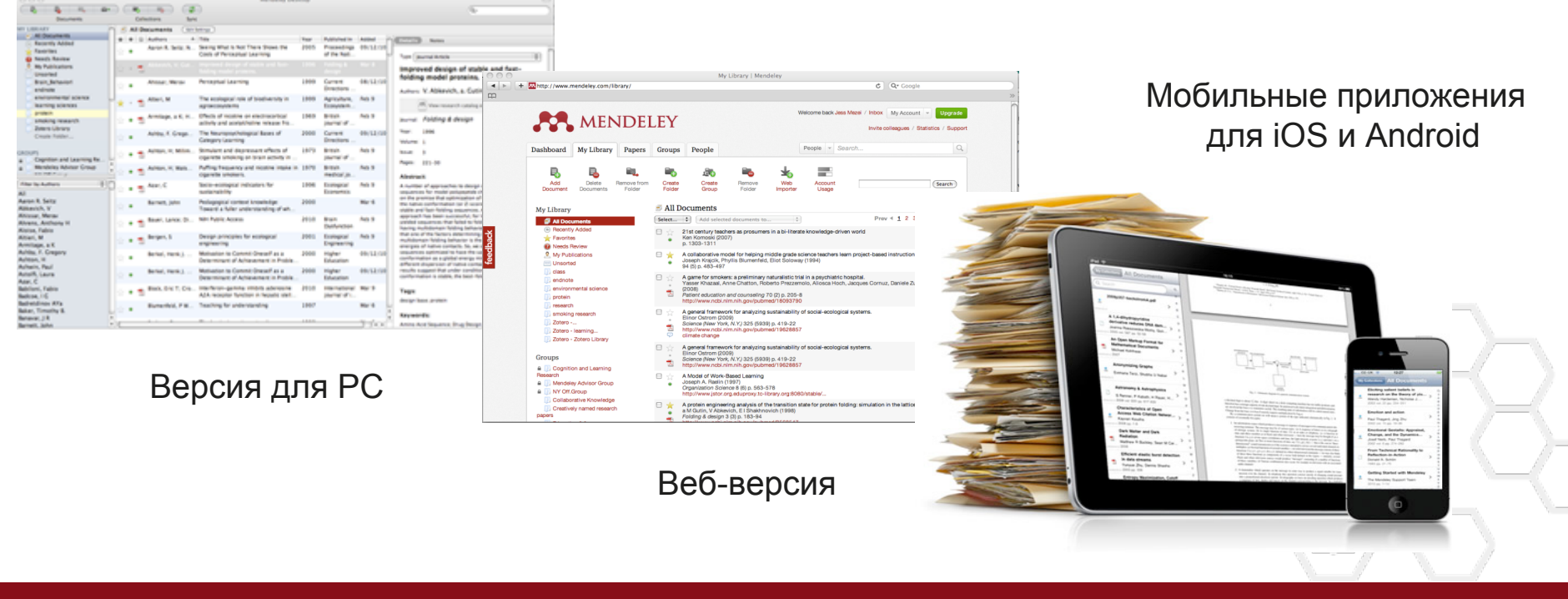

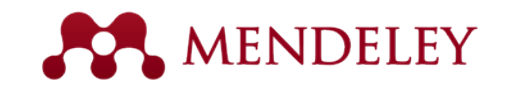

## Mendeley позволит Вам:

▪**Организовать** документы и ссылки

▪Правильно **цитировать** источники

▪**Сотрудничать**, создавая и вступая в группы

**Видеть** популярность статей и рекомендации коллег

**Следить** за новыми исследованиями

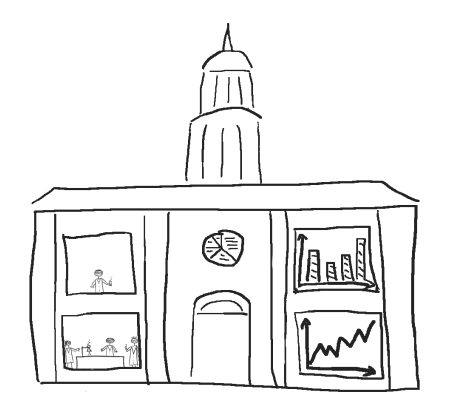

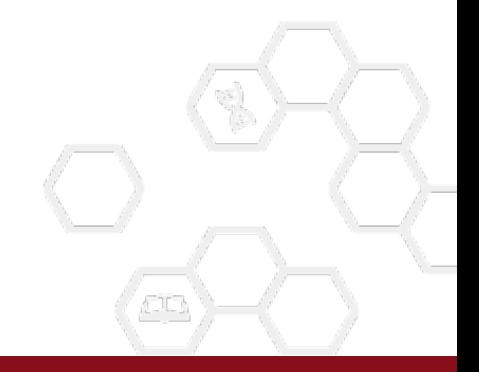

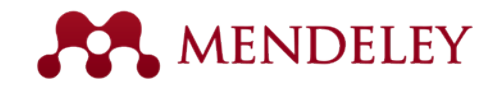

#### Первые шаги

Как начать работу с Mendeley?

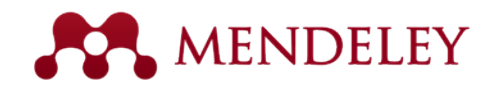

#### Инструкции по установке

- 1. Обратите внимание на инфо-сайт [Mendeley Community](http://community.mendeley.com/guides)
- 2. Выберите версии, которыми Вы будете пользоваться (Desktop, Web, iOS, Android).
- 3. Откройте соответствующее руководство.

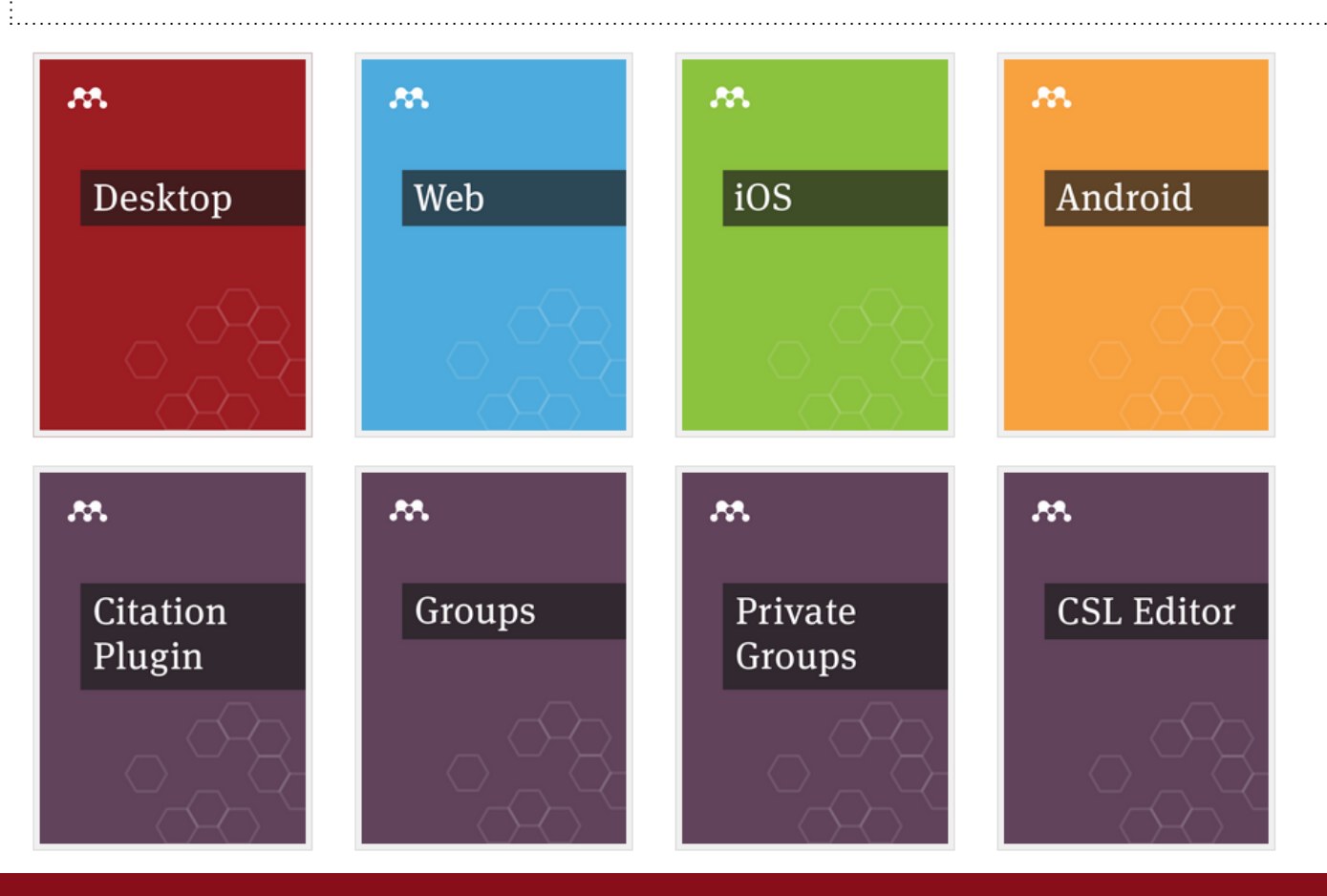

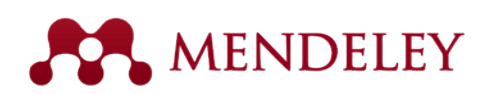

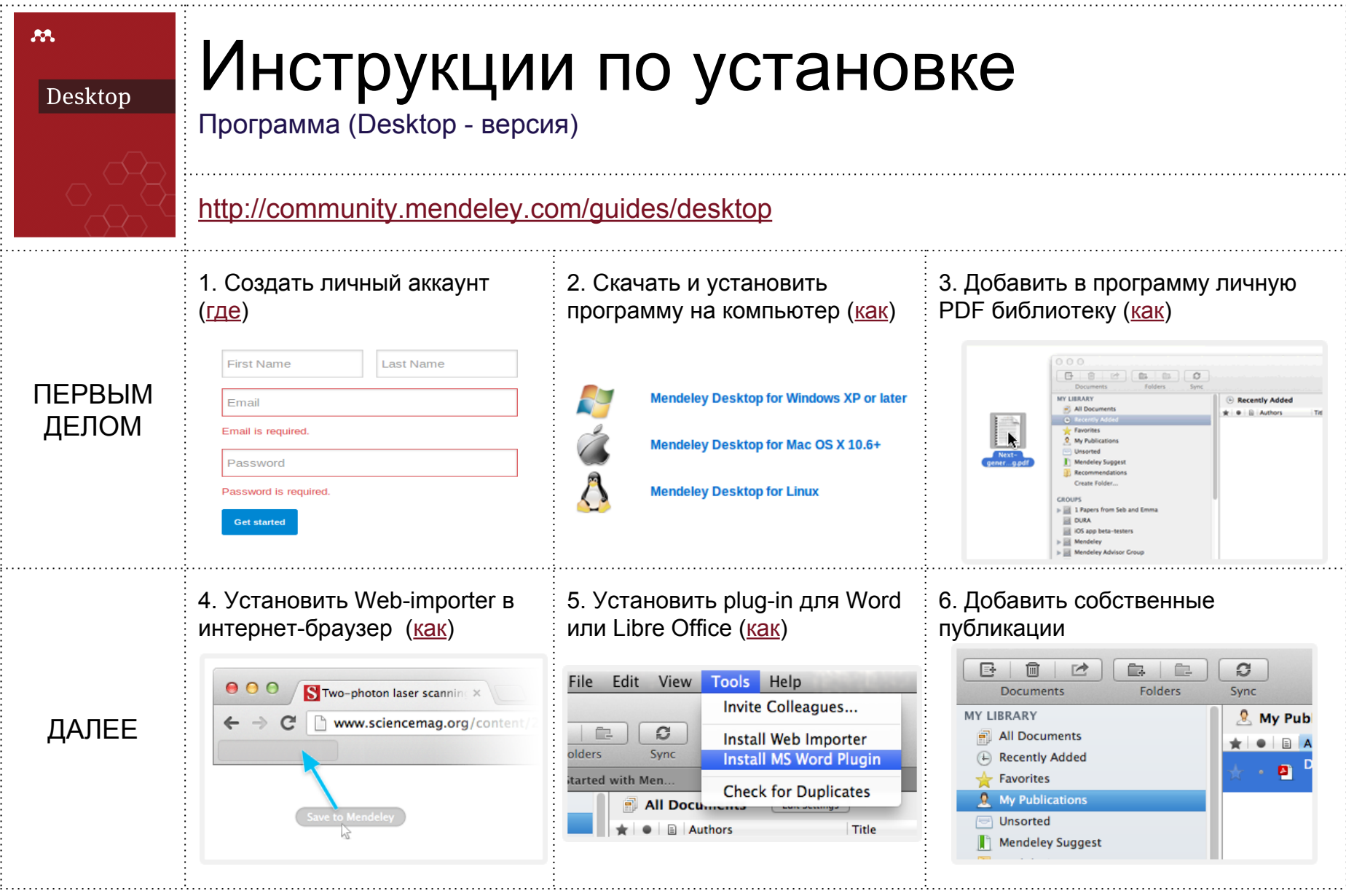

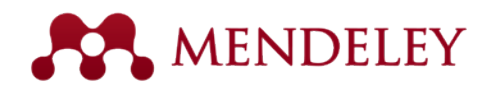

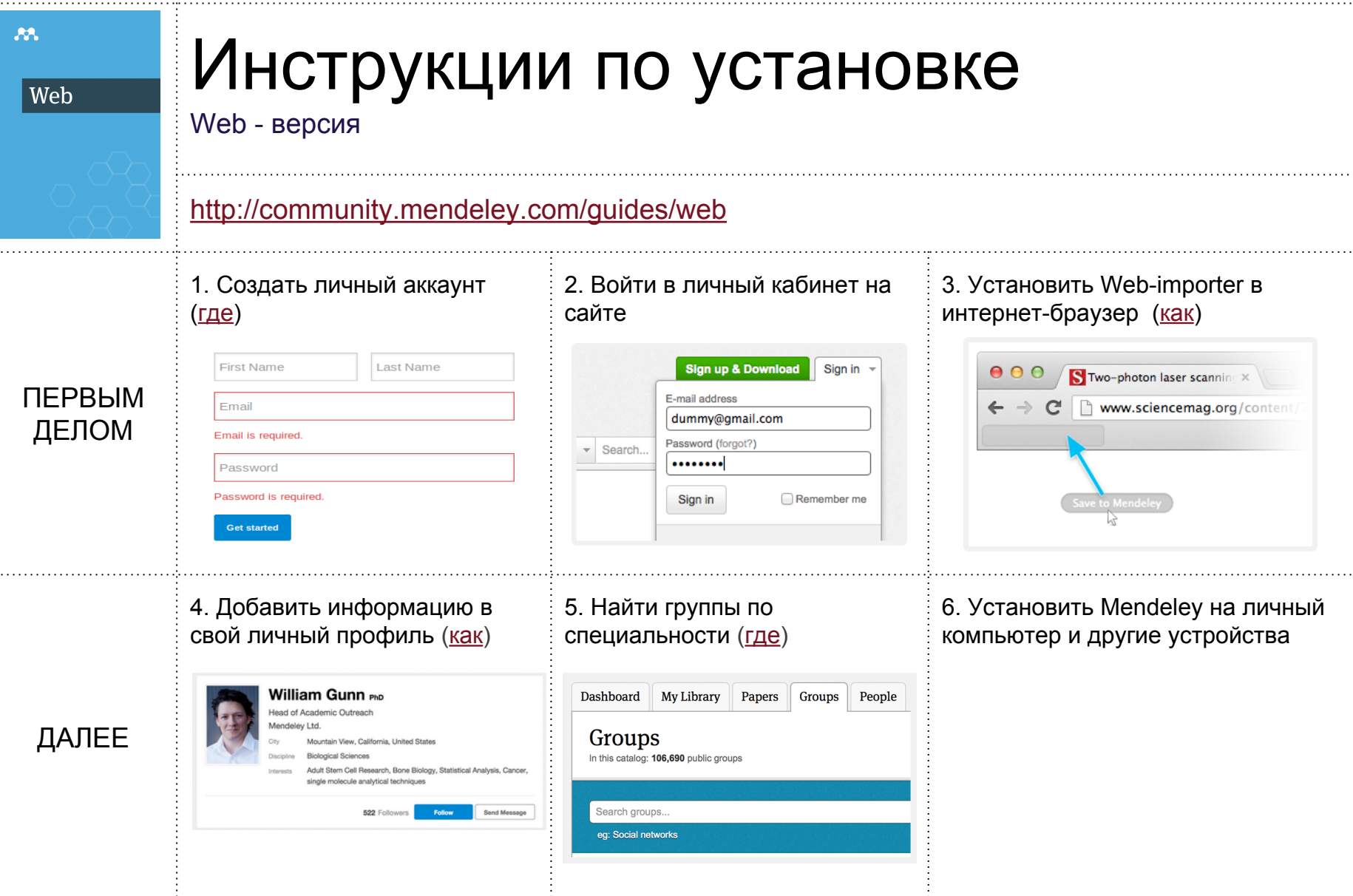

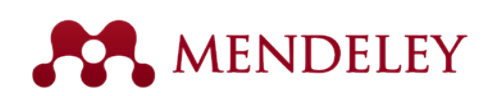

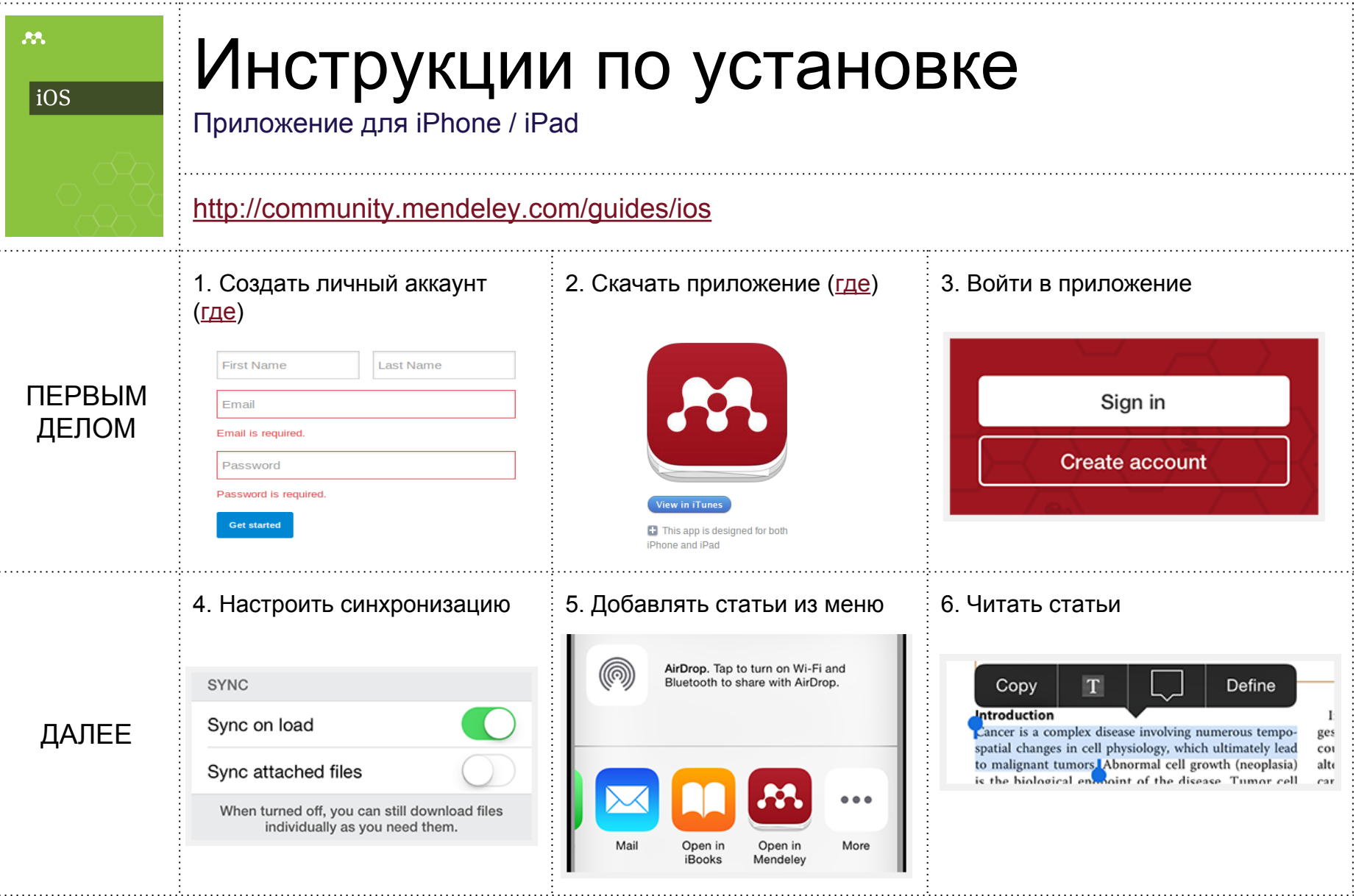

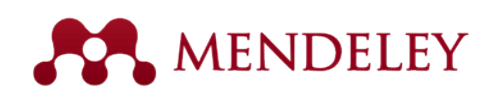

аÎ

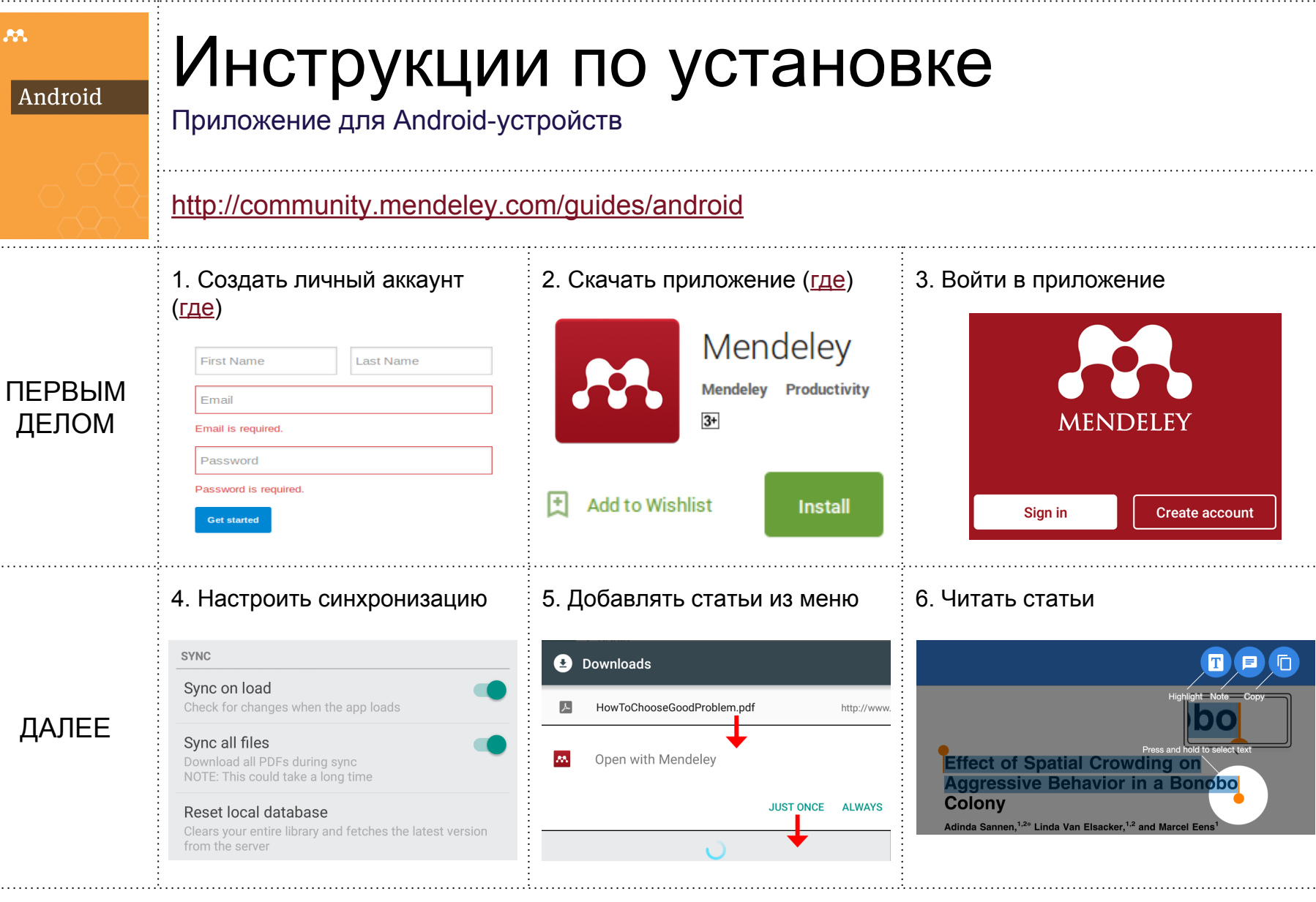

 $\mathbb{C}$  . . . .

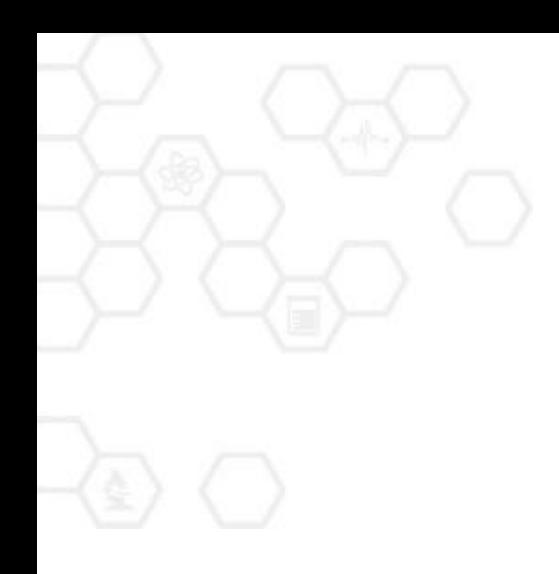

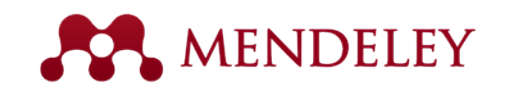

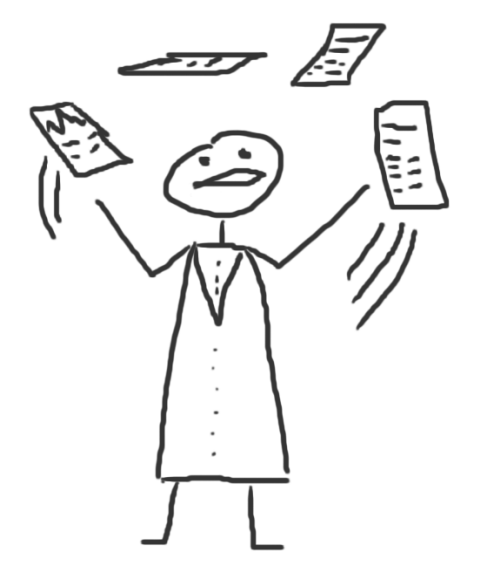

#### Организация библиотеки

Первые шаги после установки программы

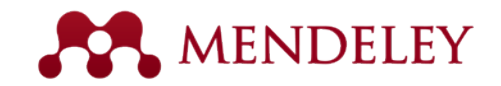

#### Mendeley - интерфейс (Desktop)

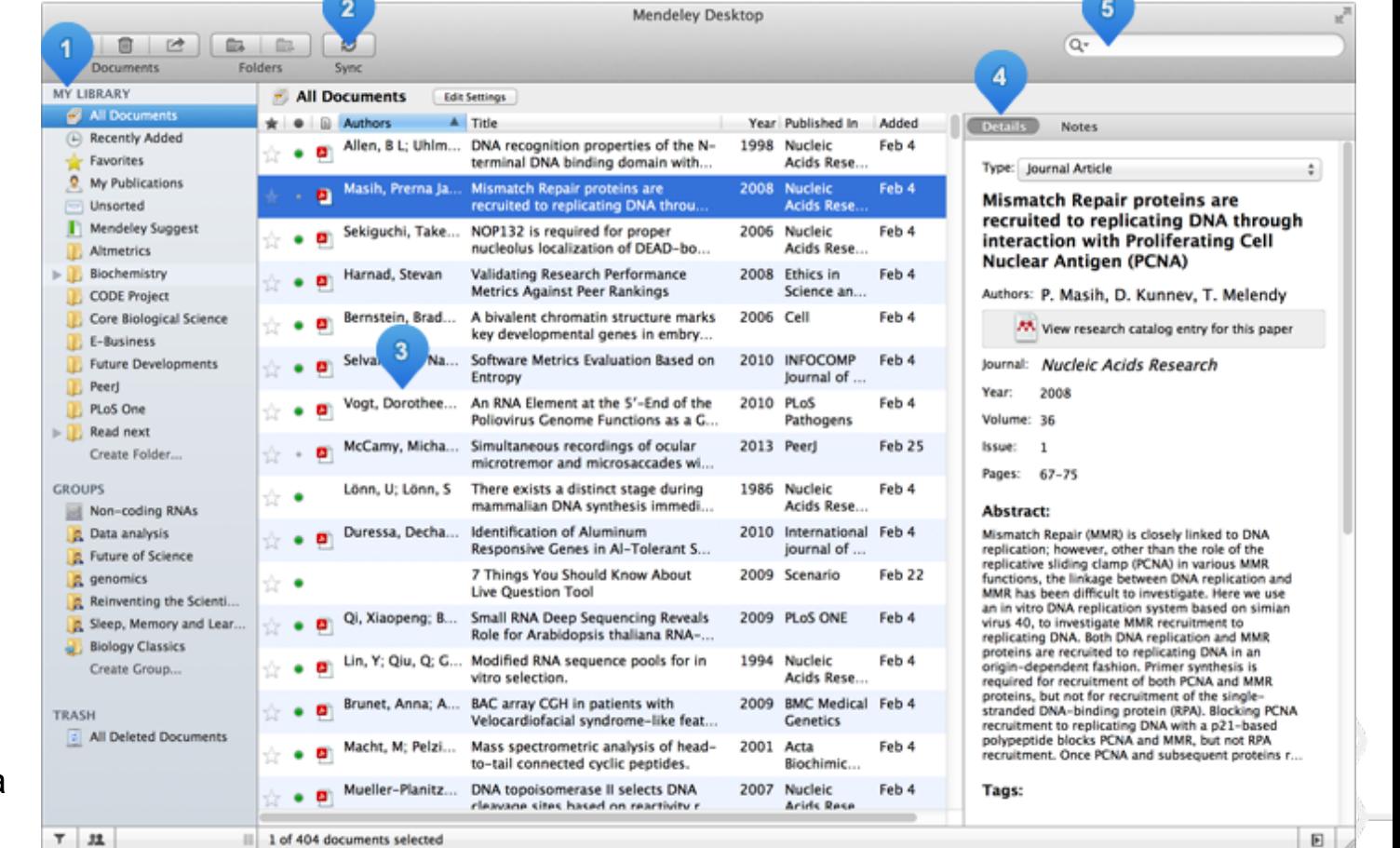

- 1. Меню
- 2. Синхронизация
- 3. Библиотека
- 4. Свойства документа
- 5. Поиск

문대

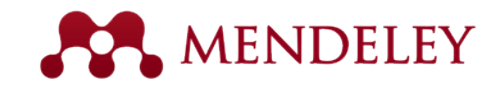

# Структура библиотеки

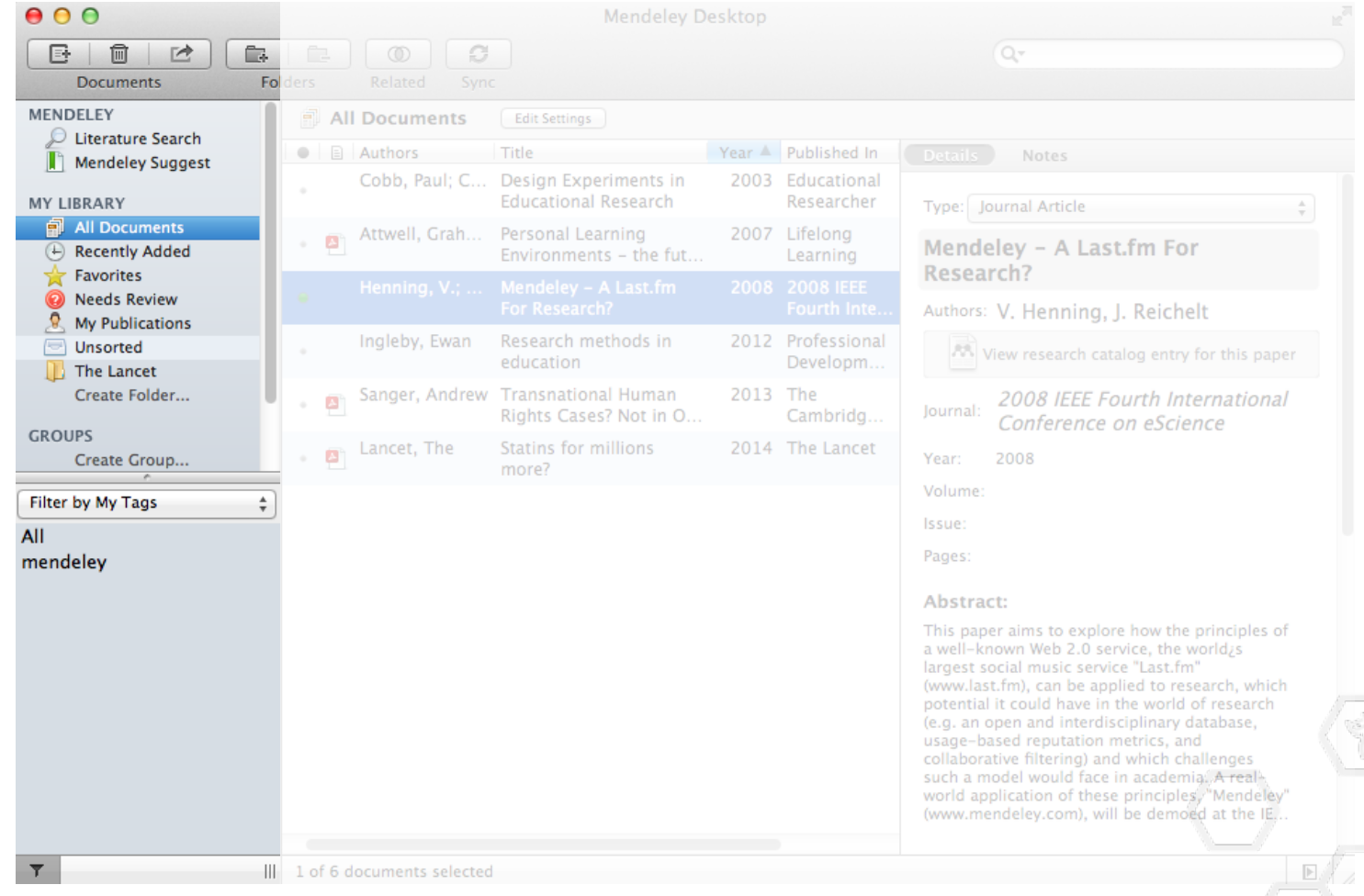

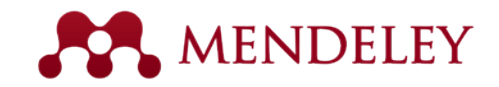

#### Ваши ссылки (документы)

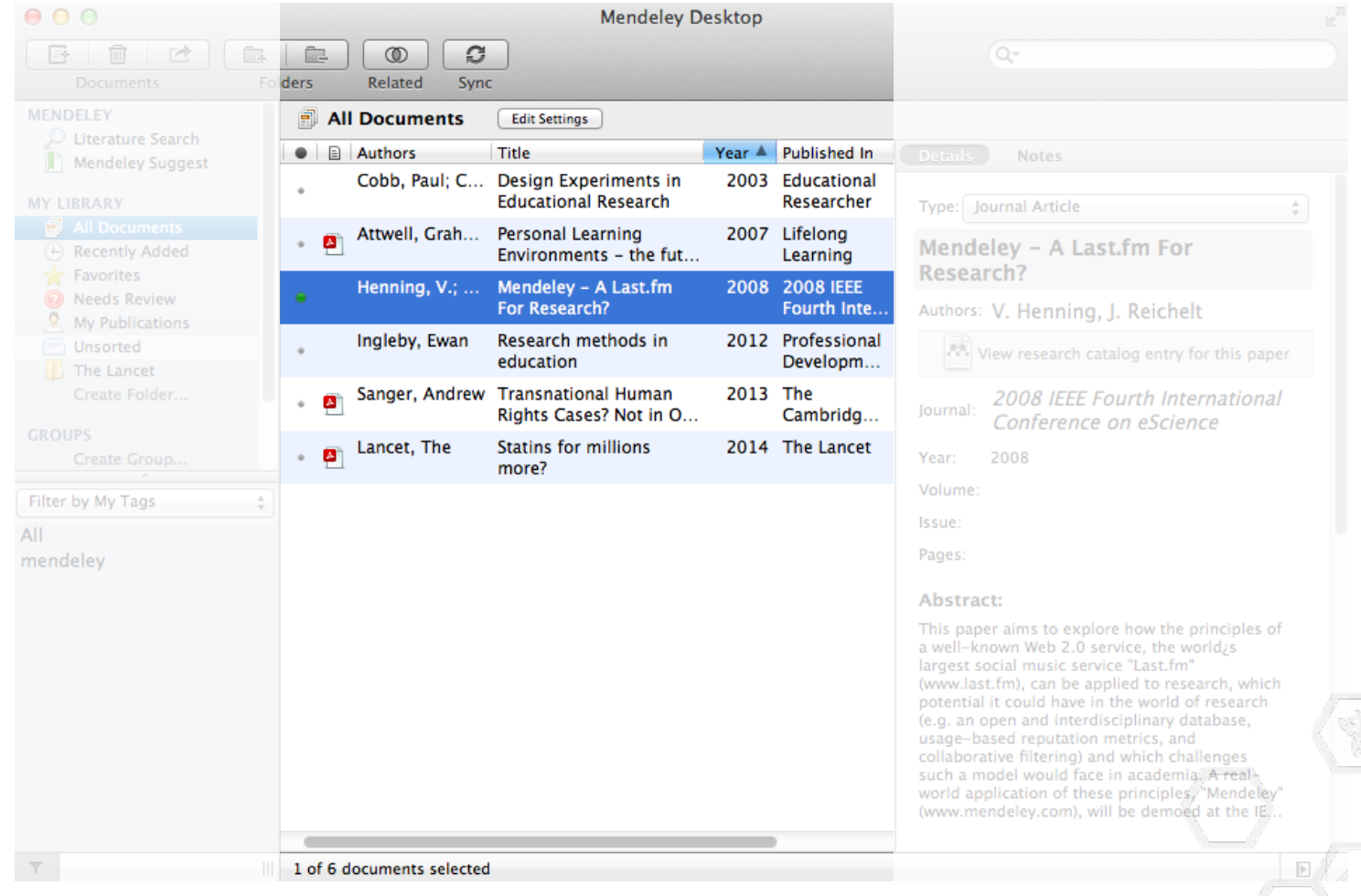

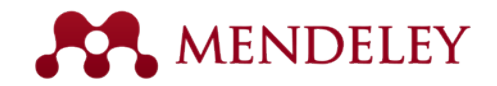

#### Описание ссылки (документа)

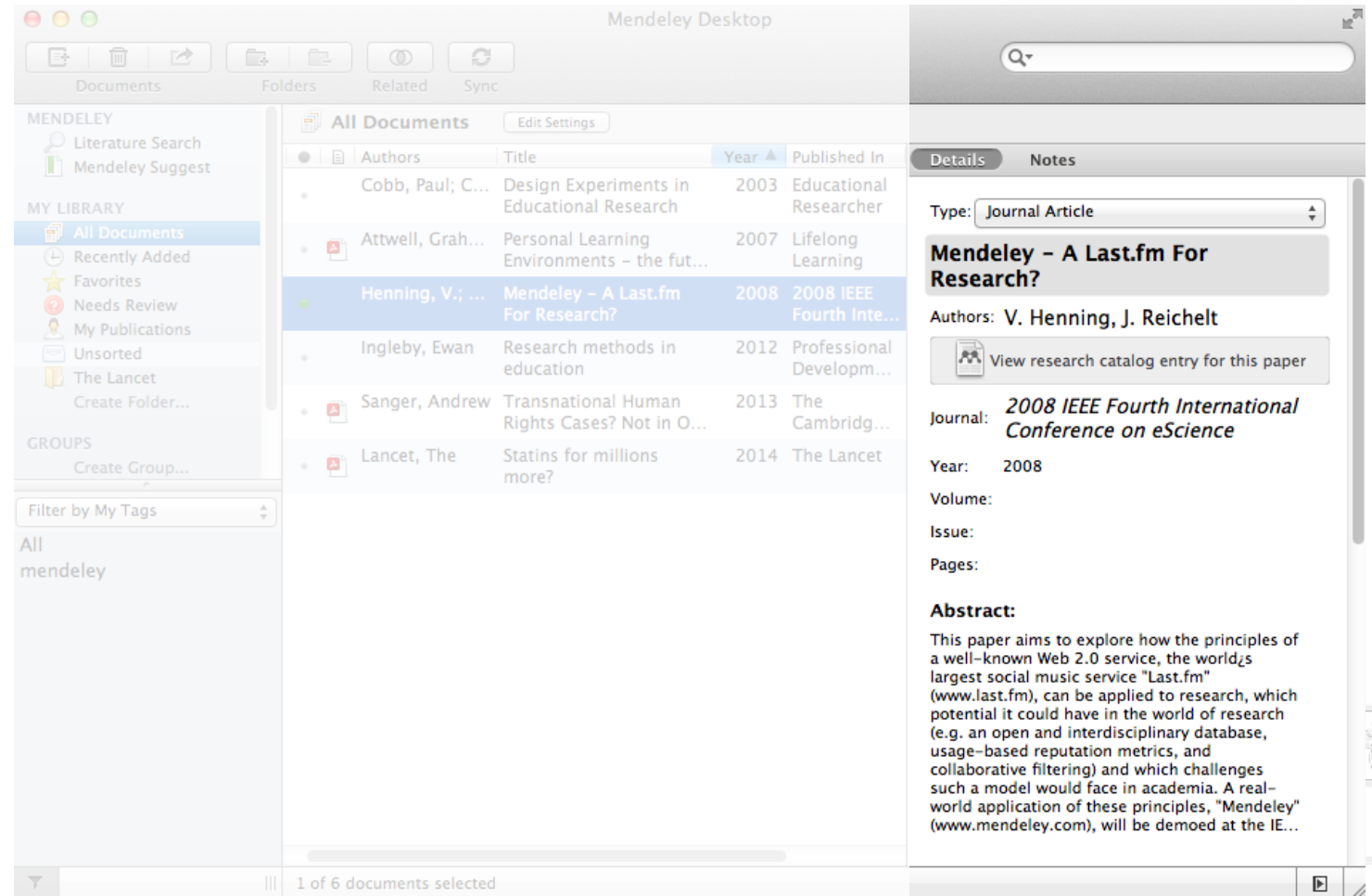

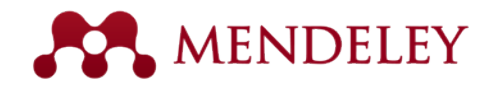

#### Заметки, оглавление и приложения

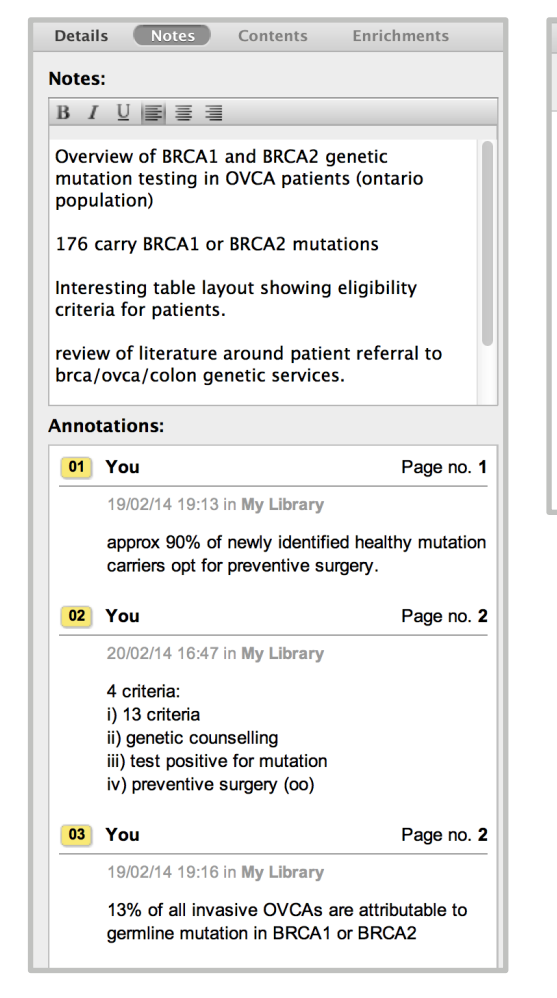

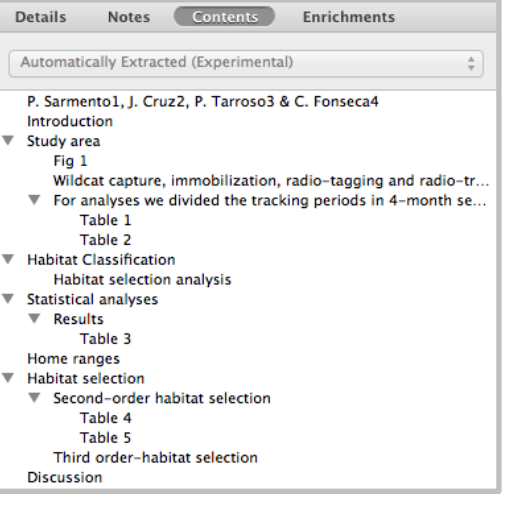

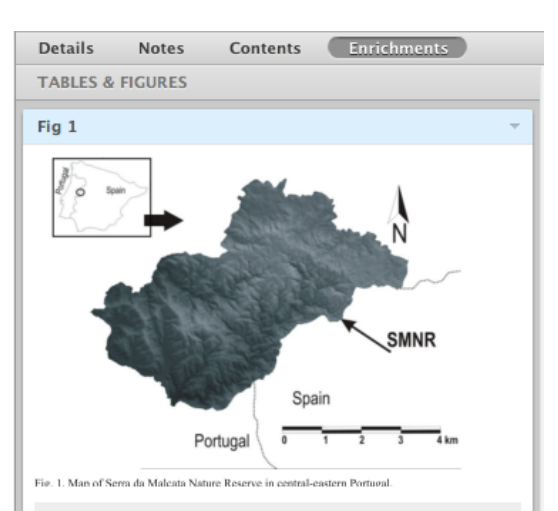

Map of Serra da Malcata Nature Reserve in central-eastern Portugal.

Table 1

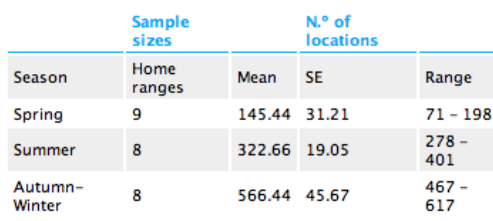

Sample sizes in terms of home ranges estimated, and number of locations to estimate seasonal and annual home ranges for wildcats in Serra da Malcata Nature Reserve (Portugal).

보다

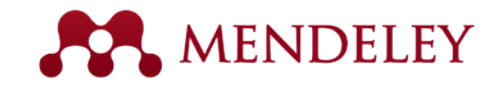

#### Как наполнить библиотеку?

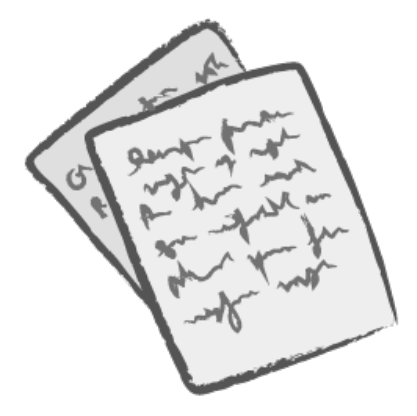

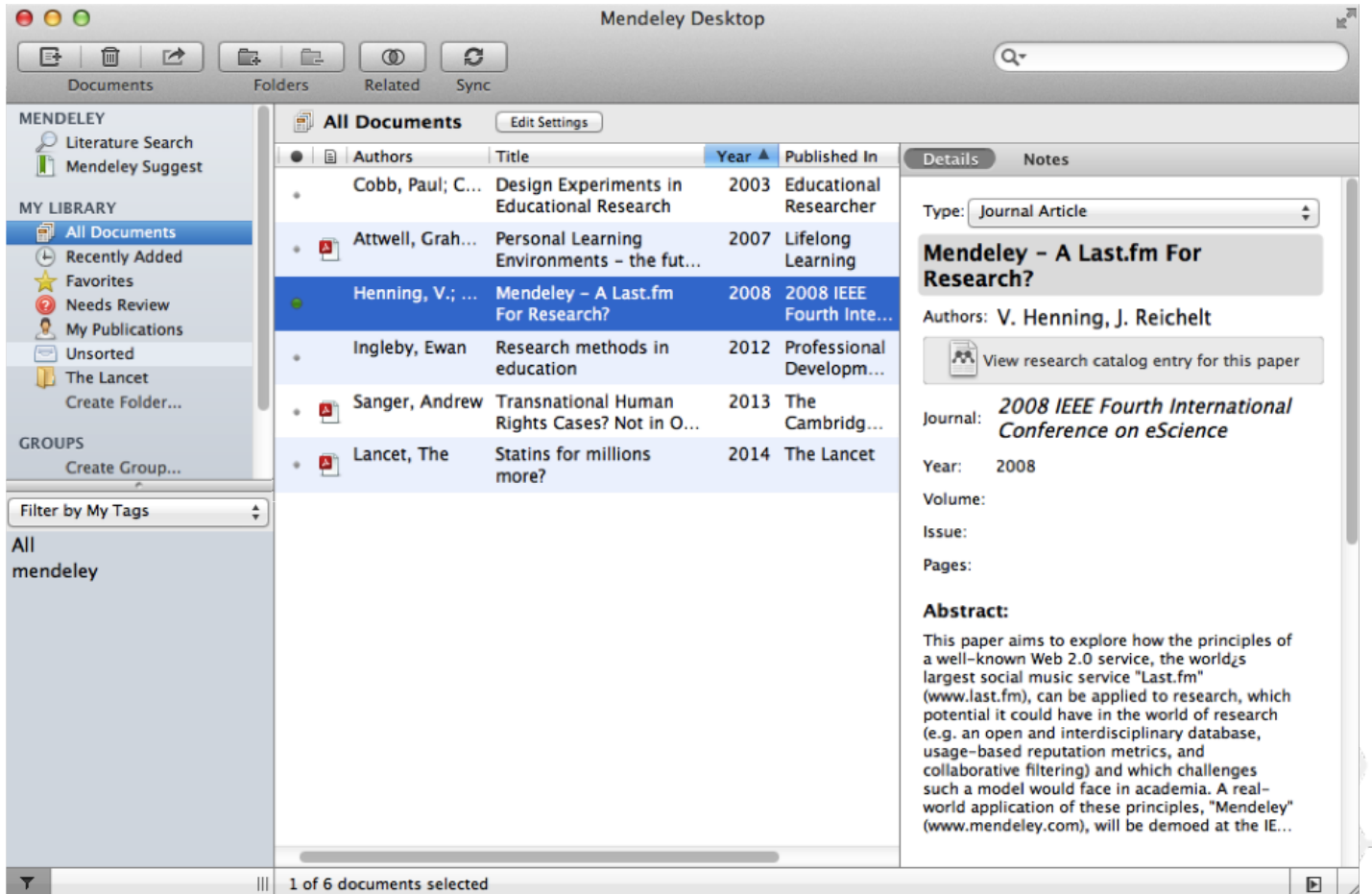

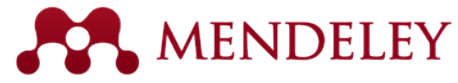

 $U_n = \alpha n - \alpha$ , BibTay

# Из личного архива PDF, других программ или вручную

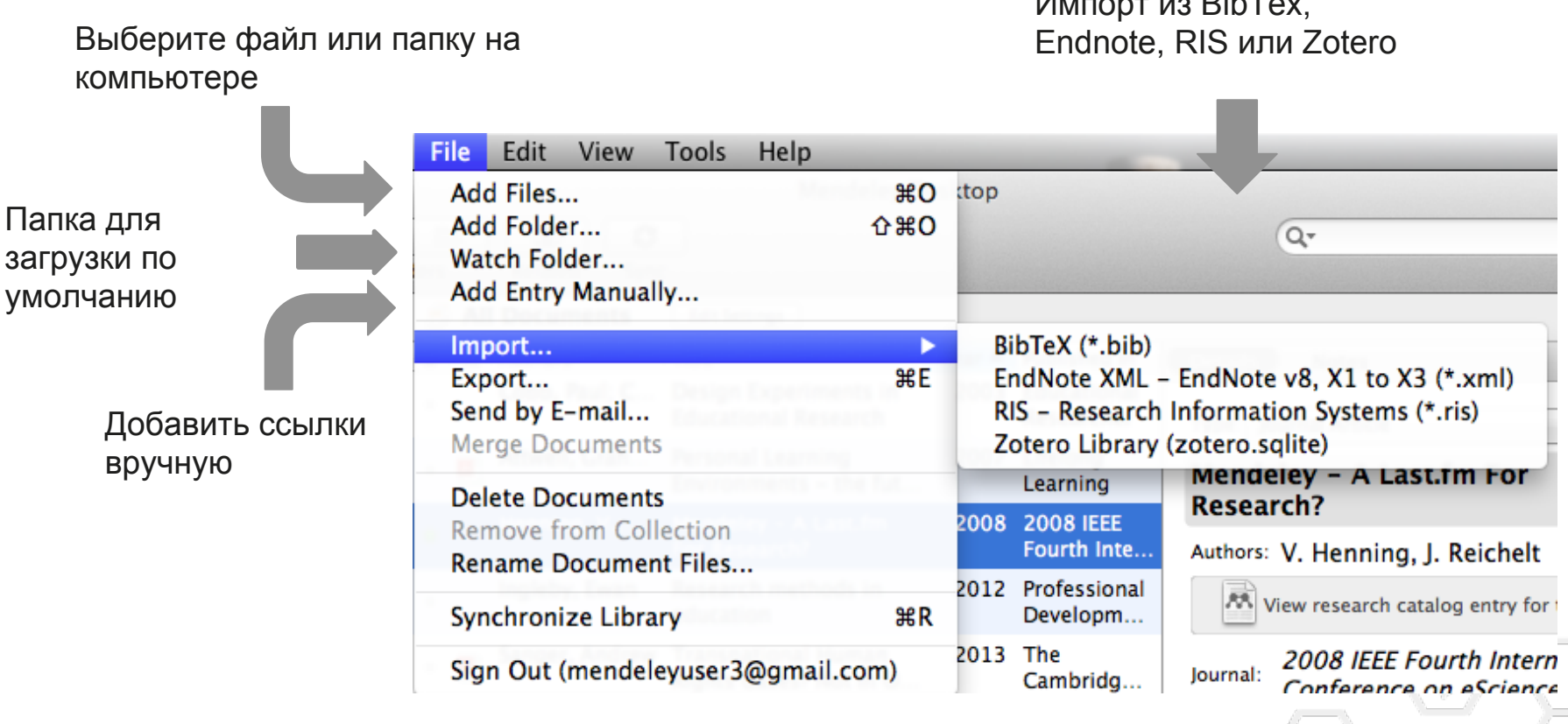

# А новые публикации? Легко и удобно добавляем их

с помощью веб-импортера с сайтов научных журналов и сервисов (Scopus, Pubmed, etc)

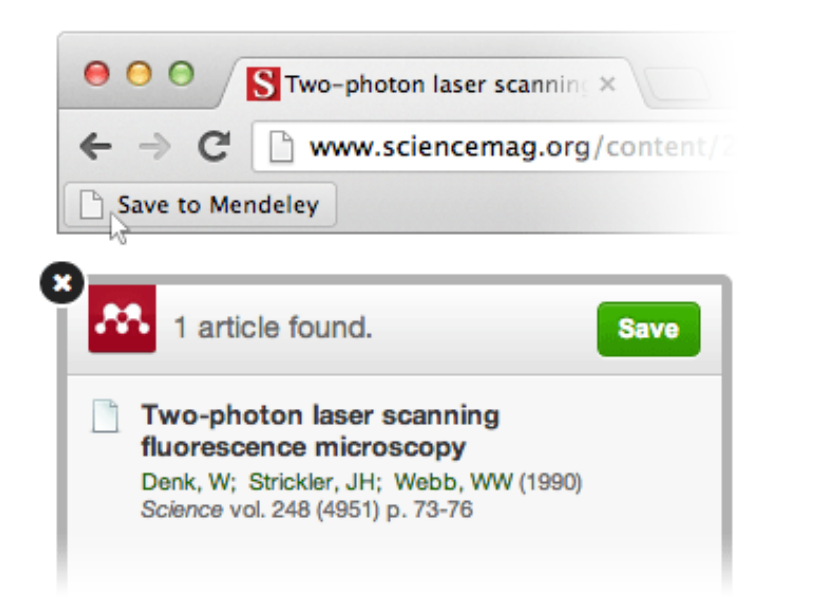

из внутреннего каталога Mendeley (why not?)

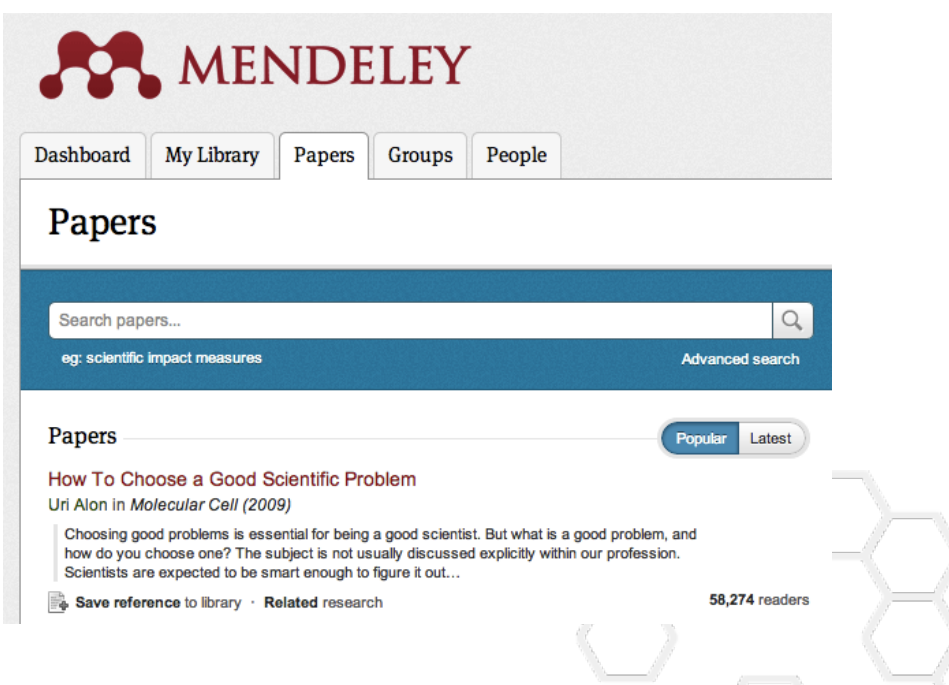

**MENDELEY** 

А также из папки Загрузки (Downloads), см. предыдущий слайд.

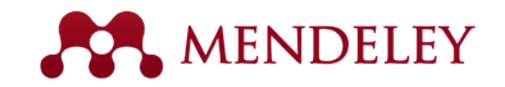

# Веб-импортер

#### Импорт статей с сайтов научных журналов и сервисов

- 1. Открыть веб-сайт<http://www.mendeley.com/import/>
- 2. Найти на сайте кнопку Save to Mendeley
- 3. Перетащить её на панель закладок (рисунок справа)
- 4. Должна появиться одноименная закладка

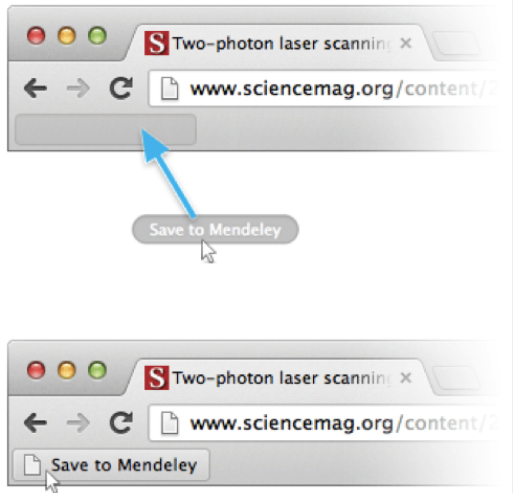

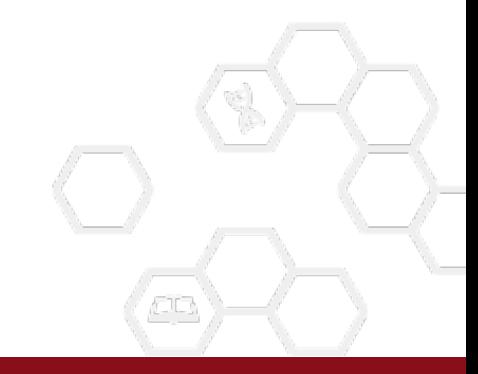

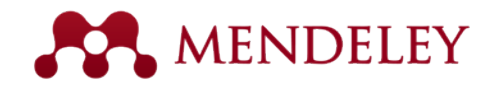

#### Использование веб-импортера

Для импорта с поисковых сервисов (PubMed, Scopus, ISI Web of Knowledge, Ovid SP, Sage, ScienceDirect, SpringerLink, Nature, IEEE Explore, Wiley Online Library, WorldCat, Amazon, BMC, arXiv, EBSCO, CiteseerX, Wikipedia, InformaWorld и др.)

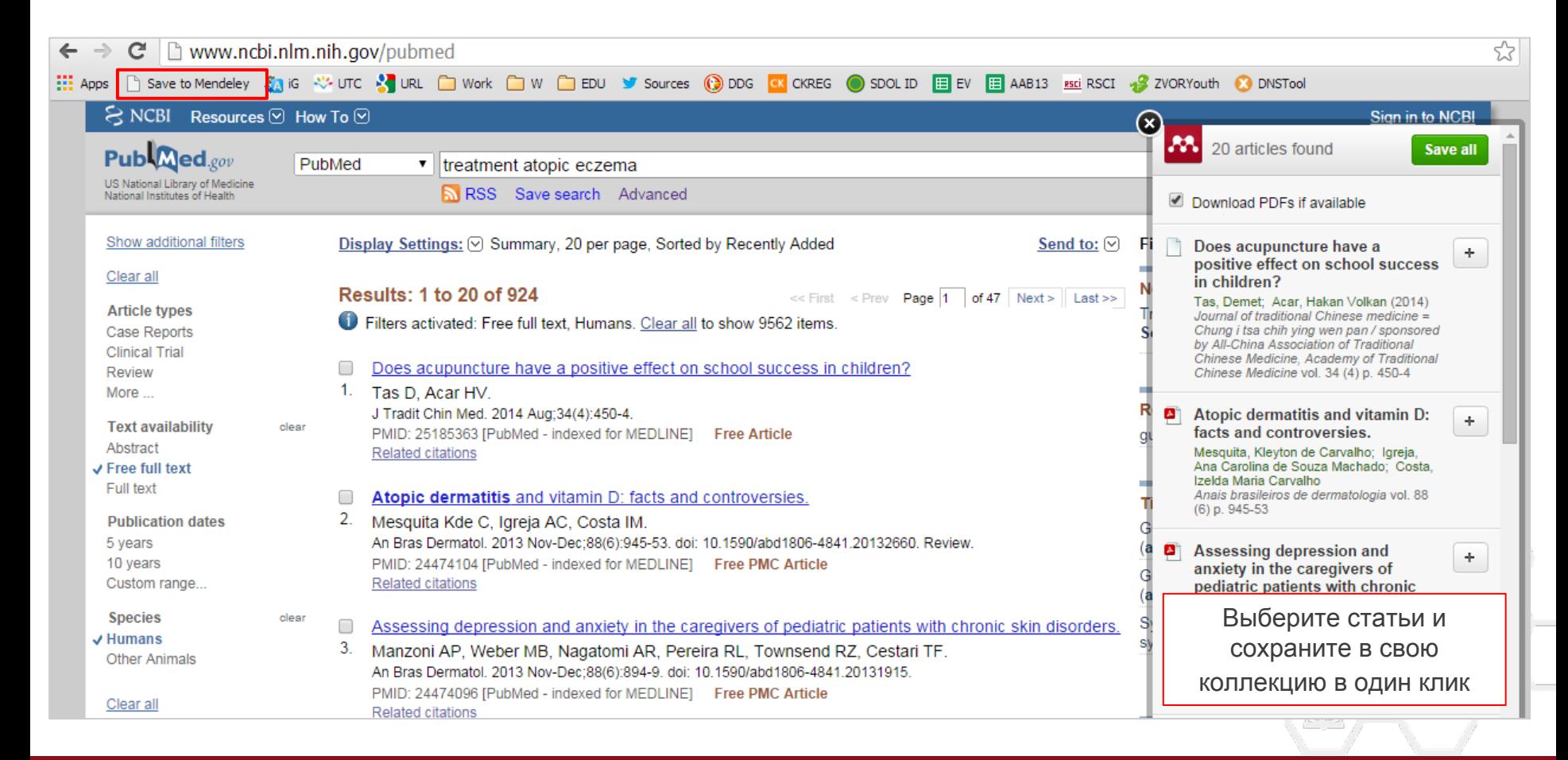

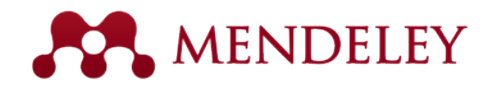

# Использование веб-импортера

Для импорта с сайтов научных журналов (зависит от "качества" и "возраста" сайта).

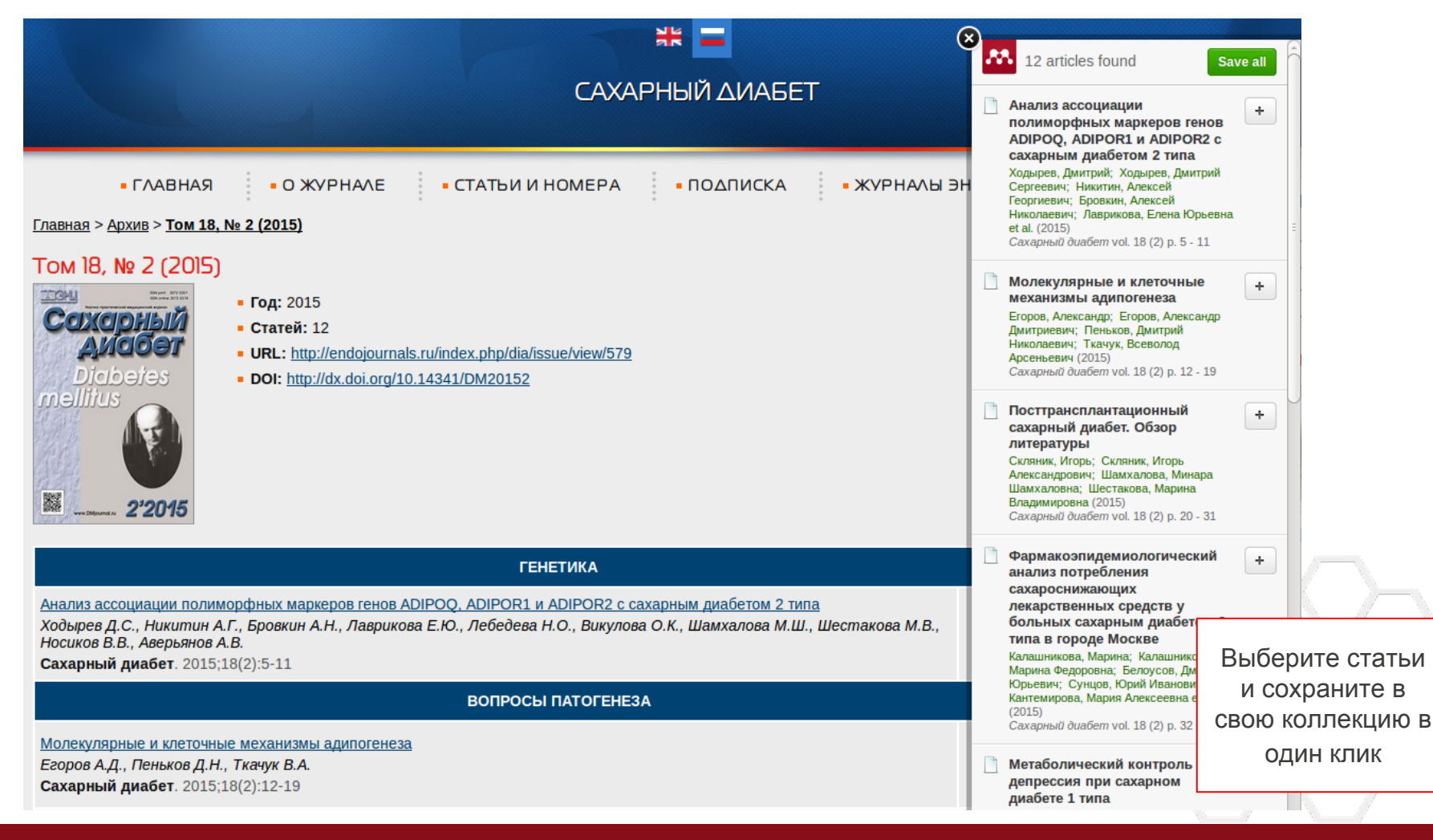

# Что делать, если программа распознала в PDF не все данные?

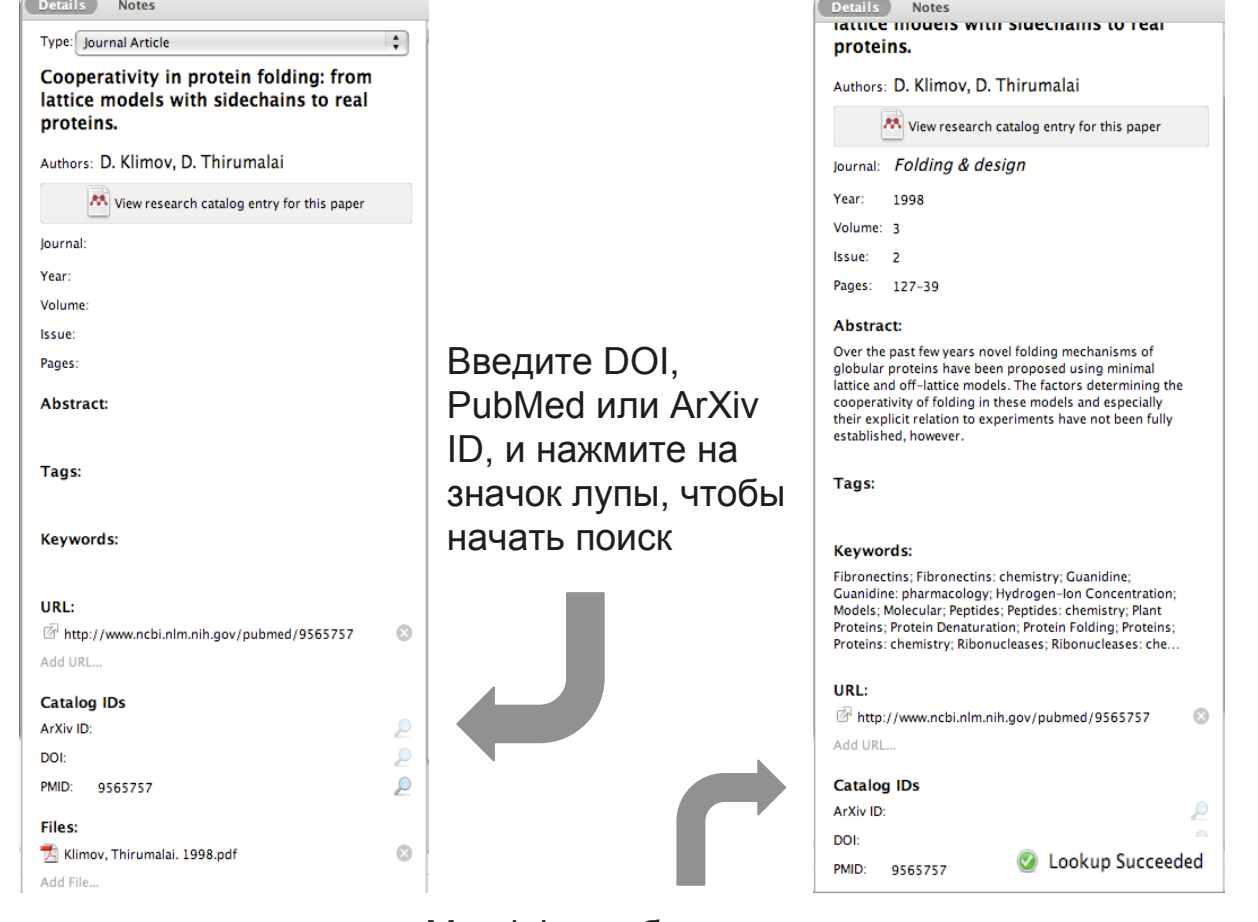

Если документ требует уточнения данных (review), выполните поиск по названию в Google Scholar

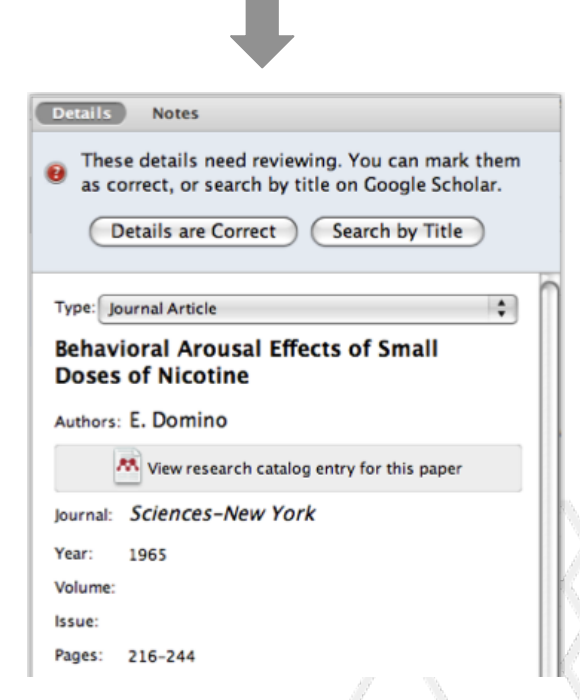

Mendeley добавит недостающую информацию автоматически

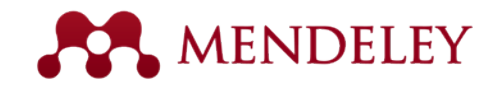

# Синхронизация

Сделайте Вашу библиотеку доступной с любых устройств, разместив её в облаке Mendeley.

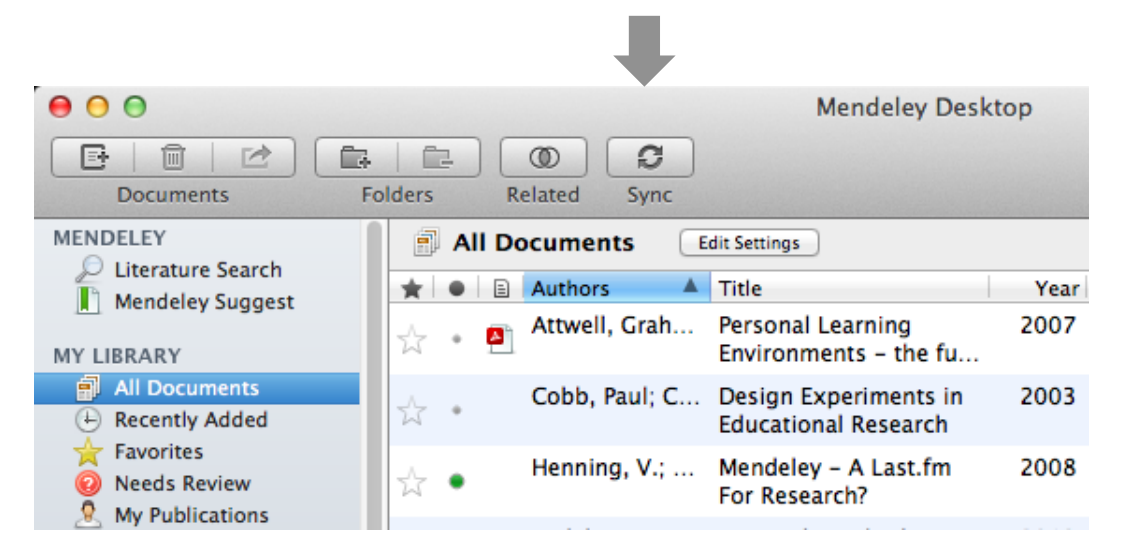

- Последняя версия Вашей библиотеки хранится онлайн
- Доступ к статьям через интернет с любых устройств
- Система будет предлагать похожие статьи, что позволит дополнить Вашу коллекцию

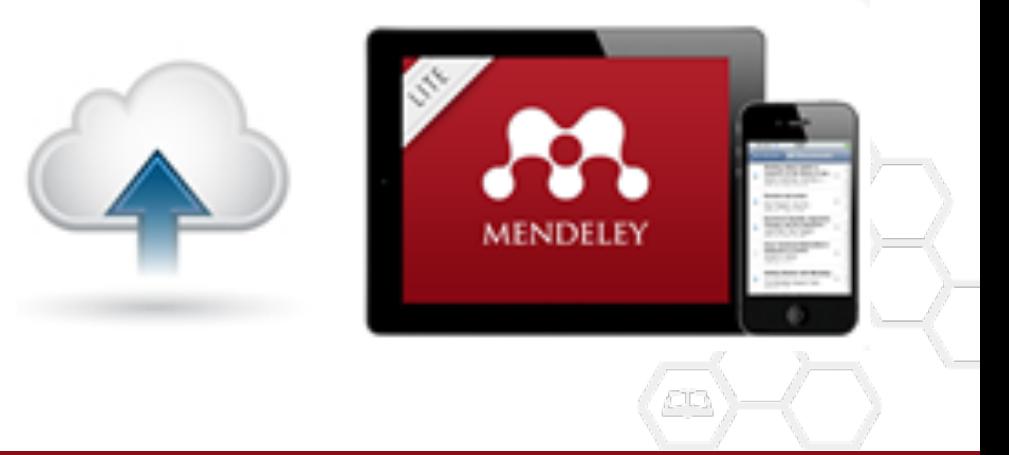

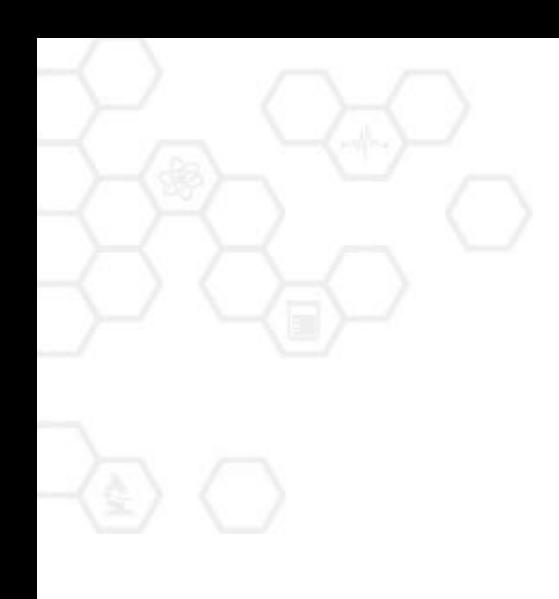

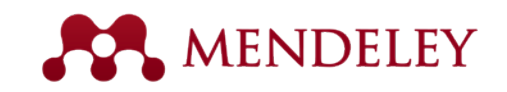

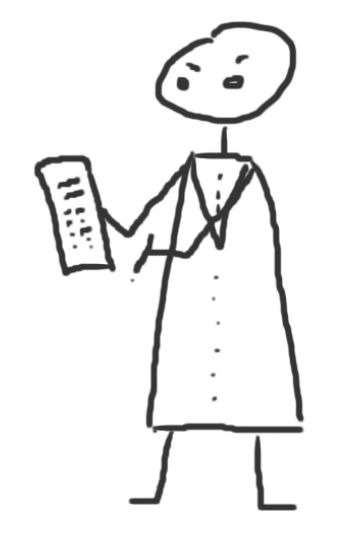

#### Управление библиотекой

Основные приемы

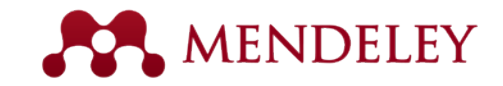

#### Управление библиотекой

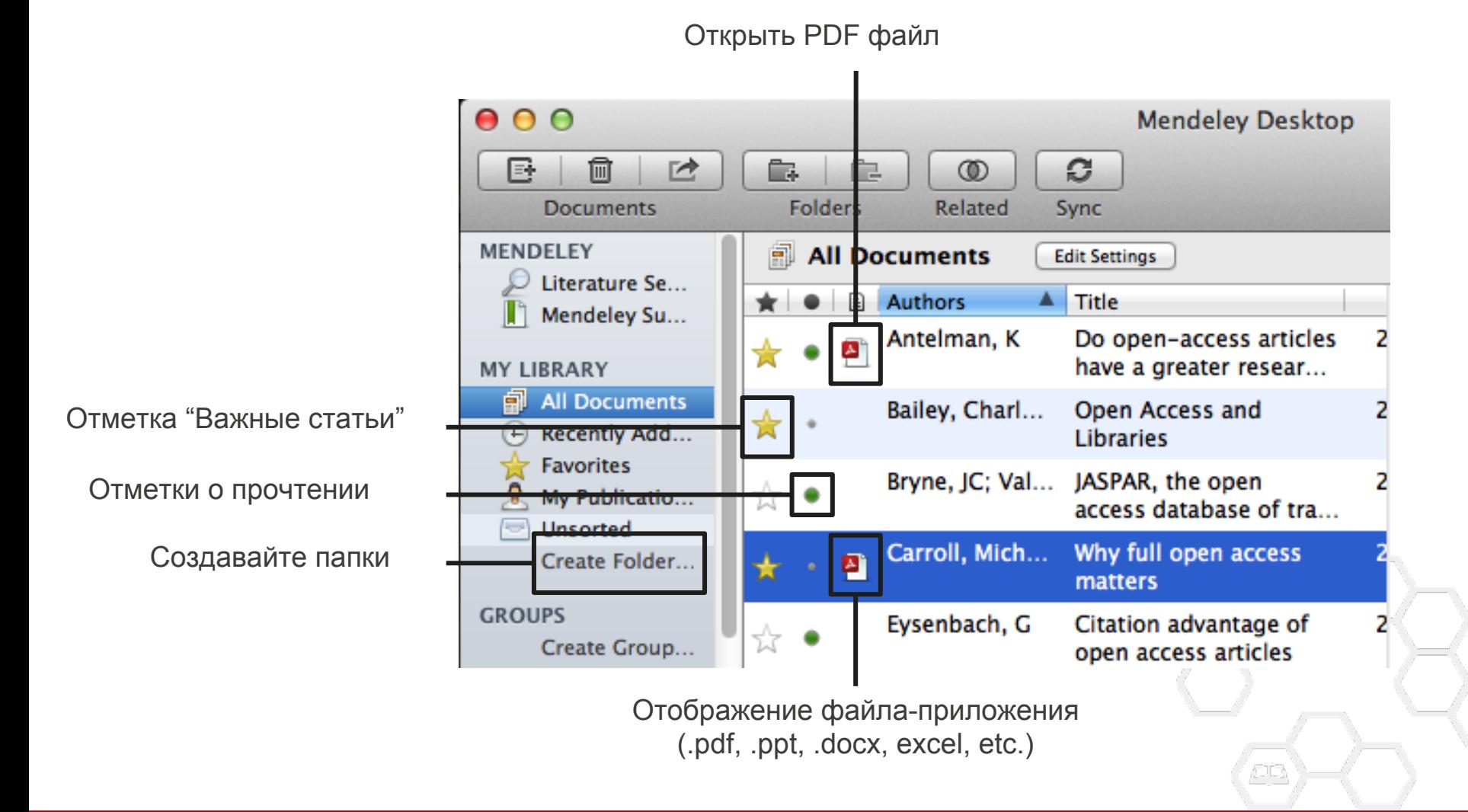

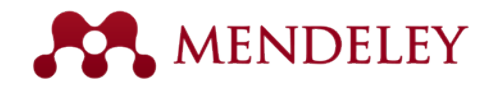

#### Поиск документа внутри библиотеки

Поиск по полному тексту или параметрам статьи

 $000$ **Mendeley Desktop** Ø 昼 侕  $\rightarrow$ Ċ. Ê. c Q<sup>v</sup> open access **Documents Folders** Related Sync **Authors MENDELEY Titles All Documents Edit Settings**  $\mathcal D$  Literature Se... **Publication Names** Results for "open access" in "All Documents" Clear Mendeley Su... Year **Notes**  $\bigstar$   $\bigcirc$   $\bigcirc$  Search Results **MY LIBRARY** Ten-year cross-disciplinary comparison of the growth of open access and how it increase All Documents C Hajjem; S Harnad; Y Gingras - 2006 - arXiv preprint cs/0606079 (4) Recently Add... **Favorites** The access/impact problem and the green and gold roads to open access My Publicatio... S Harnad; T Brody; F Vallières; L Carr - 2004 - Serials review **Unsorted** Create Folder... When is open access not open access? Catriona J MacCallum - 2007 - PLoS biology  $\blacktriangle$ **GROUPS** Author Keywords: **Access** to Information, Humans, Internet, Periodicals as Topic, Periodicals as ... been a spectacular growth in "open-access" journals. The Directory of Open Access ... Filter by Author Keywords **Filter by Authors** Comparing the impact of open access (OA) vs. non-OA articles in the same journals Filter by My Tags ٠ S Harnad; T Brody - 2004 - D-lib Magazine **Filter by Publications** MIKEIIId, W Citation advantage of open access articles Antelman, K G Eysenbach - 2006 - PLoS biology Bailey, Charles W. Brody, T JASPAR: an open-access database for eukaryotic transcription factor binding profiles ☆ ● Bryne, JC A Sandelin; W Alkema - 2004 - Nucleic acids ... Carr. L JASPAR, the open access database of transcription factor-binding profiles: new content an Carroll, Michael W. ☆ JC Bryne; E Valen; M Tang - 2008 - Nucleic acids ... Eysenbach, G Tags: open access Eysenbach, Gunther Accors & Eventlement The <mark>Onen Dear Celle</mark> ₩.  $\blacksquare$ //,

Фильтруйте документы по имени автора, ярлыку, дате публикации или ключевому слову

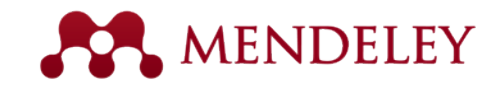

# Организатор файлов

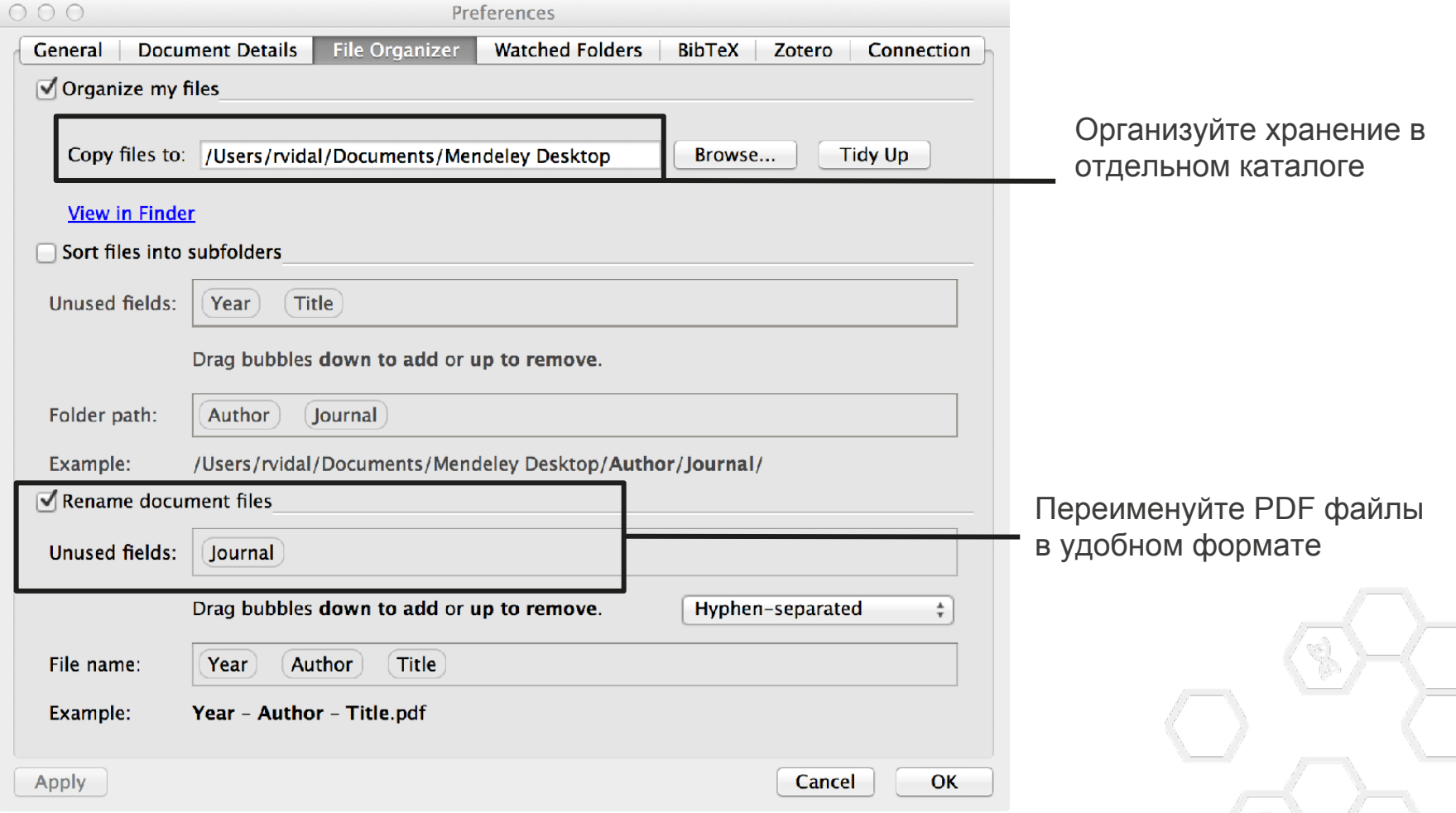

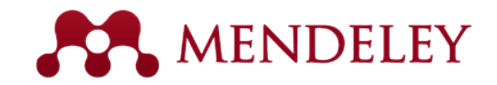

#### Файлы до переименования

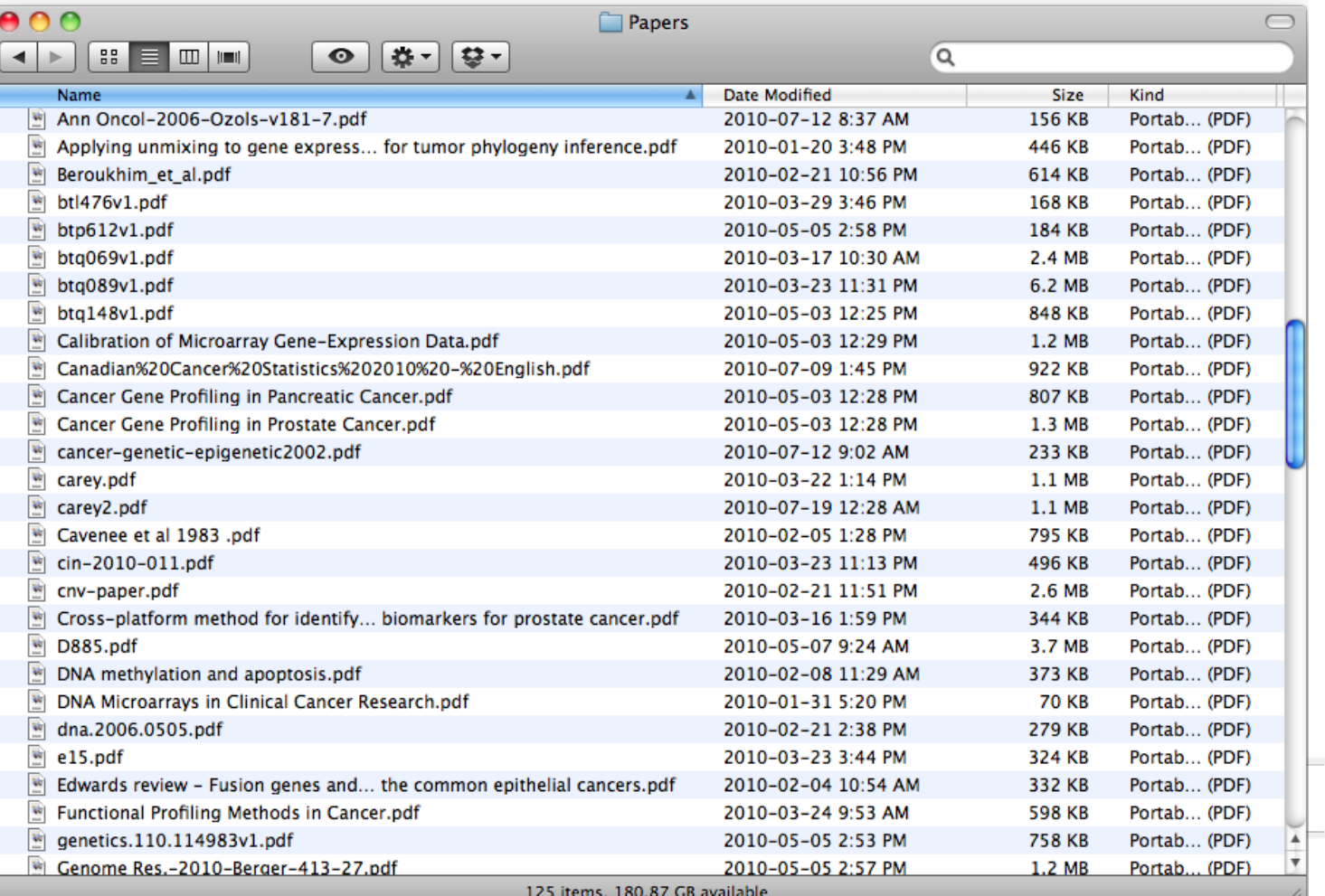

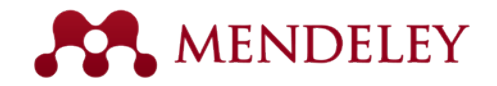

#### Файлы после переименования

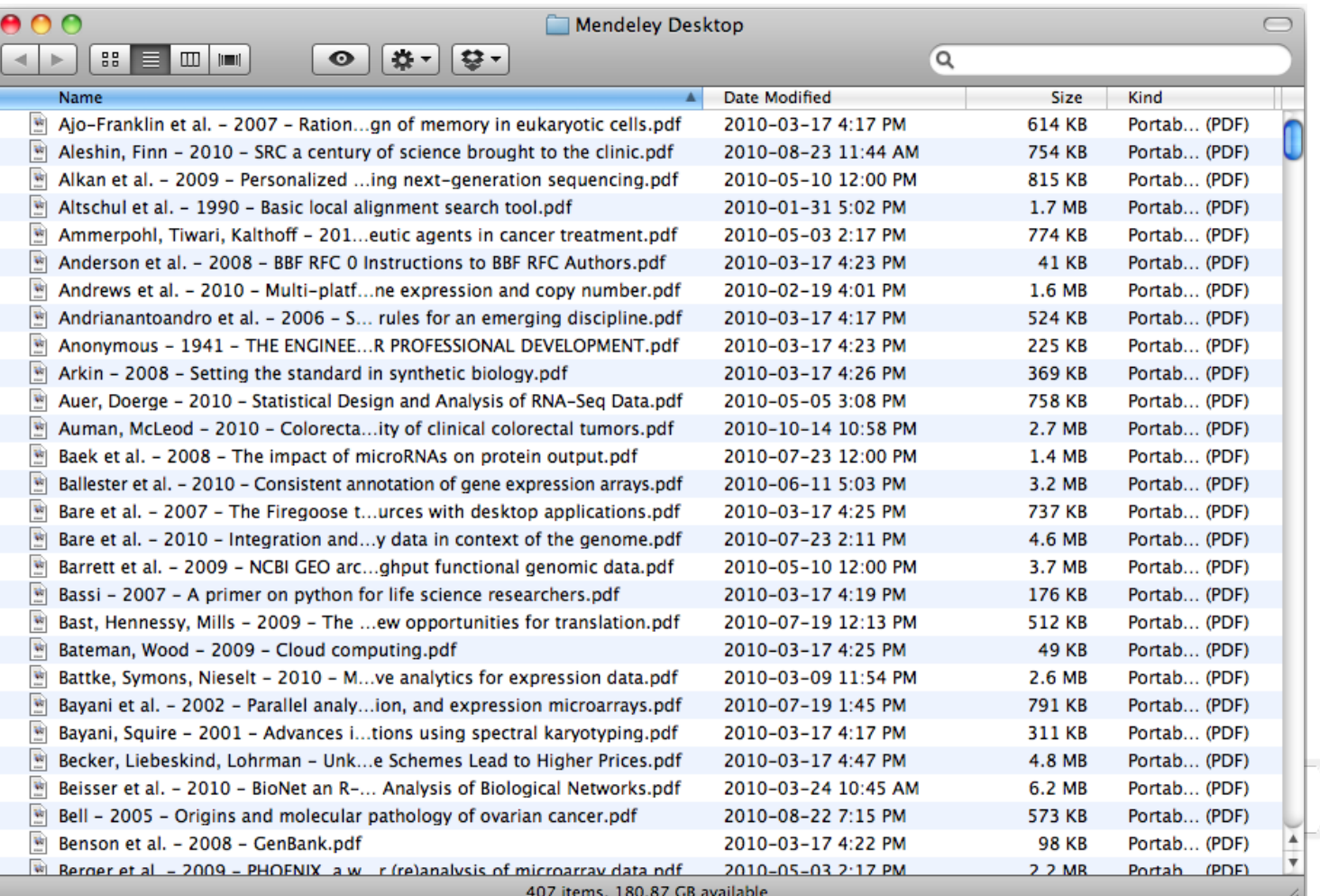

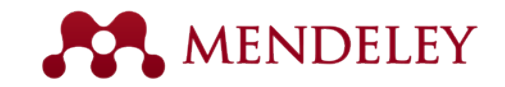

#### Проверка дубликатов

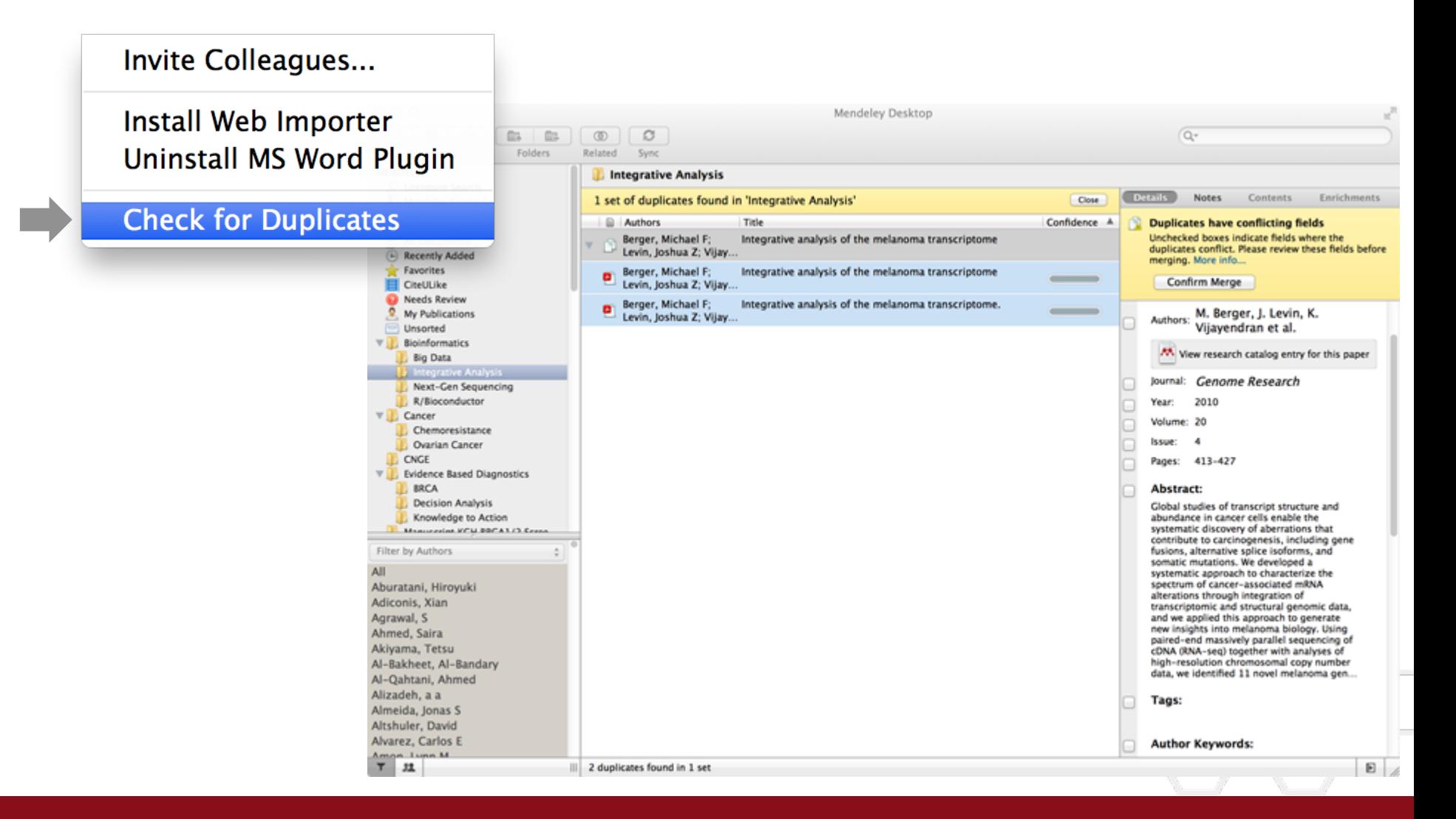

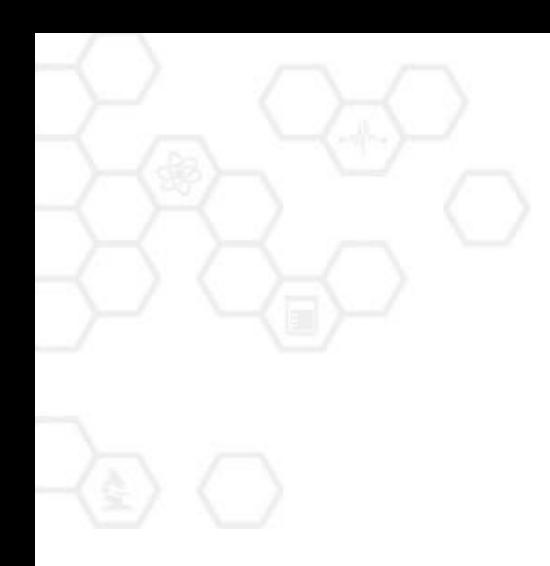

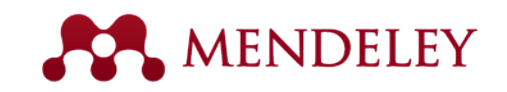

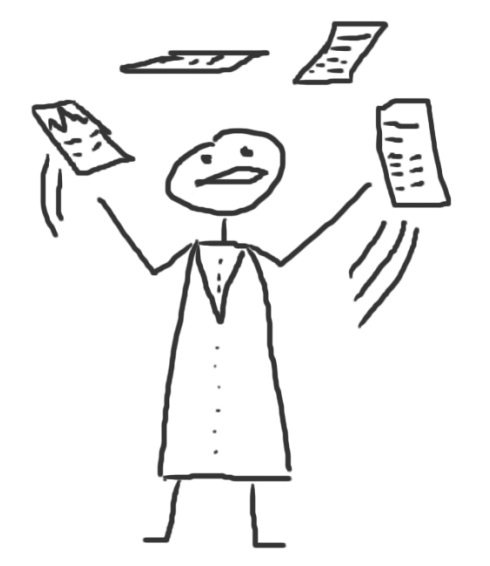

#### Просмотр PDF

Работайте с текстом, как Вы привыкли

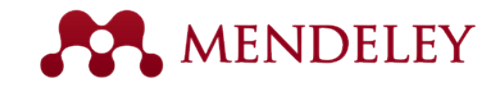

#### Просмотр файлов PDF

ings make less valuable contributions to the

progress of science and knowledge as

problem are not difficult to discern.

Journal publishers provide a platform

between authors of journal articles and

their readers. In these situations, the go-

between can choose a mix of prices to

each side of the relationship, usually

charging more to the party that is more

dependent on the go-between. The tradi-

The economic roots of the pricing

measured by citations (e.g., [6]).

model through which authors pay for

immediate publication on the Internet but

the publisher nonetheless keeps commercial

reuse rights for itself. This is not full open

Getting open access right matters be-

cause the new publishing model is designed

to increase the pace and impact of scientific

communication through the power of the

Internet. Immediate, free publication in-

creases the audience for scientific research

and overcomes the increasingly high price

barrier to access imposed by the traditional,

access (see Box 2).

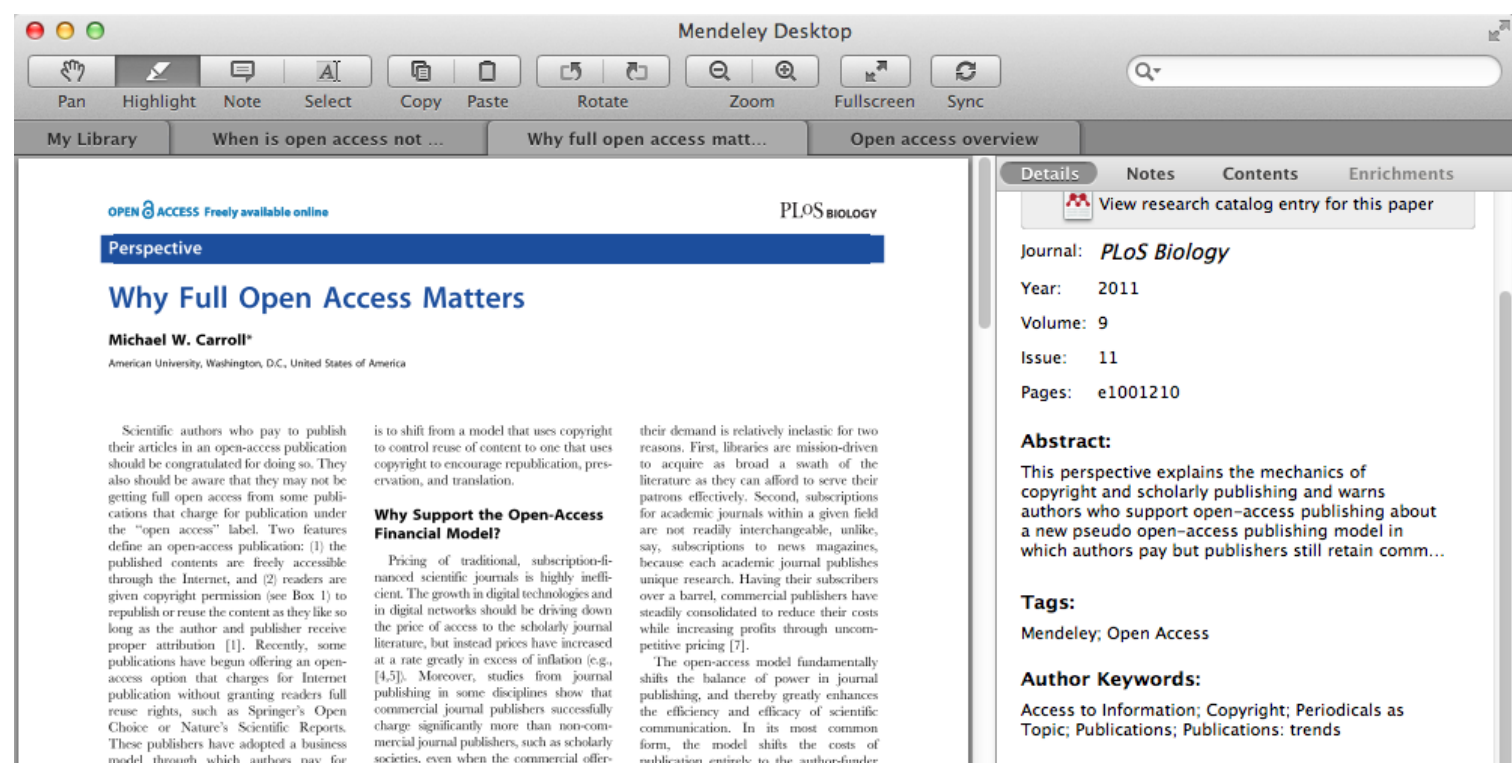

publication entirely to the author-funder

side of the relationship so as to broaden

access as far as the Internet reaches and to

remove the need for any lingering usage

barriers. By shifting the costs of publica-

tion entirely to the author-funder side,

journals must compete head-to-head on

quality and price without diminishing

impact through price or usage barriers

because authors have greater choice over

where to publish than libraries have over

whether to subscribe. This increased

competition will reduce the overall costs

#### URL:

 $\mathbb{Z}^l$  http://www.pubmedcentral.nih.qov/articleren...  $\mathbb{Q}$ 

₽

Q

 $\blacktriangleright$ 11.

Add URL...

#### **Catalog IDs**

ArXiv ID:

DOI: 10.1371/journal.pbio.1001210

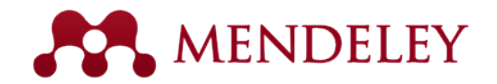

#### Читайте и работайте в PDF файле

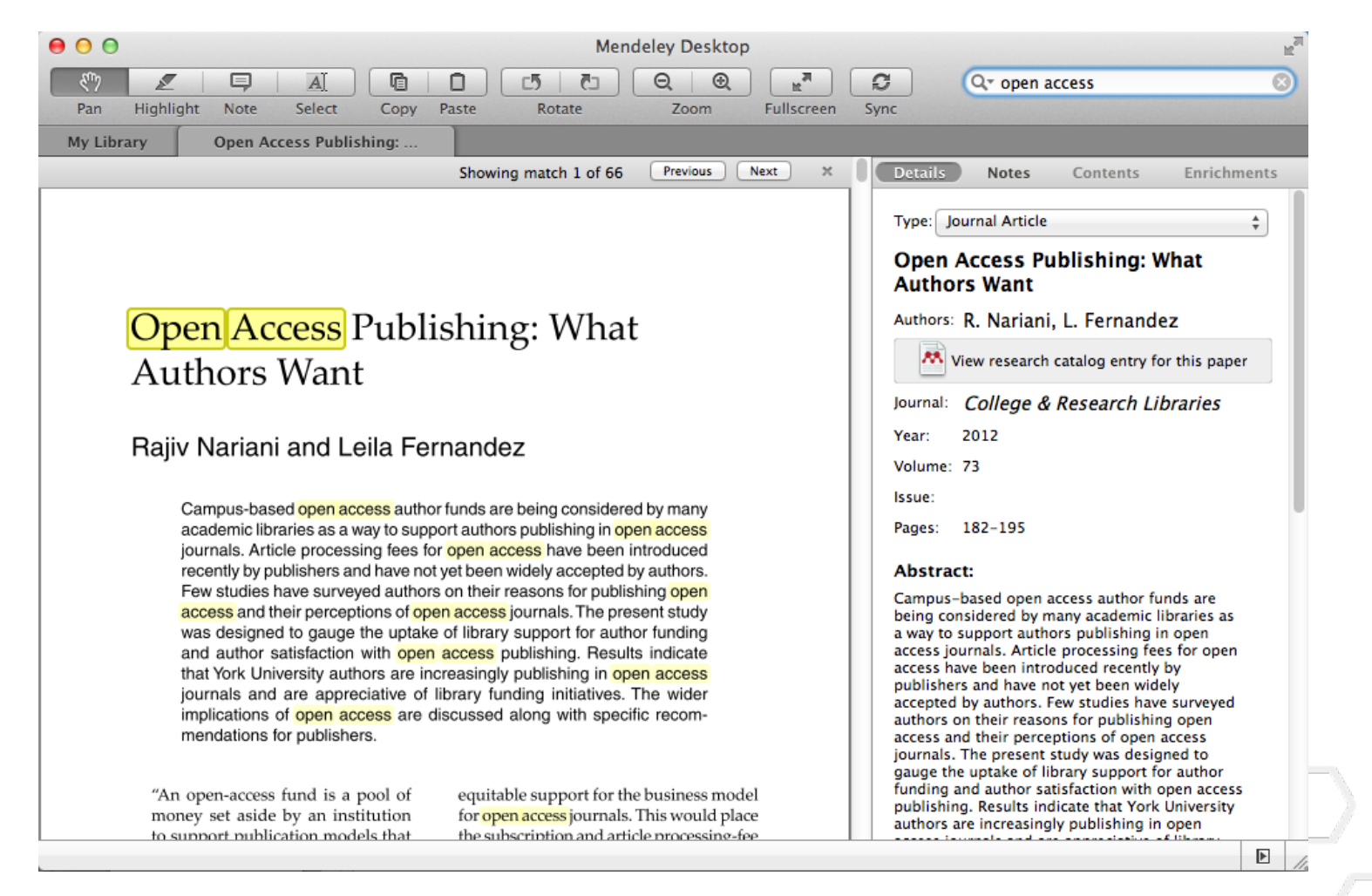

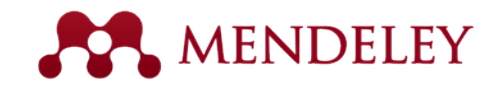

#### Примечания и выделения

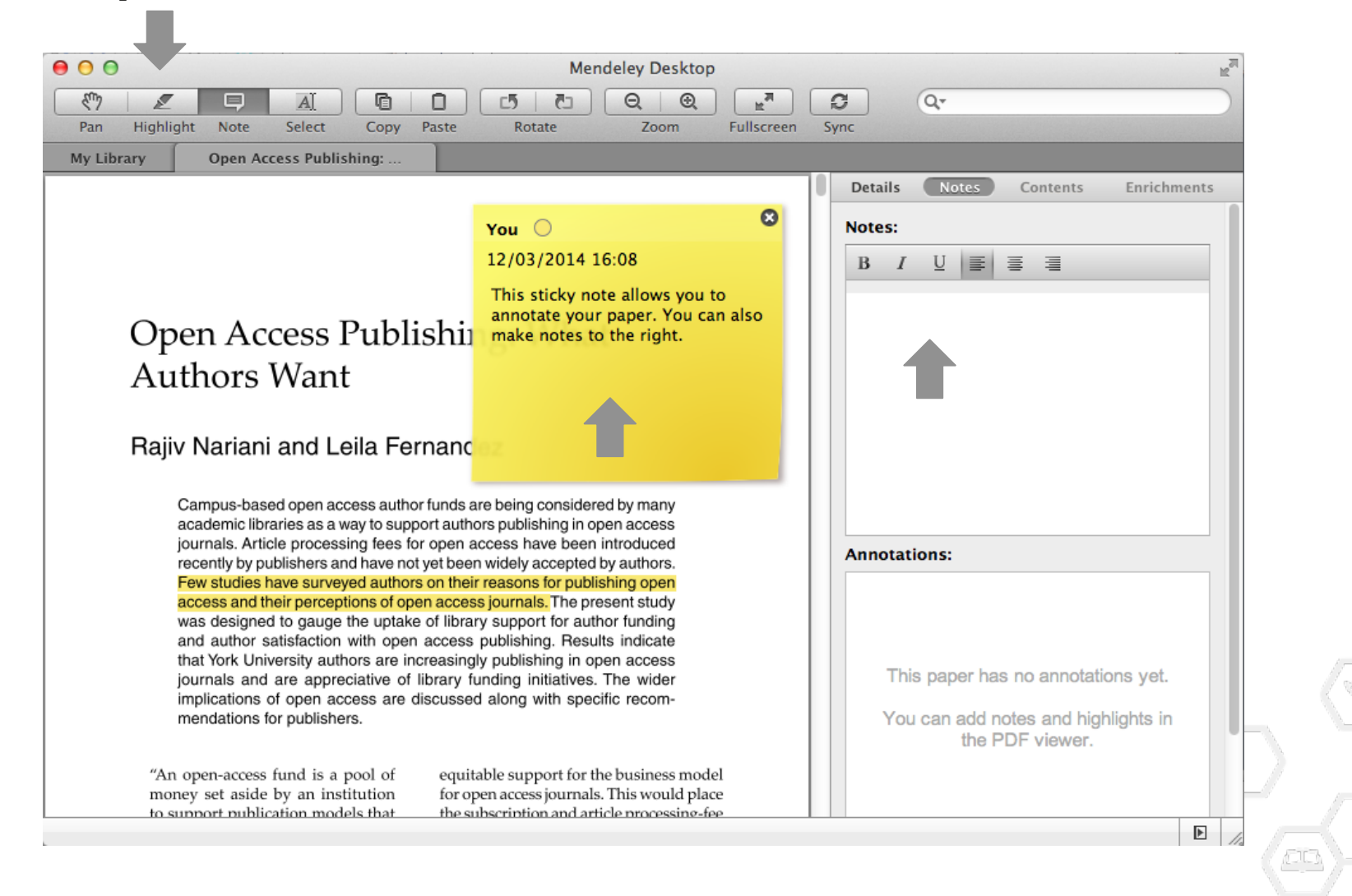

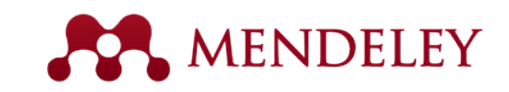

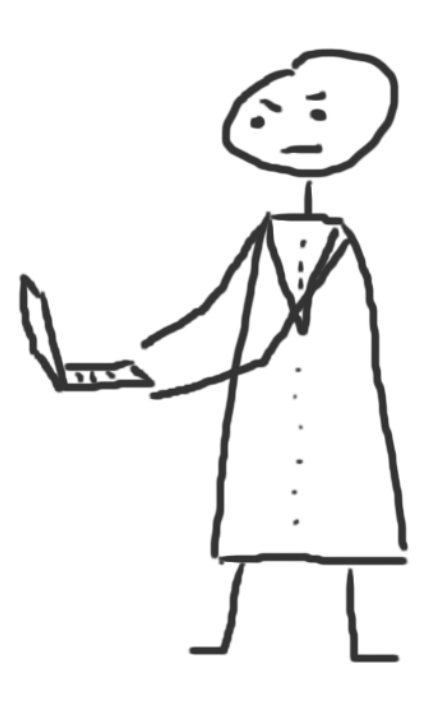

#### Цитирование

Пользуйтесь надстройкой Mendeley

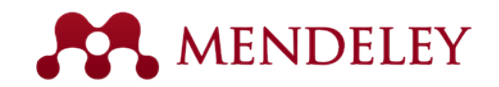

# Установите надстройку Citation Plug-in

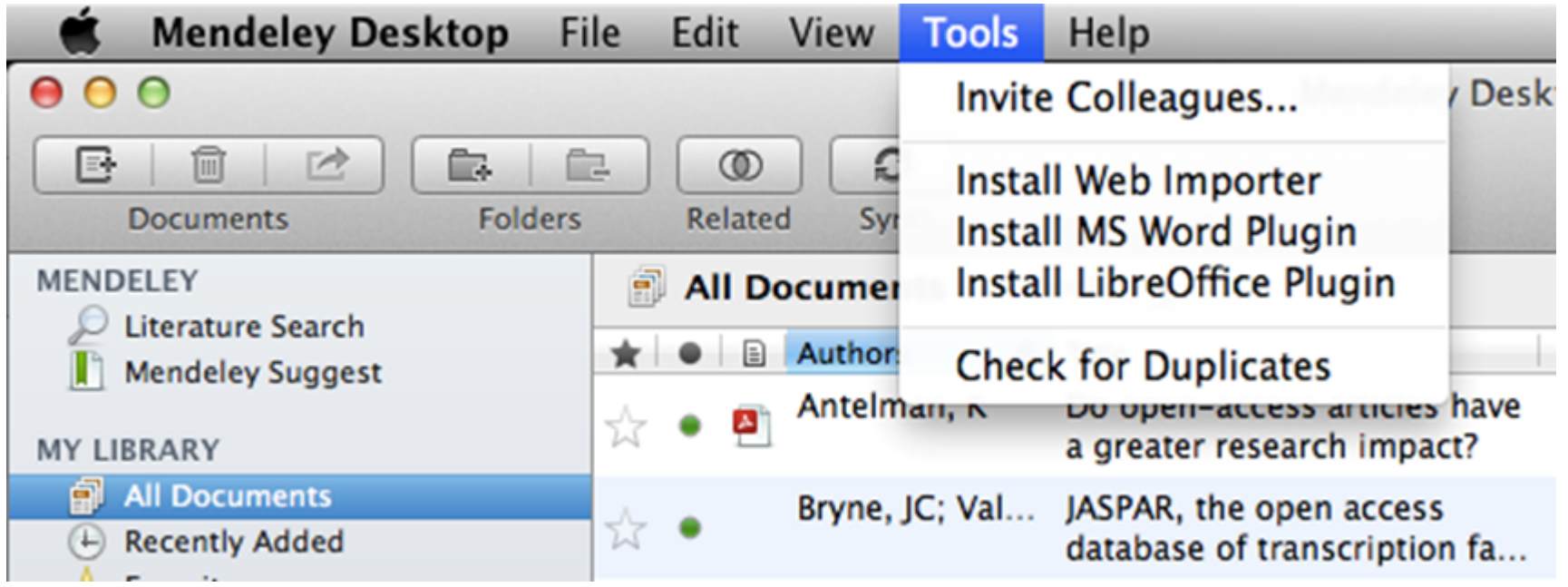

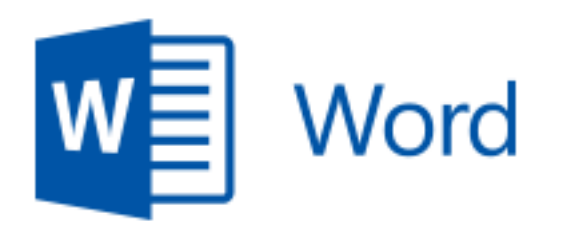

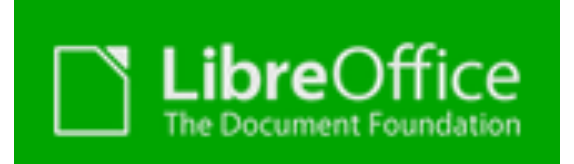

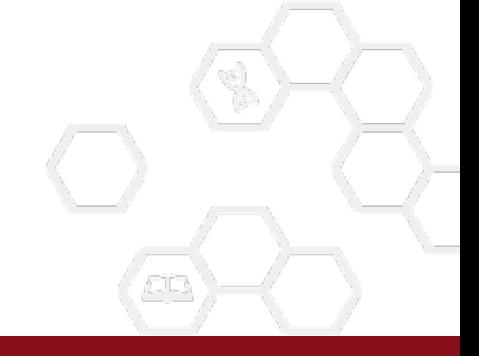
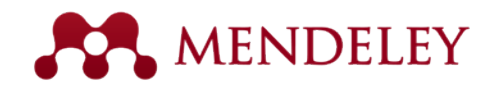

# Инструменты Mendeley в редакторе

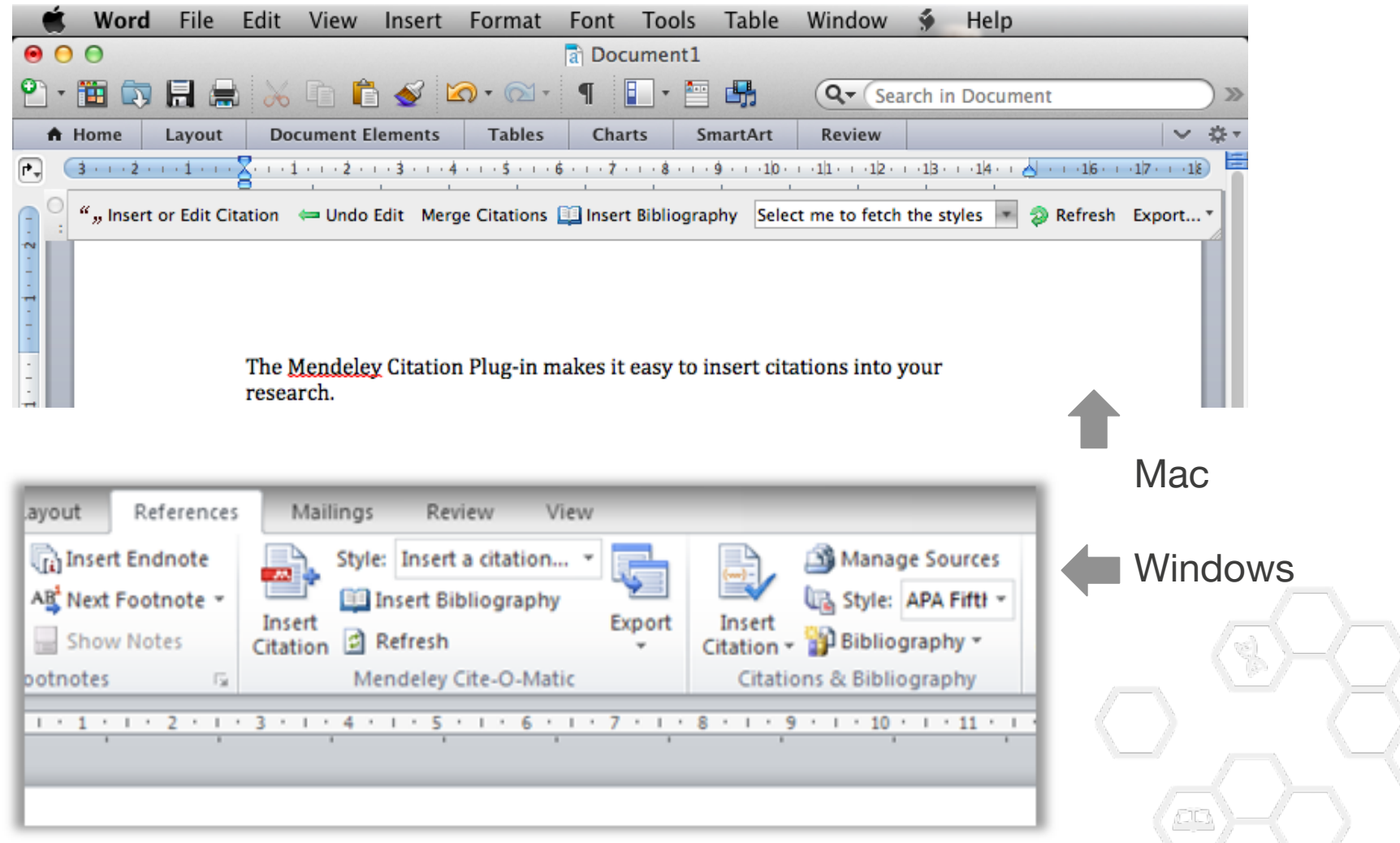

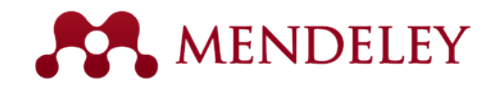

# Цитируйте, не выходя из Word

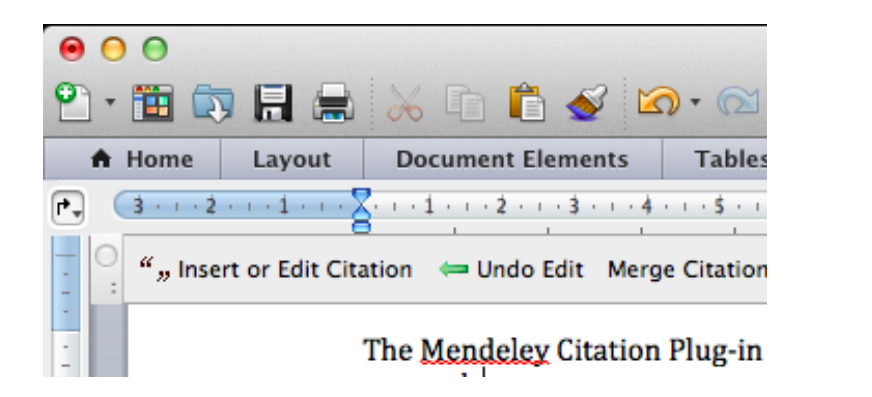

1. Нажмите 'Insert or Edit Citation'

2. Найдите статью с помощью поиска по автору, году публикации, названию статьи или вручную из Вашей библиотеки Mendeley

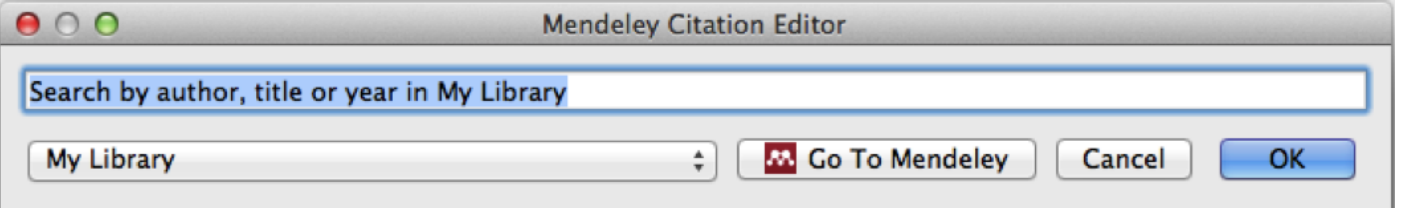

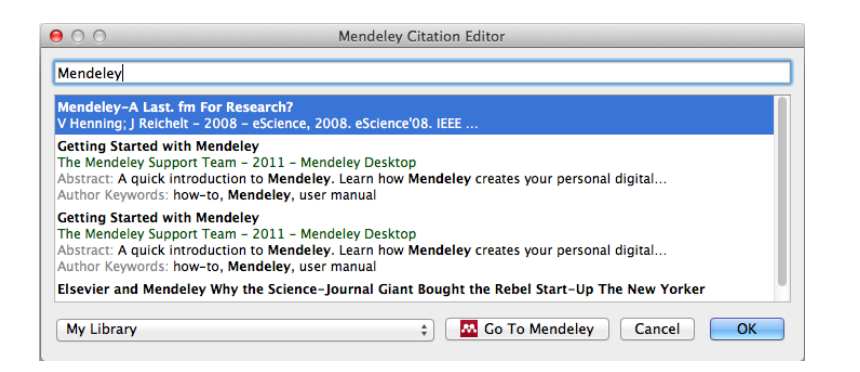

3. Выберите статью или книгу, и нажмите 'ok' чтобы вставить ссылку в текст.

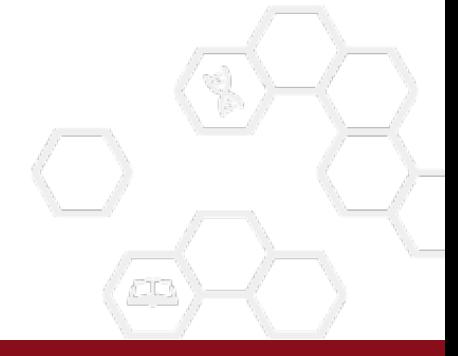

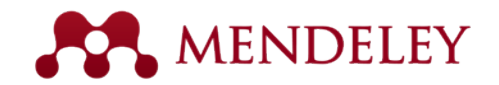

# Поиск ссылки в Вашей библиотеке

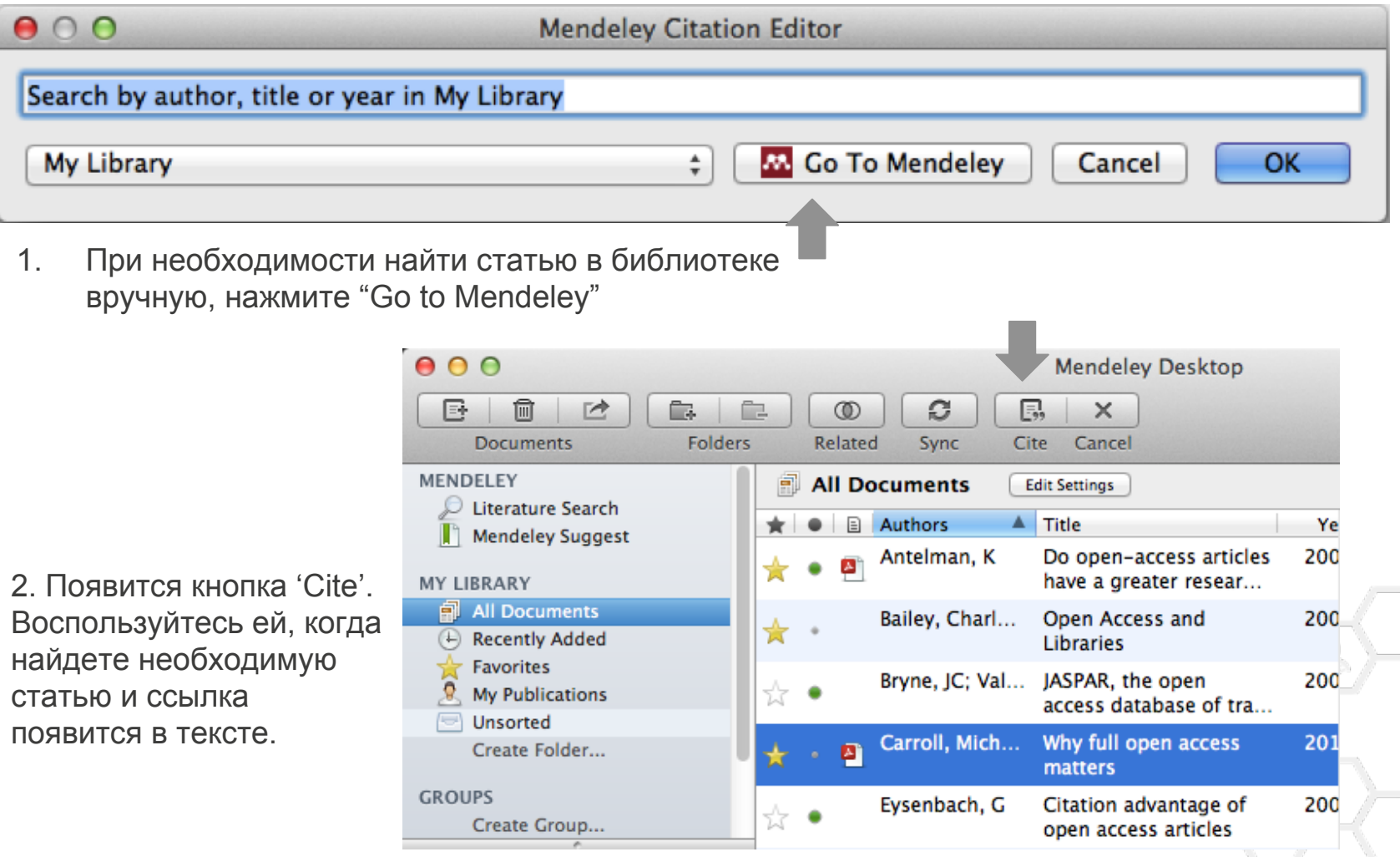

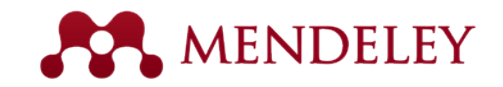

## Редактирование ссылок

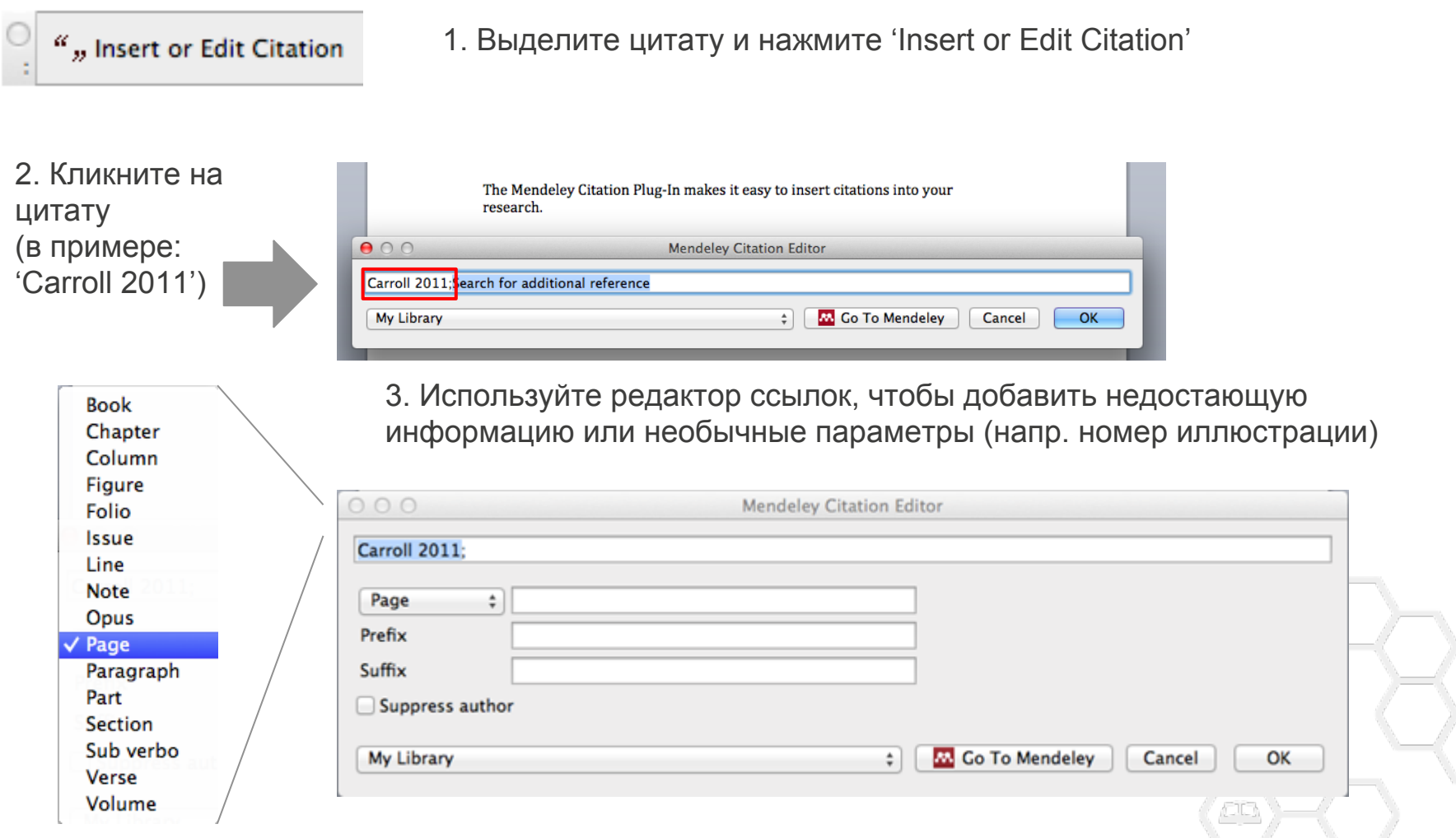

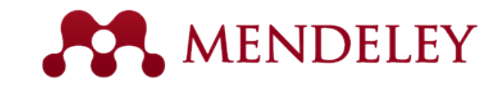

# Слияние цитат

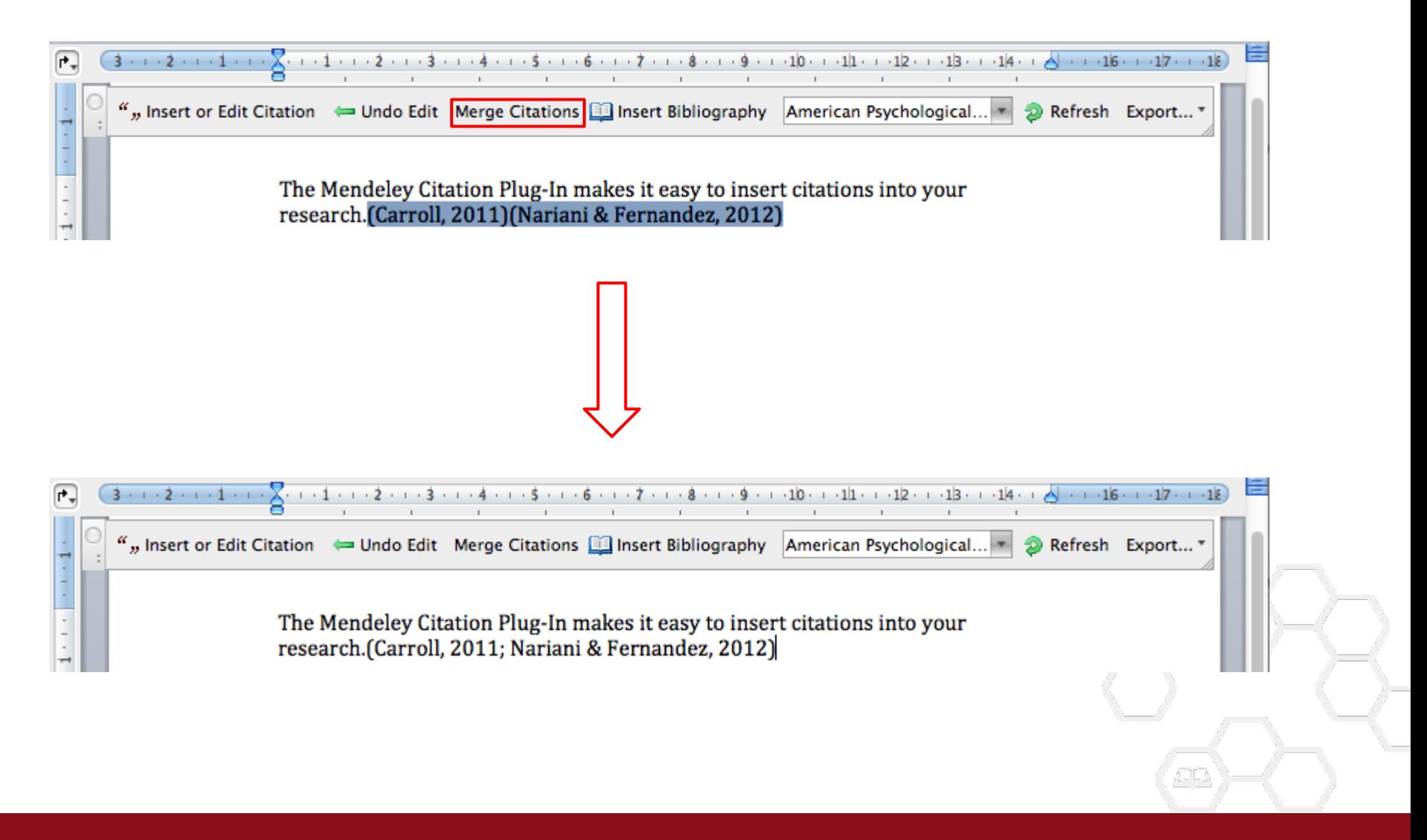

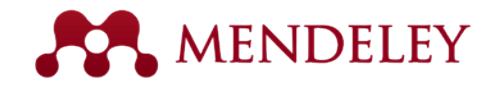

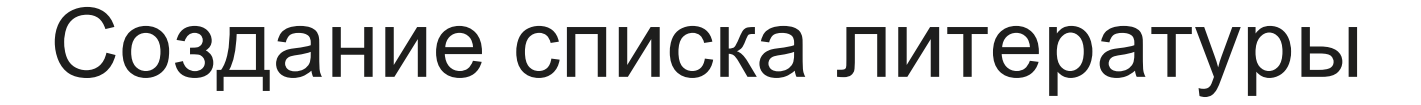

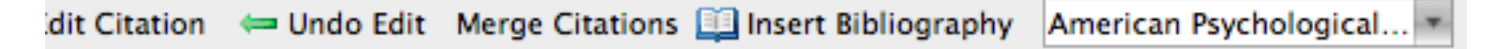

The Mendeley Citation Plug-in makes it easy to insert citations into your research.(Henning & Reichelt, 2008)

1. Выберите 'Insert Bibliography'

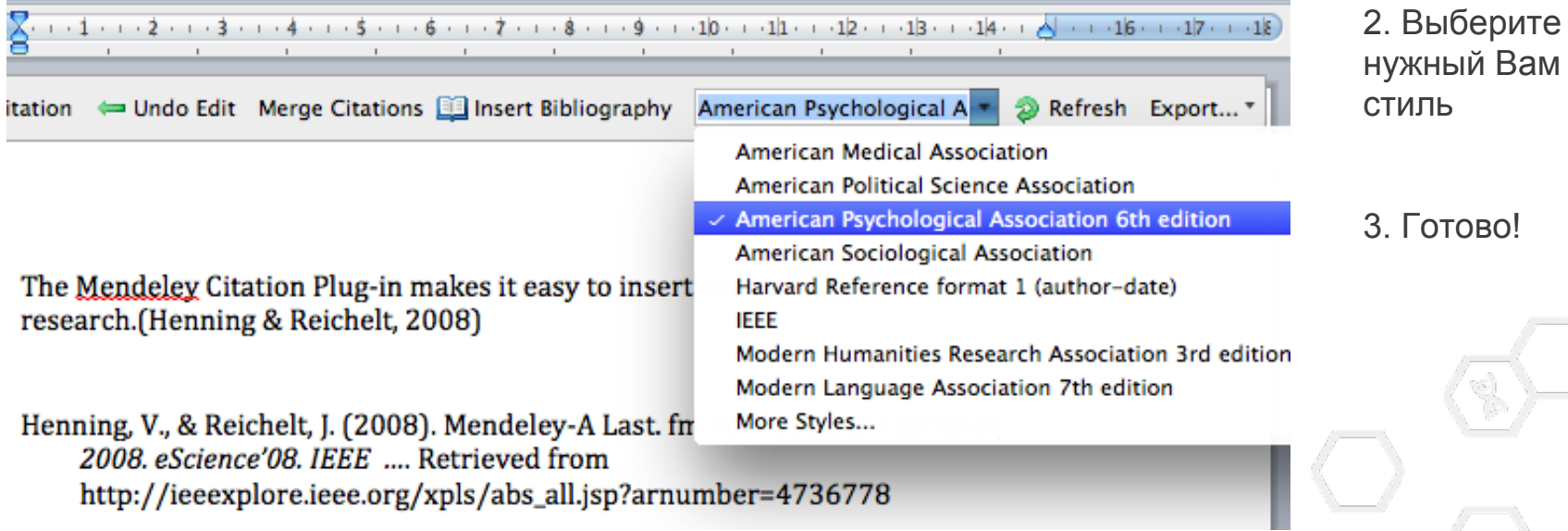

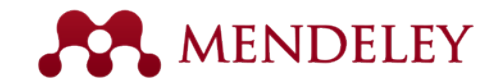

# Выбираем CSL стиль

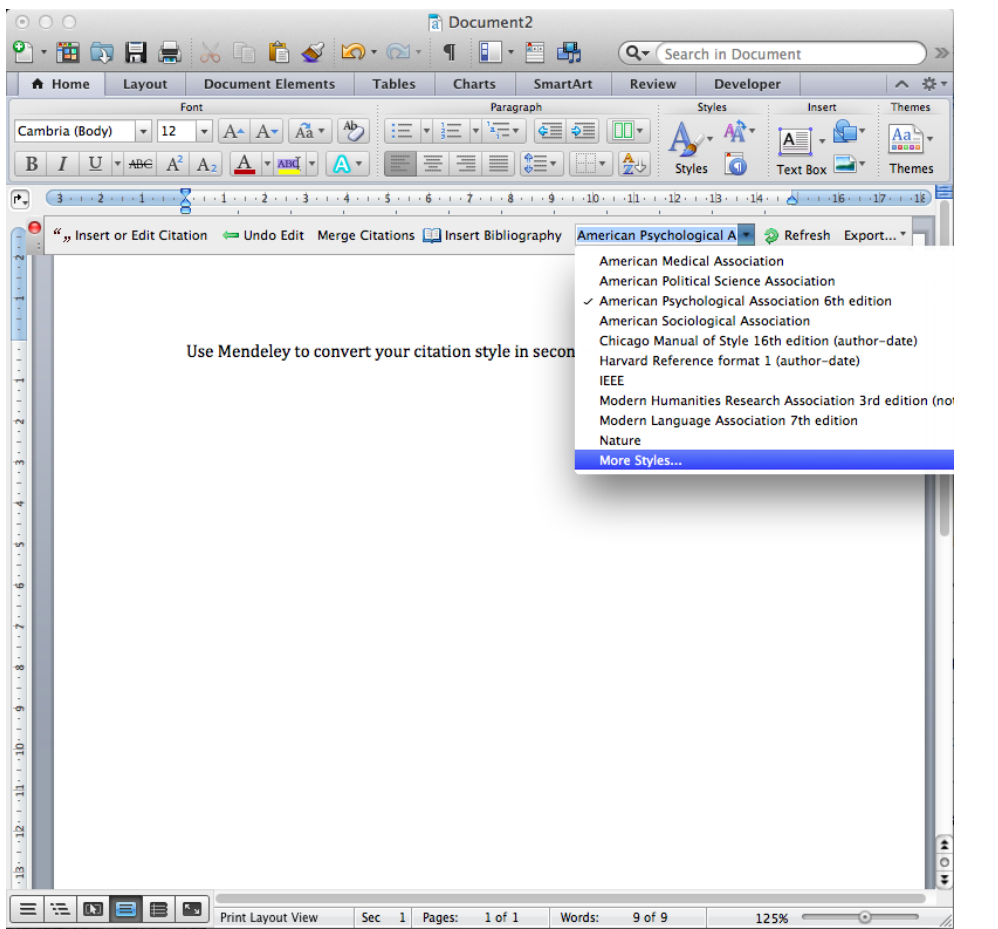

Выберите нужный Вам стиль оформления библиографии или найдите его в базе Mendeley среди 6,000+ доступных стилей.

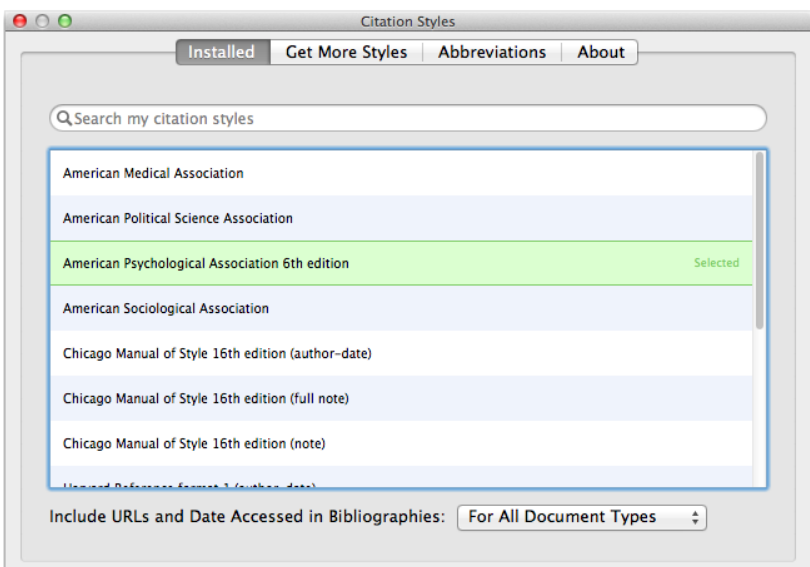

촌마

Done

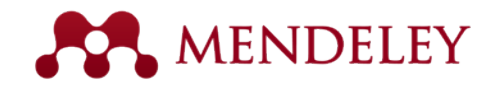

# ГОСТ Р 7.0.5-2008 и ГОСТ 7.0.11-2011

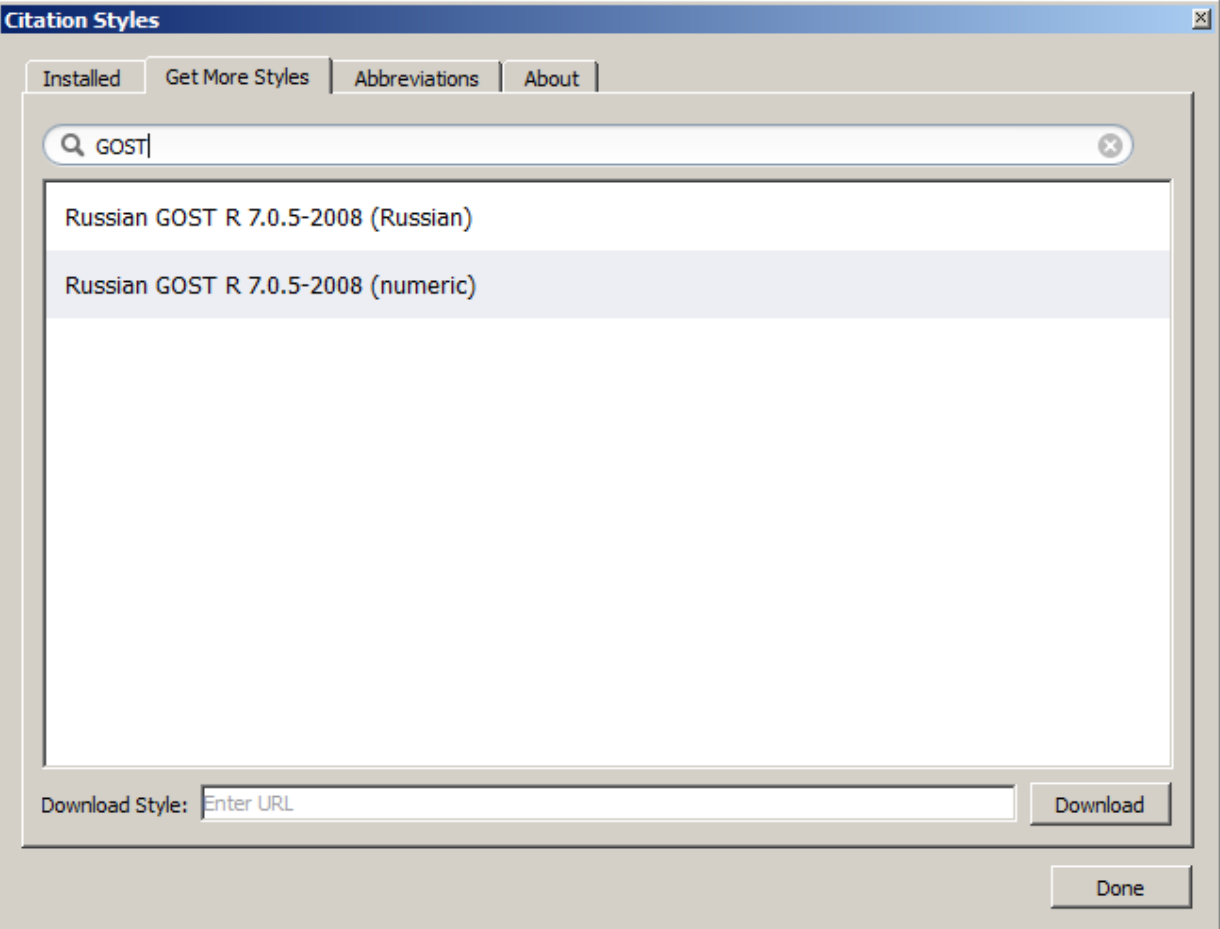

Стиль ГОСТ Р 7.0.5-2008 может быть установлен в Mendeley (через меню Get More Styles и поисковое слово GOST).

Доступен также стиль ГОСТ Р 7.0.11-2011.

Скачать стили и прочитать об особенностях их работы со статьями на кириллице можно в [блоге А.А.](http://chetvericov.ru/stil-oformleniya-dlya-mendeley-i-zotero-csl-po-gost-r-705-2008/) [Четверикова.](http://chetvericov.ru/stil-oformleniya-dlya-mendeley-i-zotero-csl-po-gost-r-705-2008/)

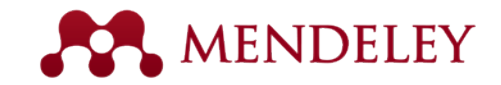

# Редактор CSL стилей

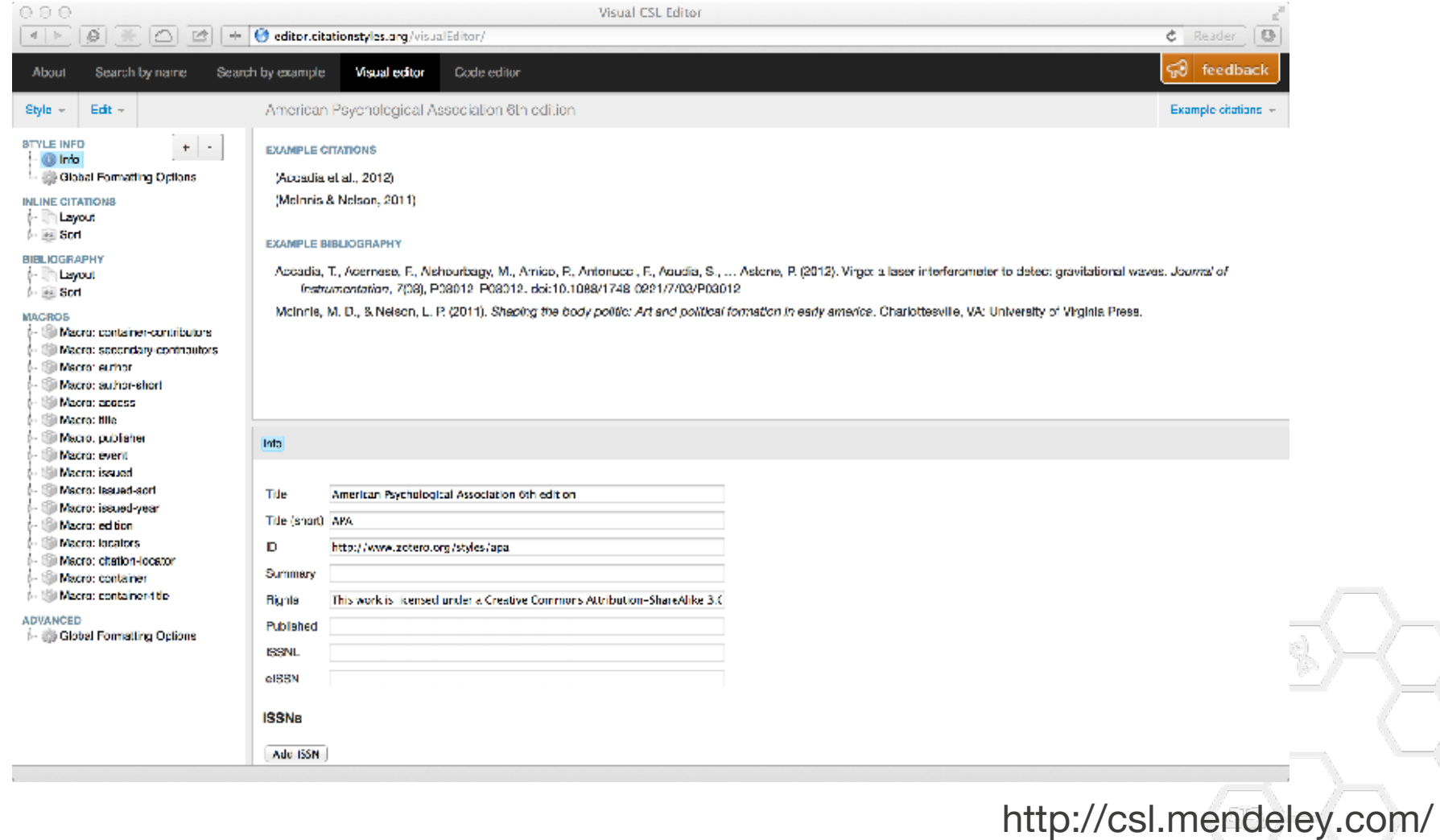

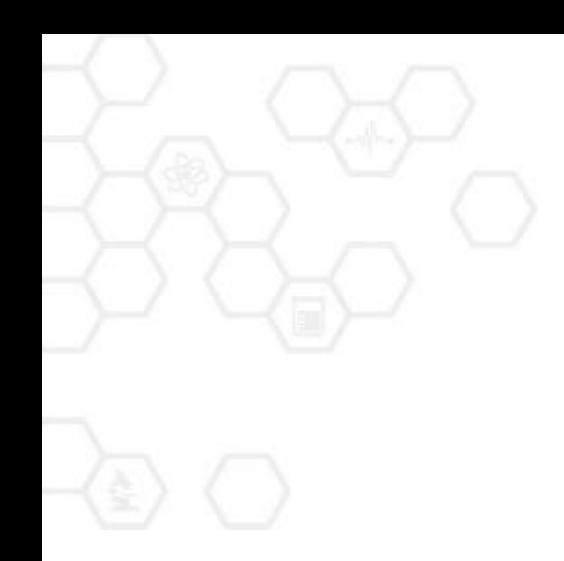

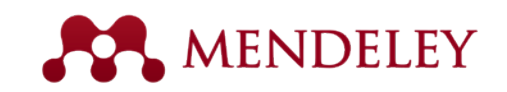

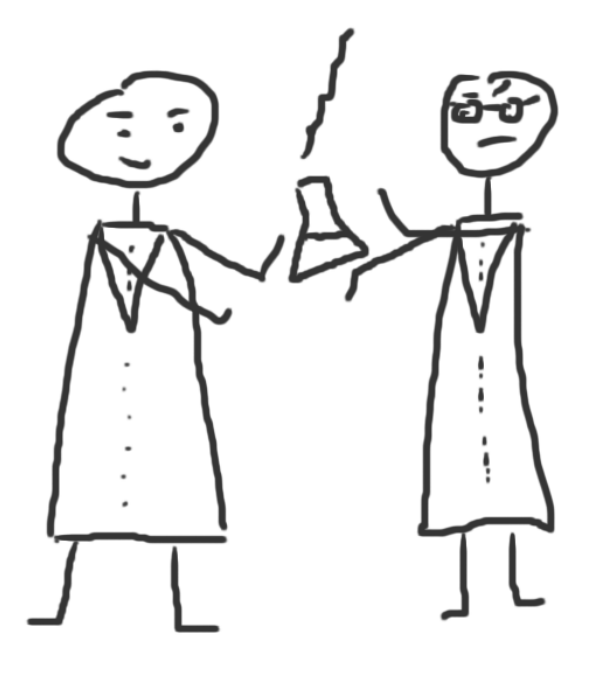

# Сотрудничайте

Создавайте и вступайте в группы для обмены ссылками

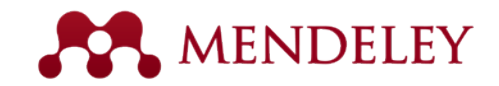

# Создание группы

Есть 3 вида групп:

- private
- invite-only
- open

Вы можете создать группу из программы на компьютере, или на сайте [mendeley.com](http://mendeley.com/).

Вам доступен просмотр информации об активности в Ваших группах (создали, состоите или следите)

Чтобы добавить в группу документы, просто перетащите их.

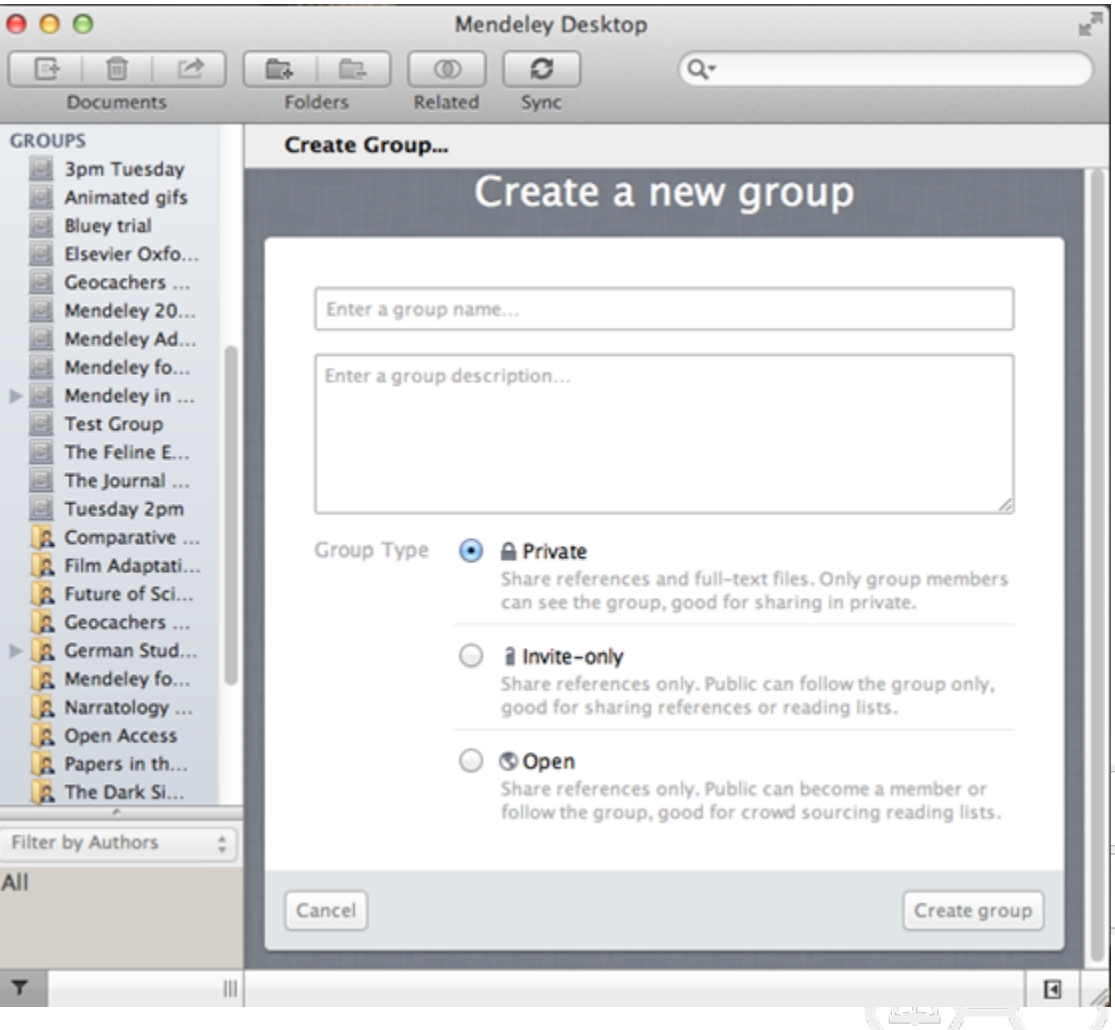

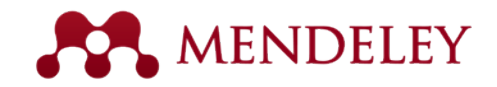

# Закрытые (private) группы

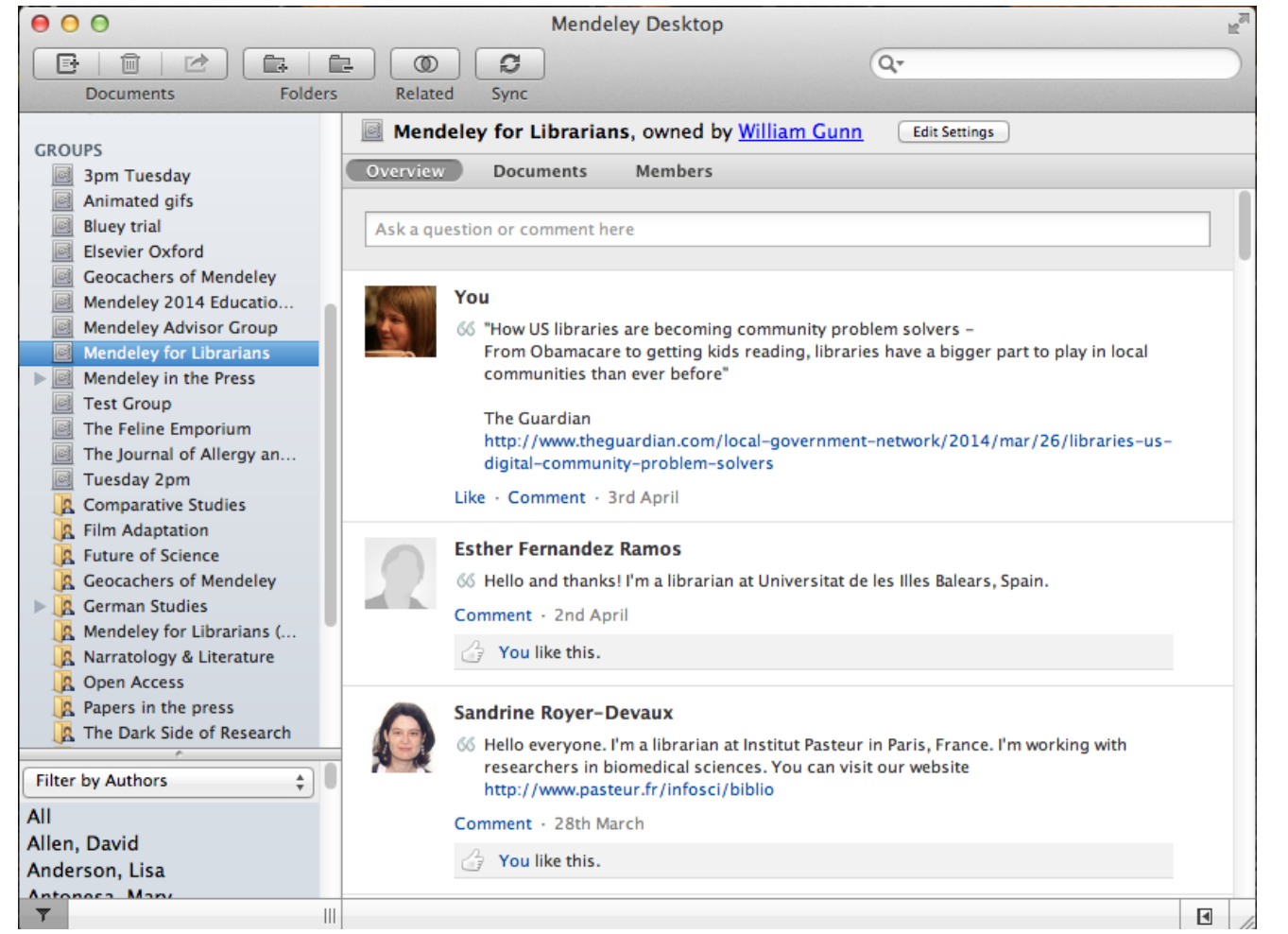

*Private* группы позволяют Вам обмениваться как ссылками, так и полнотекстовыми документами с членами группы.

Никто извне группы не может видеть ни состав участников группы, ни размещенные в ней материалы.

Бесплатный объем = 2Gb - (собственные PDF файлы в облаке).

Мало? Можно увеличить [здесь](https://www.mendeley.com/upgrade/storage/) или приобрести спец.тариф для [группы.](https://www.mendeley.com/upgrade/team/)

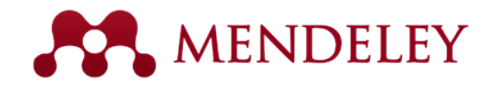

# Работа с общими документами

Только в закрытых (private) группах

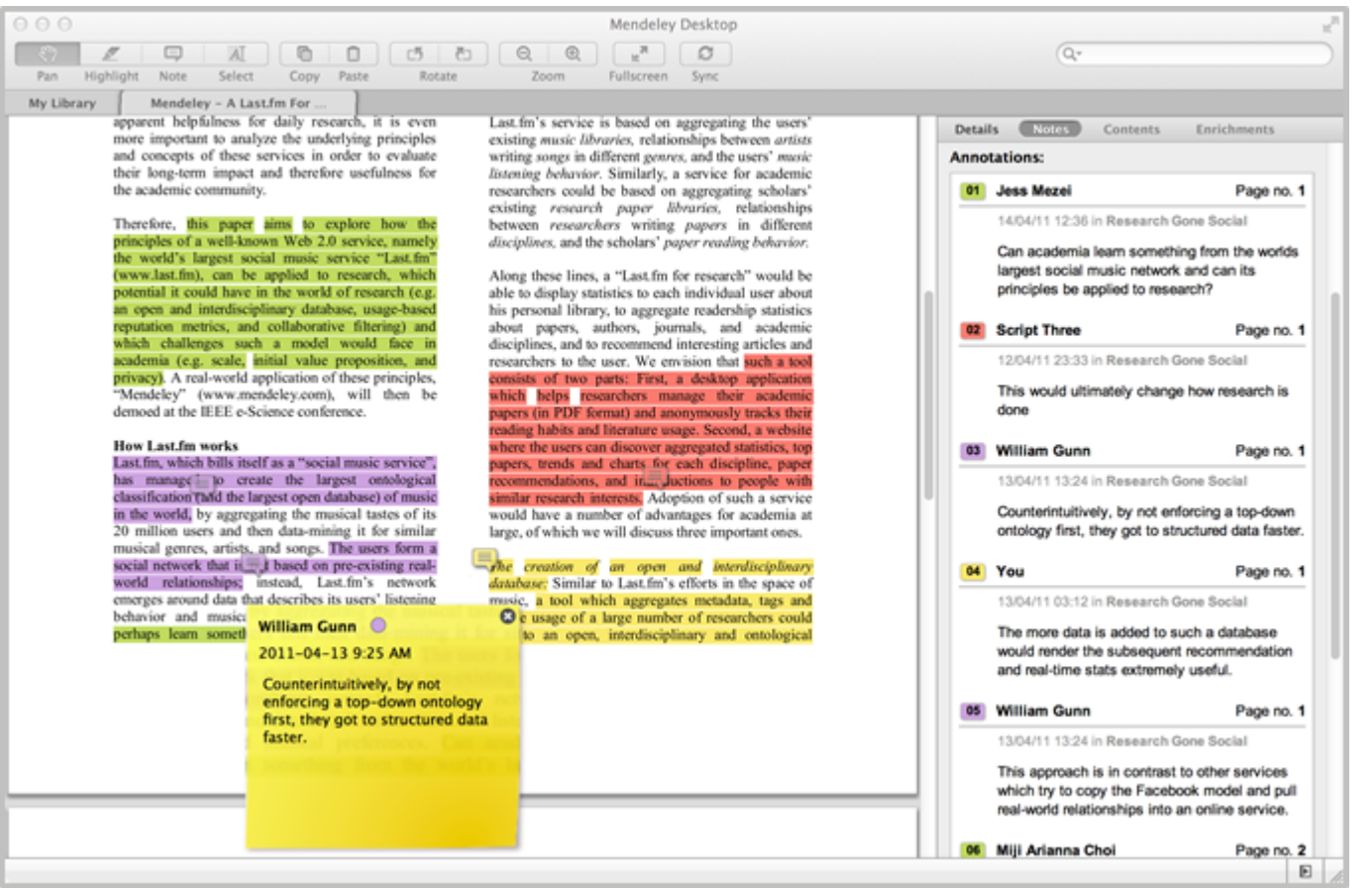

Делитесь полнотекстовыми статьями с участниками закрытой группы.

Используйте преимущество общедоступных заметок и выделений

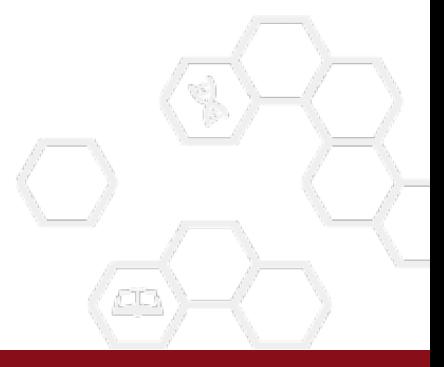

Каждому участнику группы присвоен свой цвет для выделения текста.

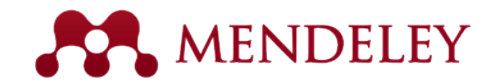

# Группы по приглашению (invite-only)

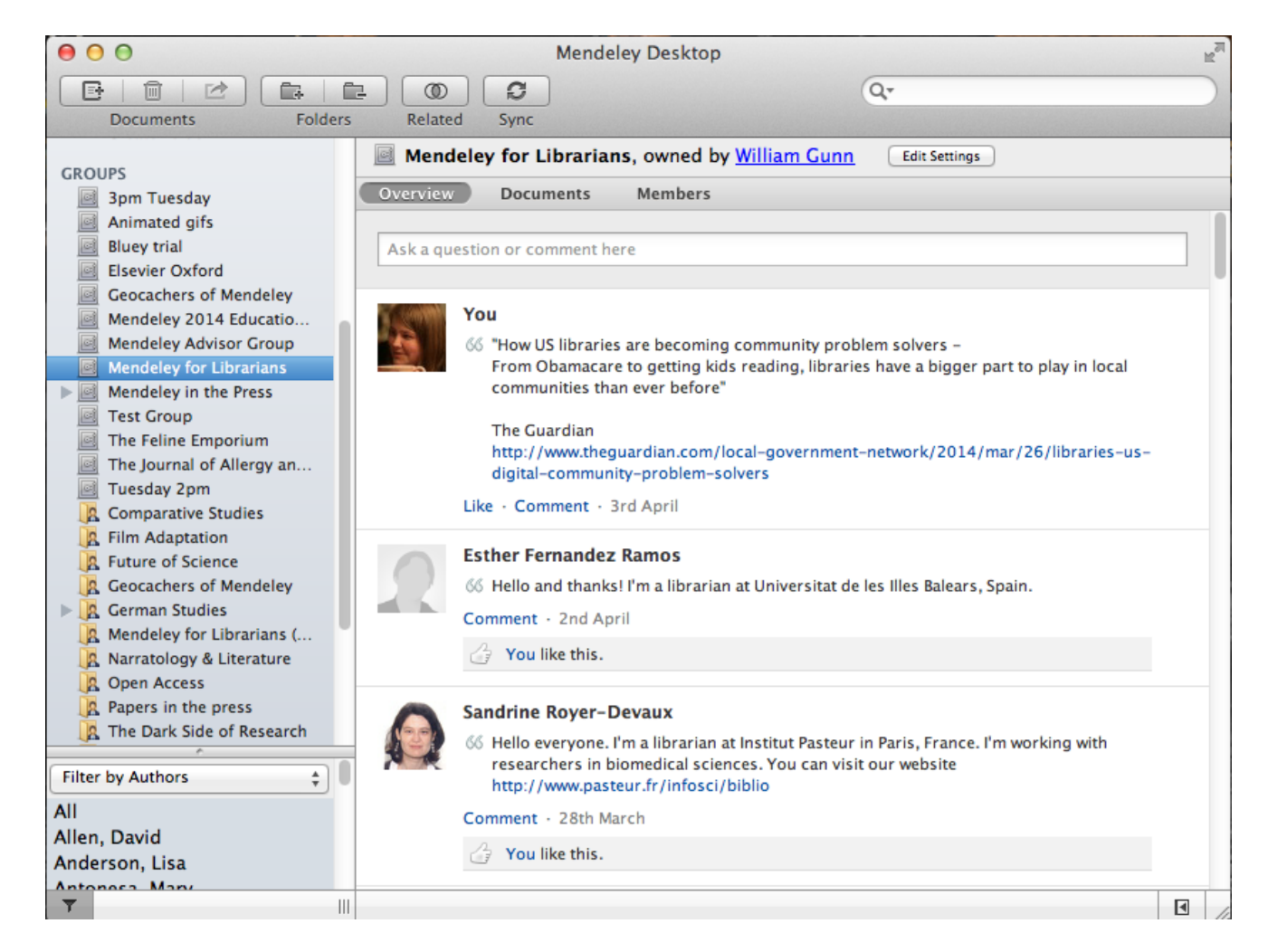

*Invite-only* группы позволяют Вам обмениваться с членами группы только ссылками, но не полнотекстовыми документами.

Группа видна снаружи, но для участия необходимо приглашение.

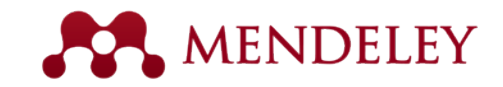

# Открытые Public группы

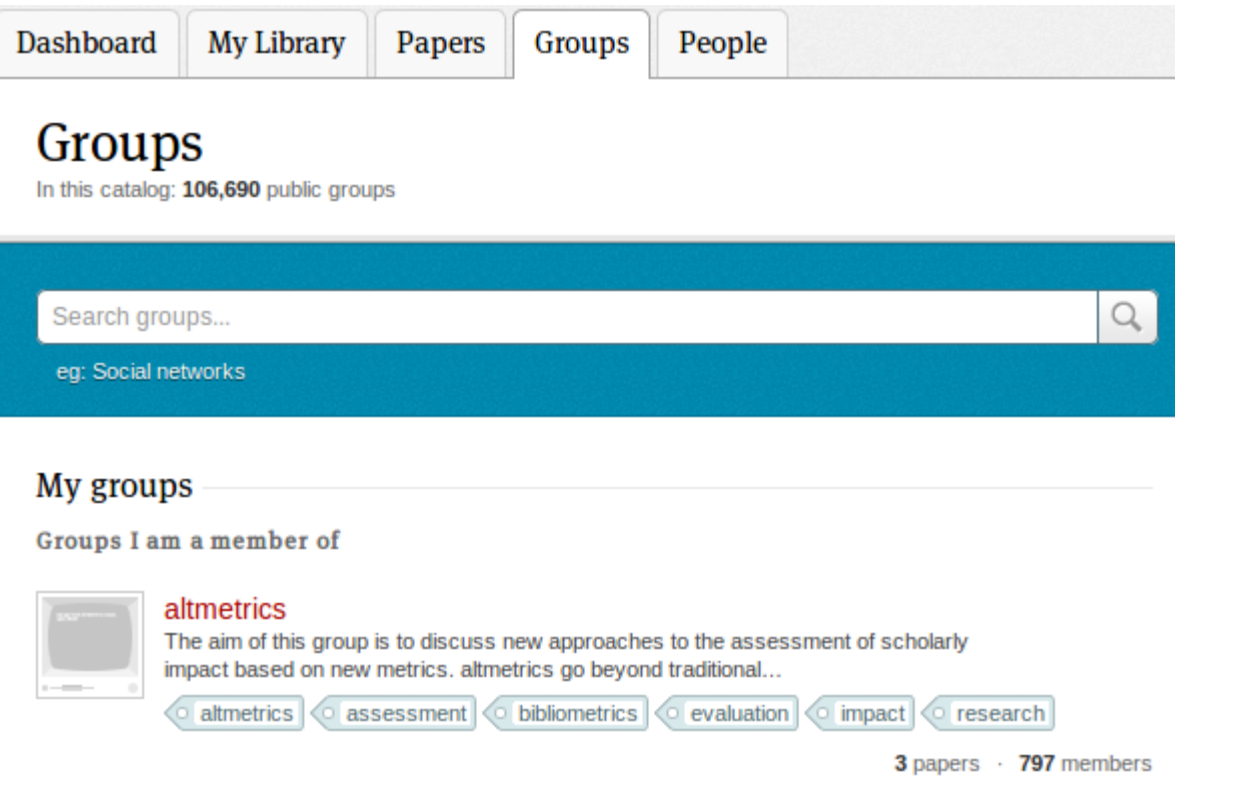

Находите открытые (*Open*) группы на сайте<http://www.mendeley.com/groups/>

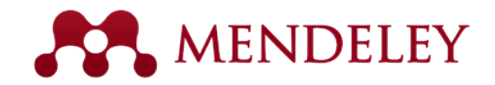

## Просмотр популярных групп

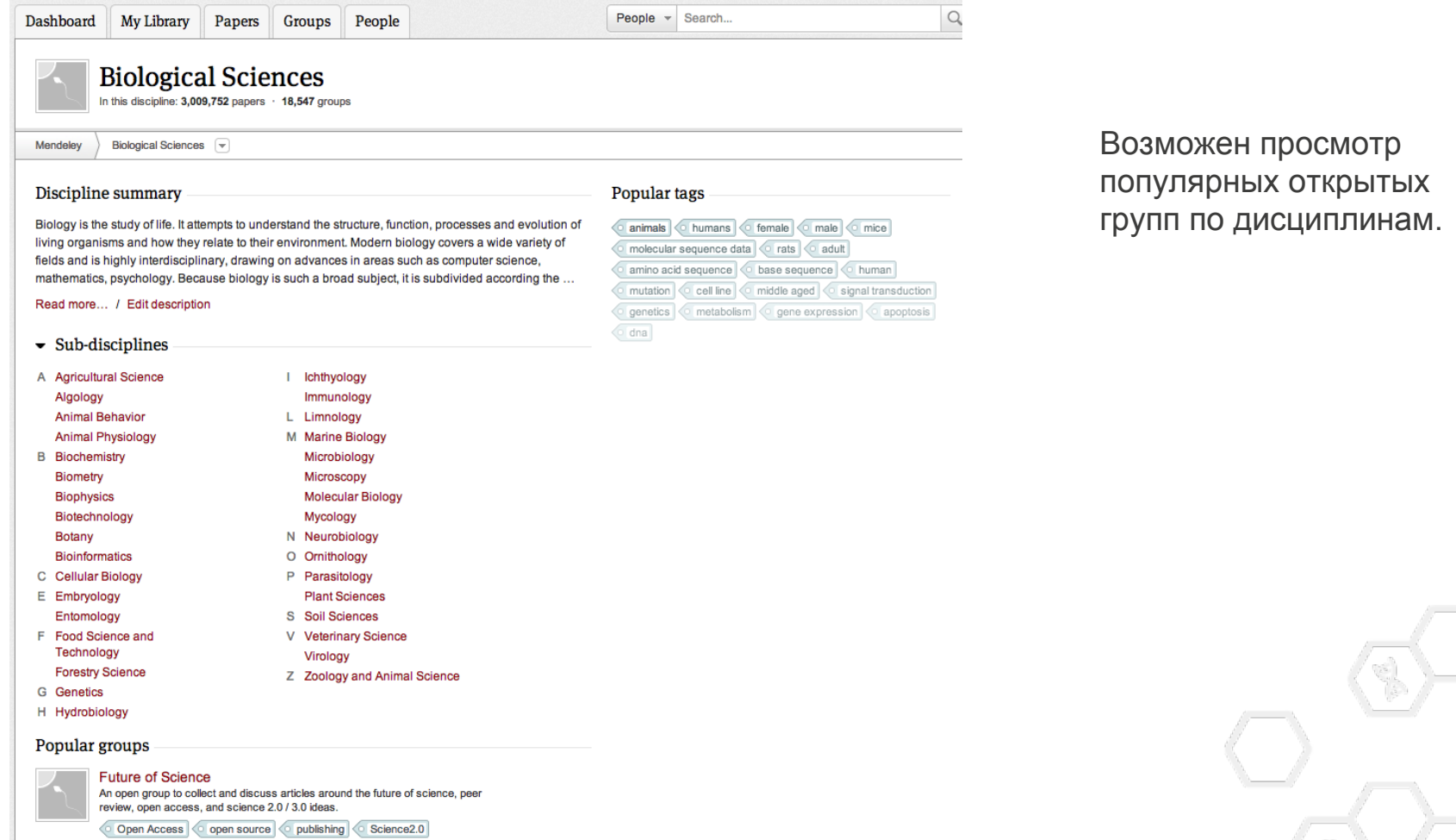

279 papers · 1009 members

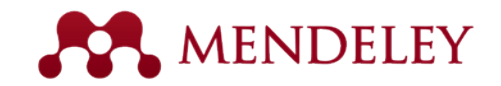

# Сколько групп можно создать?

Если у Вас индивидуальный формат (Personal Plan) использования, Вы можете создать только 1 *Private* или *Invite-only* группу и пригласить max 3 участников. Количество *Open* групп не ограничено.

Это не зависит от того используете ли Вы дополнительное пространство для хранения файлов или пользуетесь программой по умолчанию [\(подробнее](http://support.mendeley.com/customer/portal/articles/940352-what-is-the-difference-between-the-free-accounts-team-plans-and-personal-storage-plans-)).

Оплата позволяет приобрести лишь [дополнительное пространство,](https://www.mendeley.com/upgrade/storage/) но не расширяет функциональность программы.

Для создания нескольких закрытых групп с большим количеством участников (до 50) существует коллективный формат ([Team Plan\)](https://www.mendeley.com/upgrade/team/), который подойдет для использования в проектах.

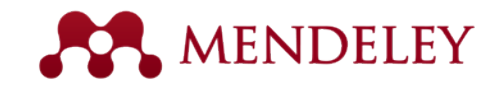

# Создайте свой профиль

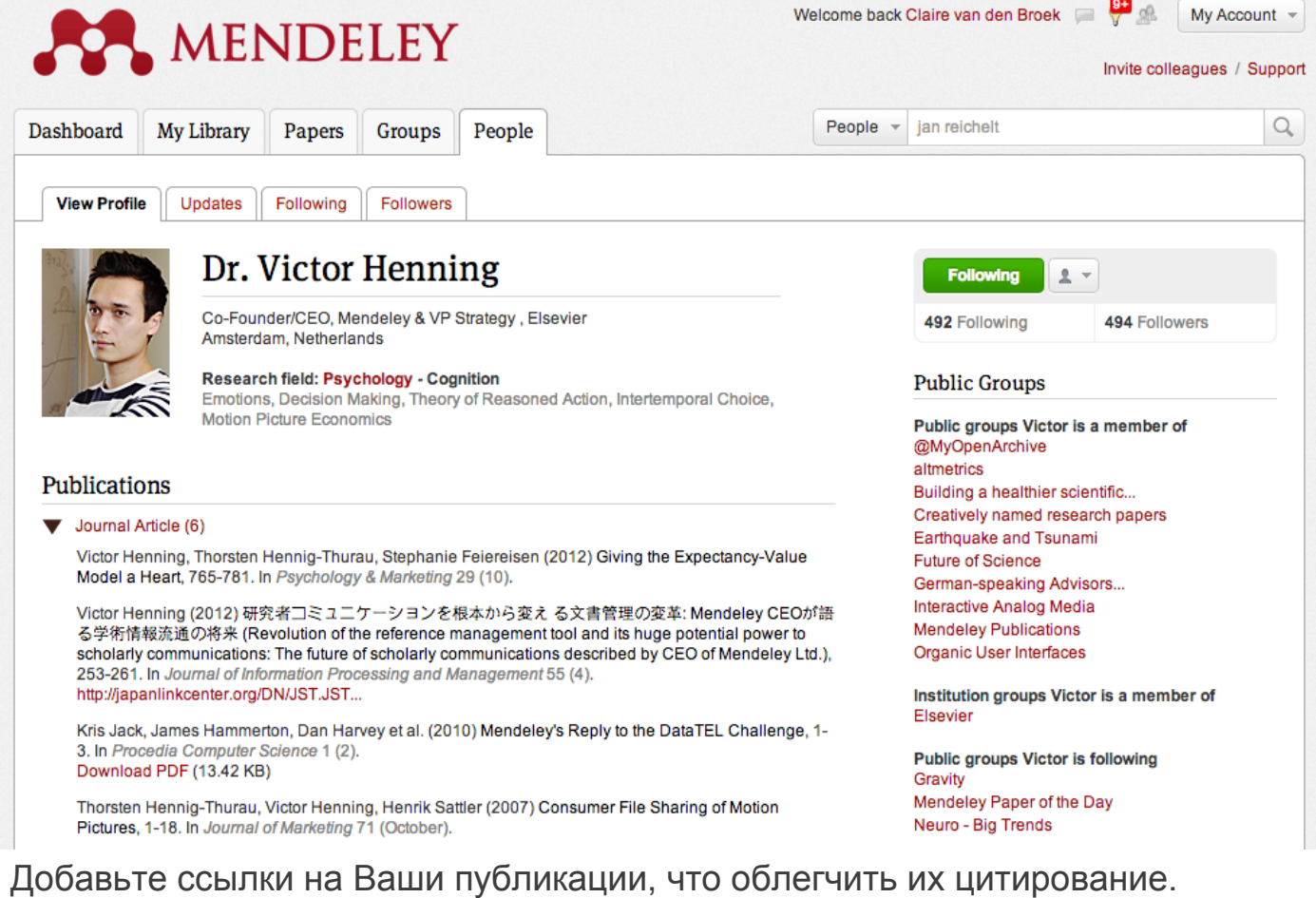

Это критически важно для статей из журналов, которые не индексируются в известных библиограф.базах данных.

Позвольте коллегам найти Ваш профиль, пригласить в группы и цитировать Ваши работы.

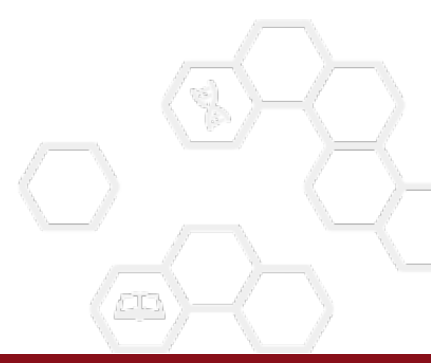

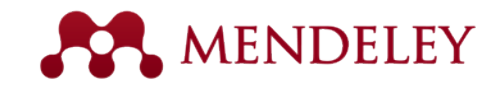

## Покажите свои работы

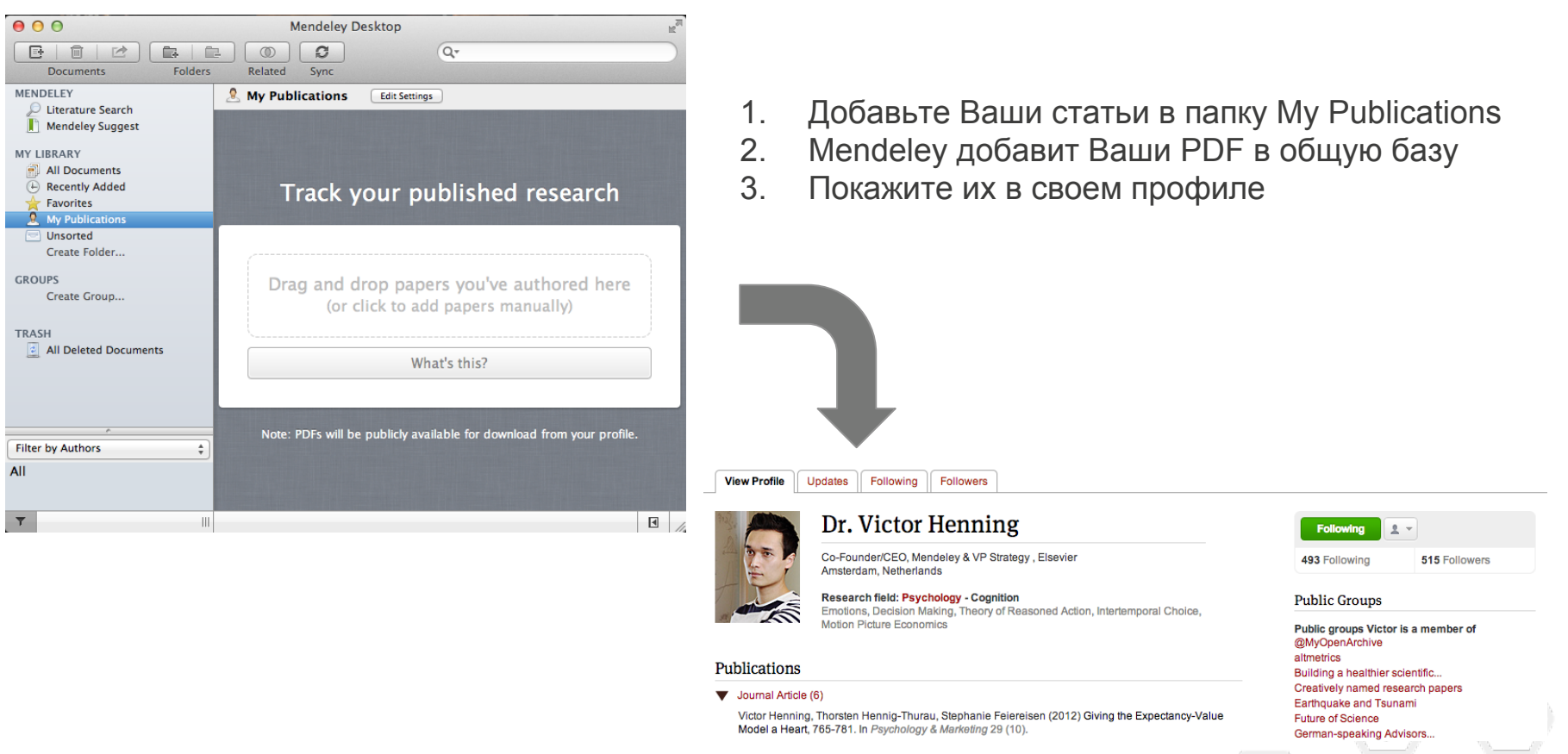

**NB**: Mendeley предлагает автору либо перенести файлы своих публикаций, либо добавить информацию о них вручную. Более простым способом может оказаться выгрузка информации из Google Scholar (выделить и export), Scopus или ISI Web of Knowledge.

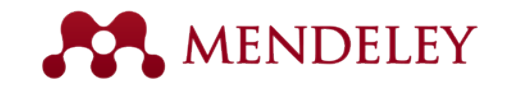

# Общайтесь с коллегами

Поиск и функция 'Follow' позволит следить за публичной активностью Ваших коллег.

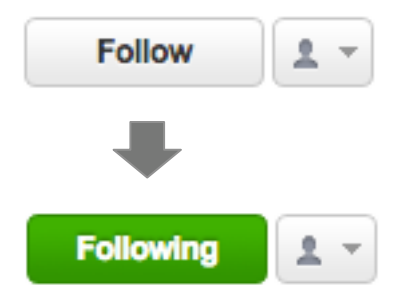

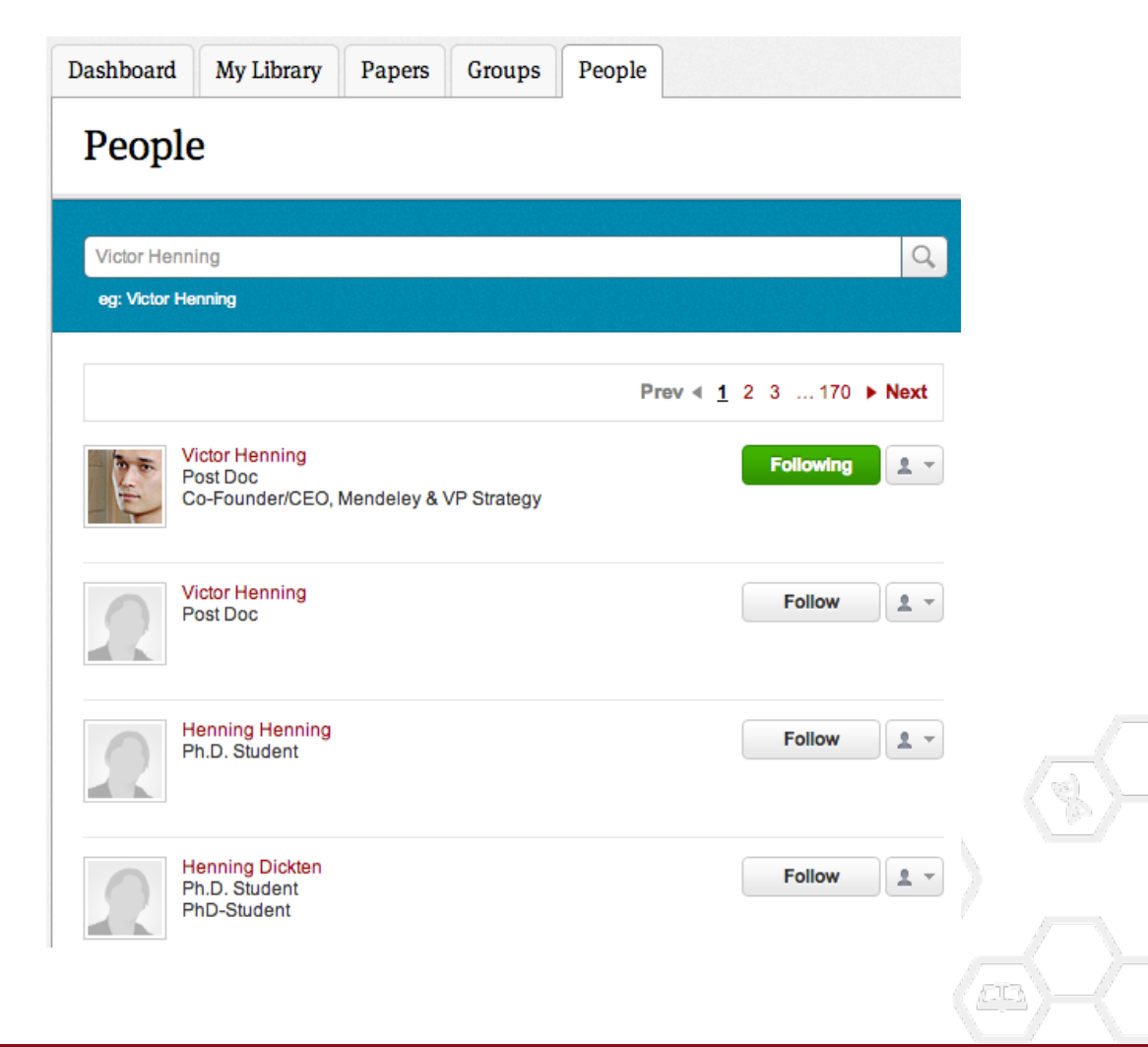

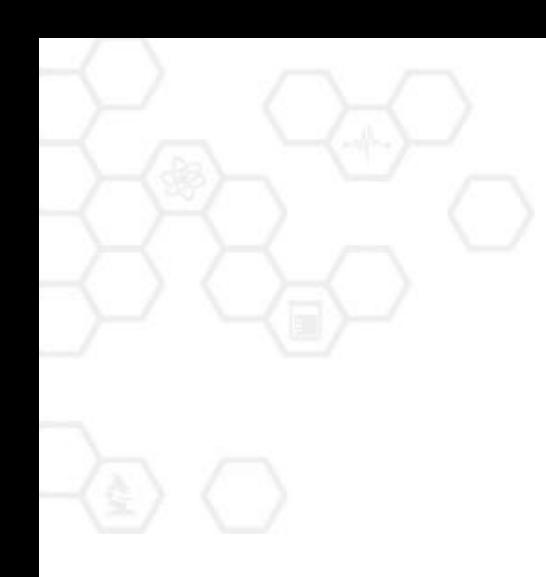

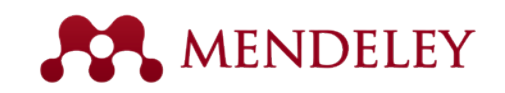

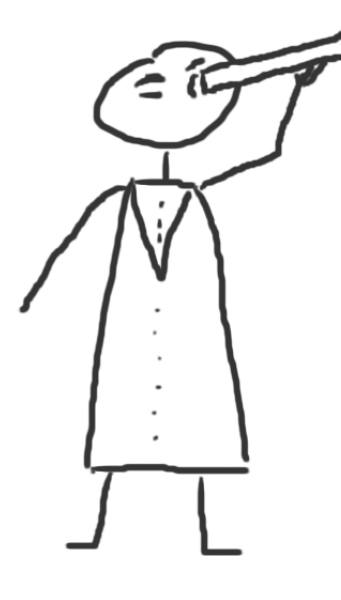

# Открывайте новое

Новые исследования, рекомендации и оценка влияния

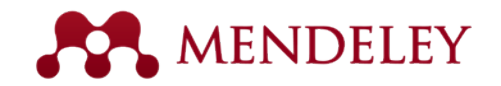

# Поиск по каталогу Mendeley (desktop)

Поиск по каталогу **Mendelev** 

> Если PDF доступен, Вы увидите иконку для загрузки файла:

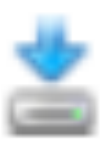

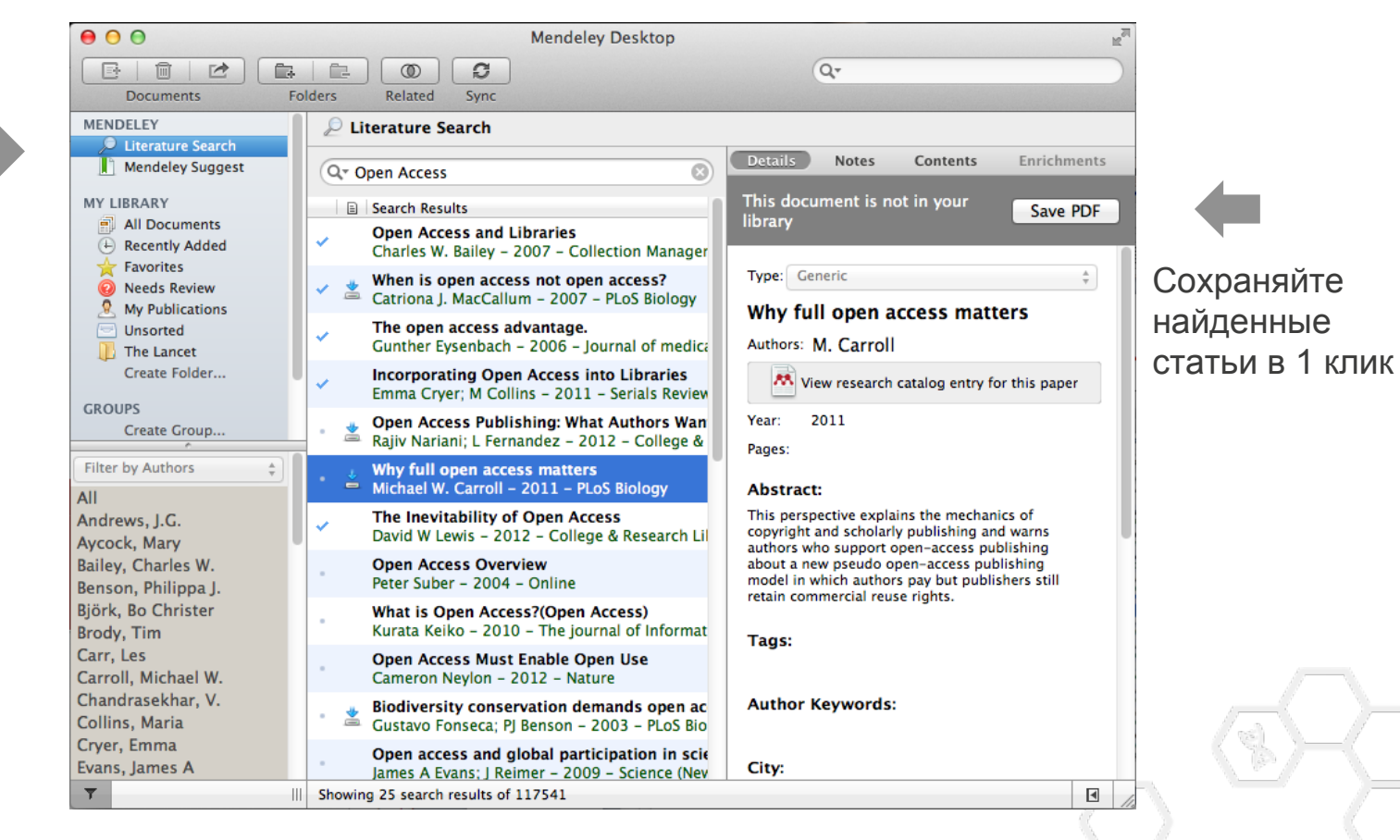

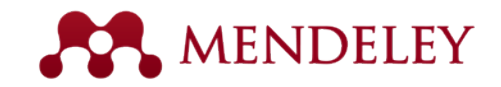

# Поиск похожих статей (desktop)

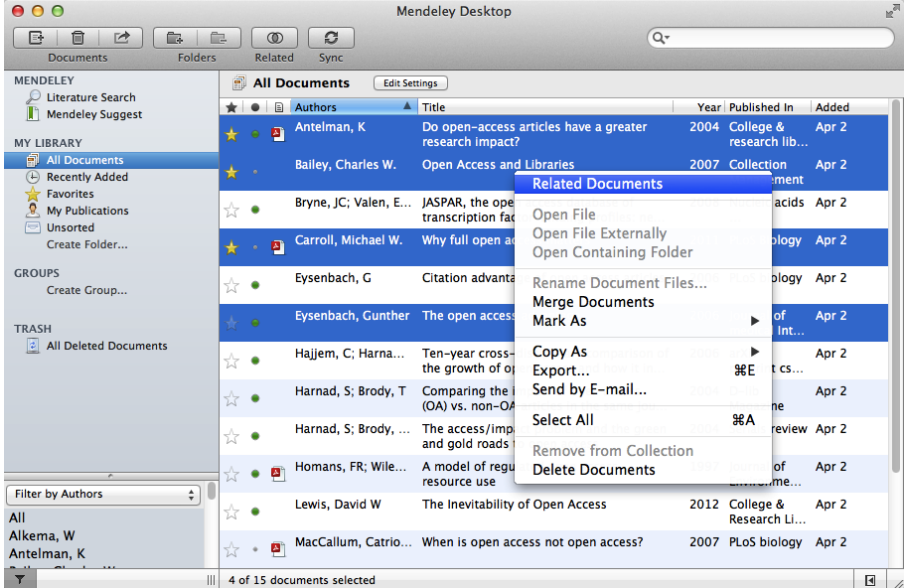

- 1. Выберите 2 или больше статей
- 2. Нажмите кнопку 'Related Documents'
- 3. Mendeley подберет для Вас похожие статьи

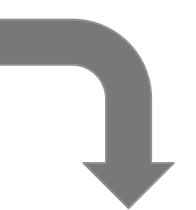

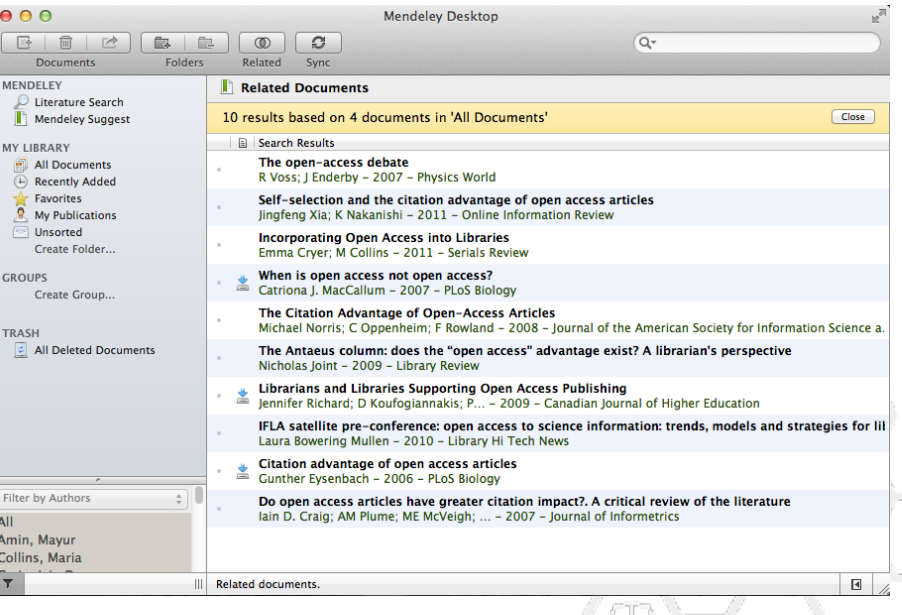

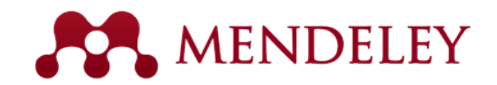

# Поиск по каталогу Mendeley (онлайн)

## Papers

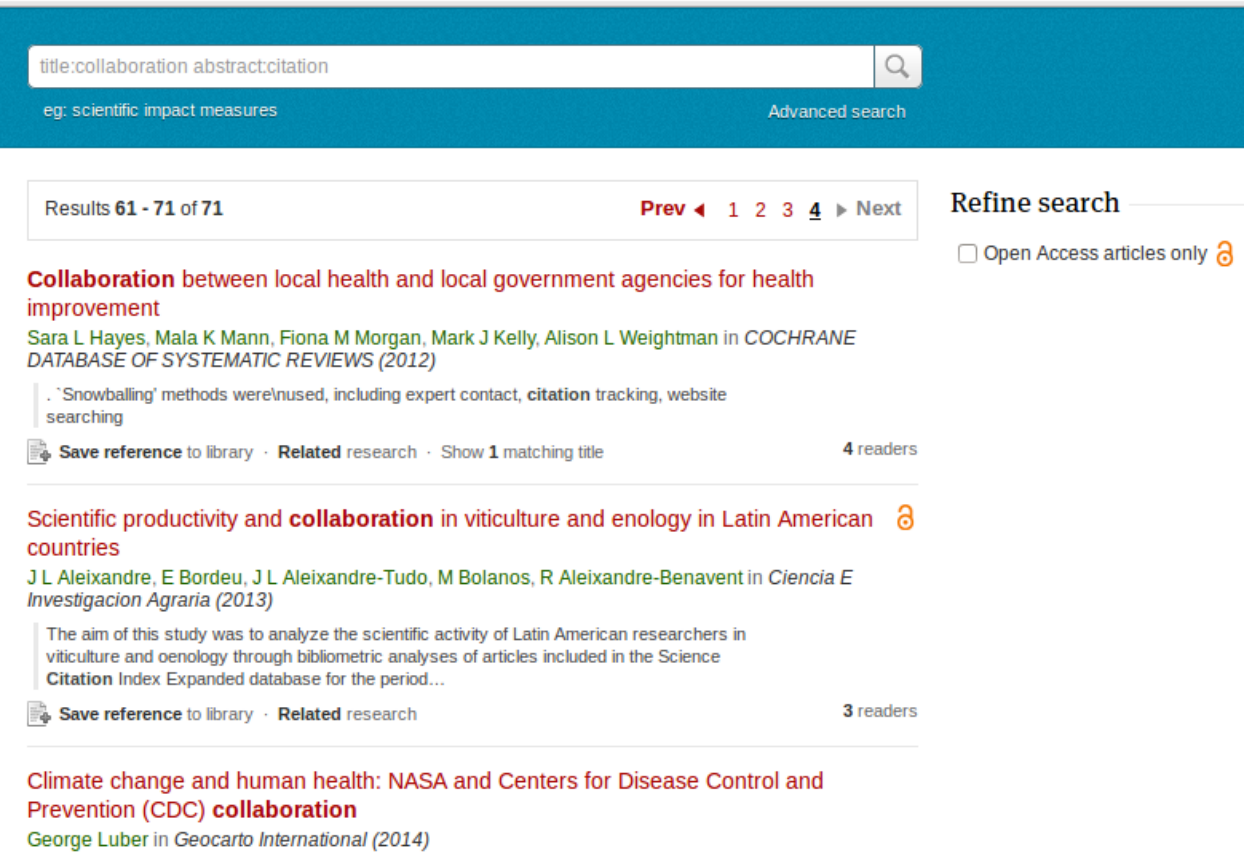

Используйте расширенный поиск.

Возможность отобрать Open Access статьи и сохранить полные тексты в библиотеку.

Открывайте новые статьи среди самых популярных публикаций в соответствующих разделах.

**\r\n \r\n Download Citation\r\n** 

Save reference to library · Related research

2 readers

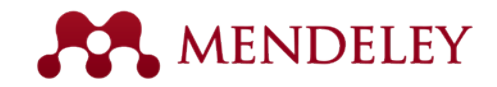

# Найти похожие статьи (онлайн)

Groups

### Related

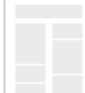

### How to choose a good scientific problem.

Remy Bayard, Rémy Goudron, Cinthia Ledoux, Natacha Brunelle, Karine Bertrand, C Chamberland, et al. in Drogues, santé et société  $(2007)$ 

Save reference to library

134 readers

**Papers** 

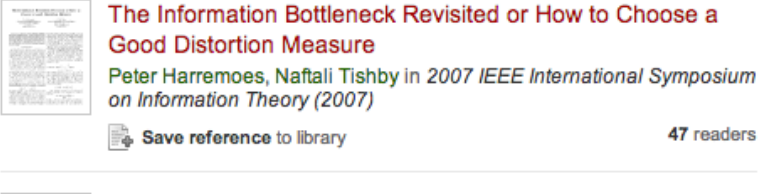

### How to choose a textbook

E Ruth Schneider in Science and Children (1977)

Save reference to library

22 readers

47 readers

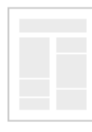

### How to choose the right multihospital system.

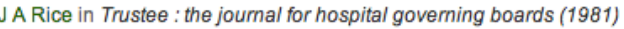

Save reference to library

## 1 reader

### HOW TO CHOOSE THE JOB YOU LIKE

Charles Margerison, Dick McCann in International Journal of Career Management (1992)

Save reference to library

2 readers

На основе содержимого Вашей библиотеки Mendeley предложит Вам близкие статьи.

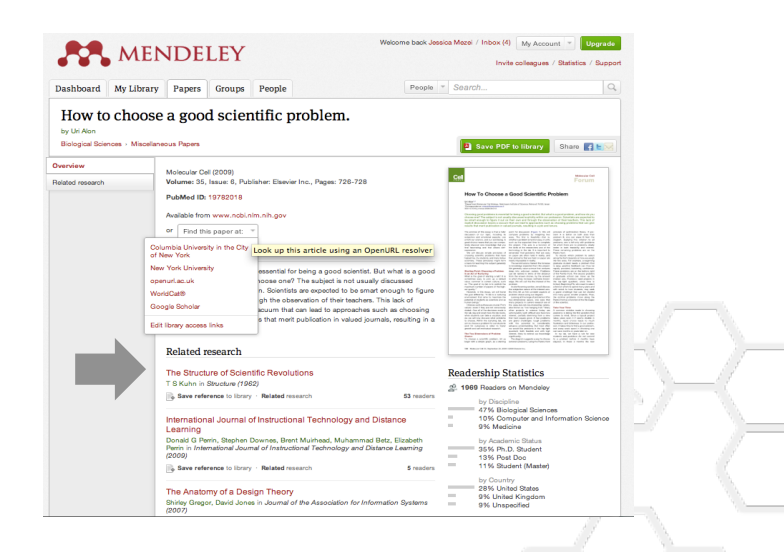

촌마

More related papers

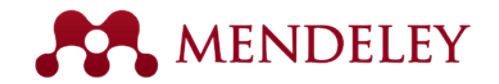

# Быстро добавляйте новые статьи

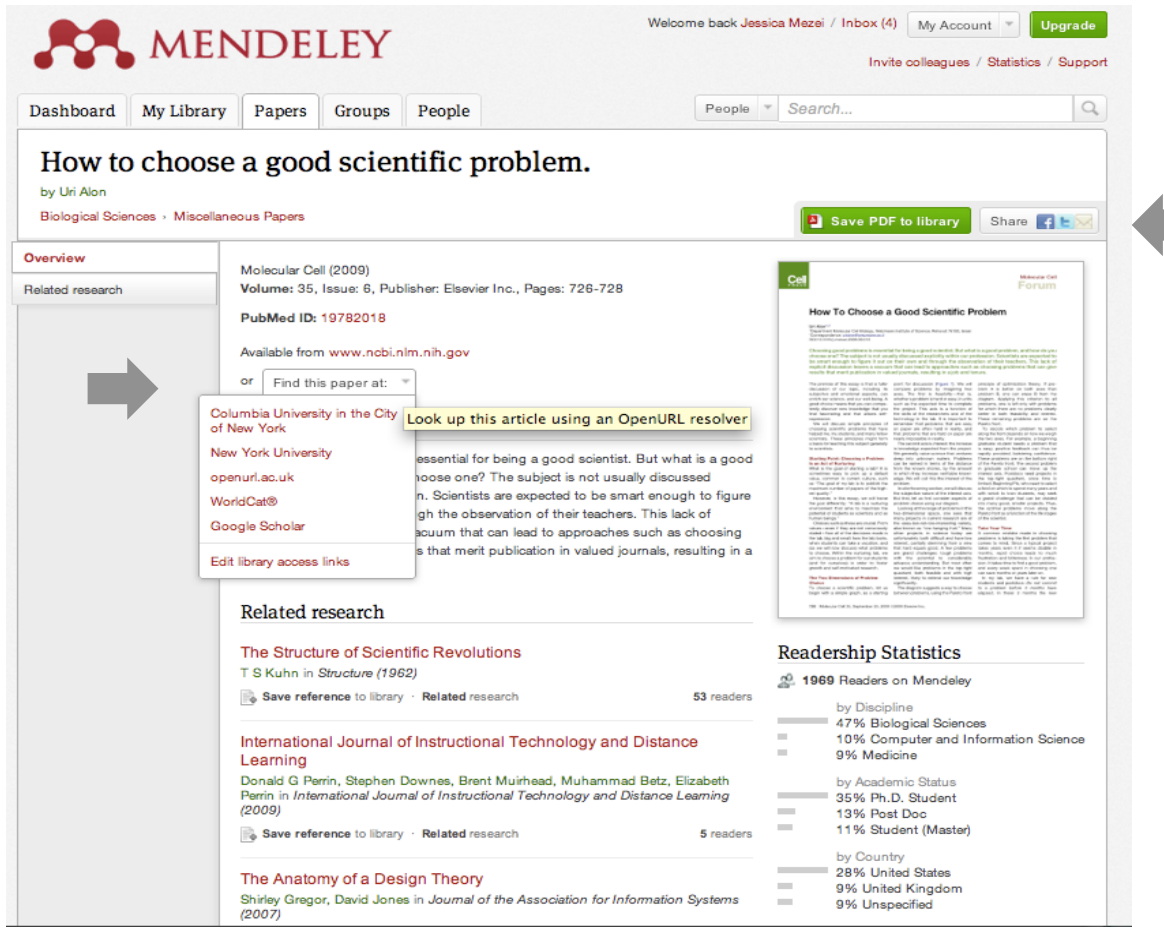

Если полный текст статьи доступен в PDF, добавьте ее в Вашу библиотеку в 1 клик.

Или используйте Open URL, чтобы перейти к полному тексту.

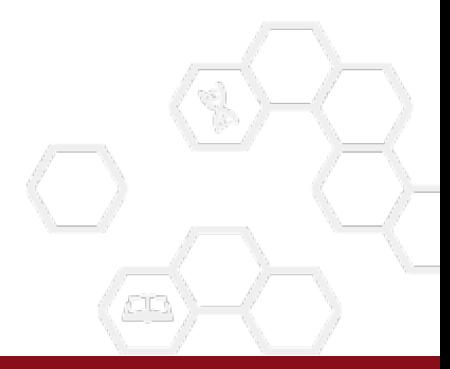

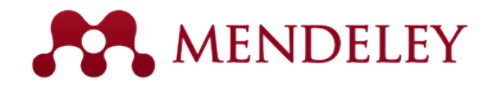

# Оцените популярности статей

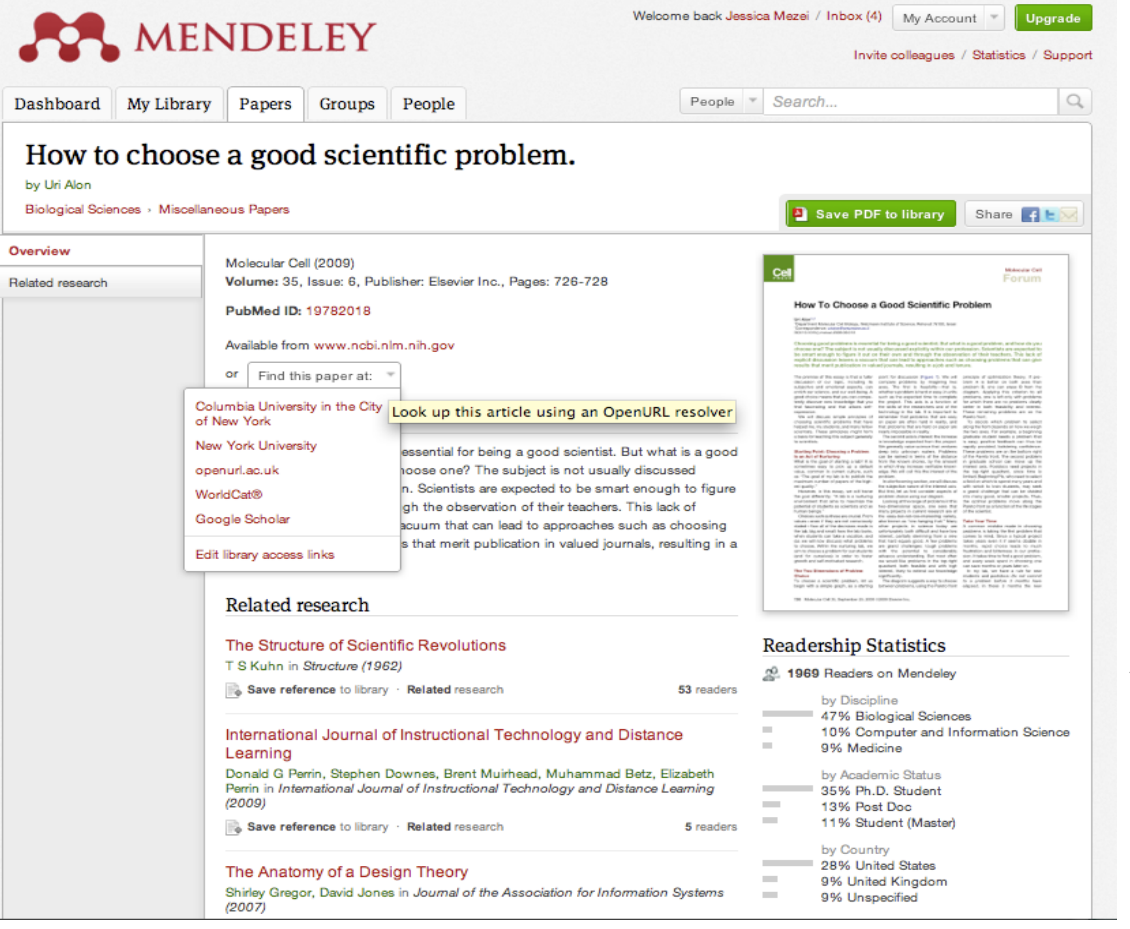

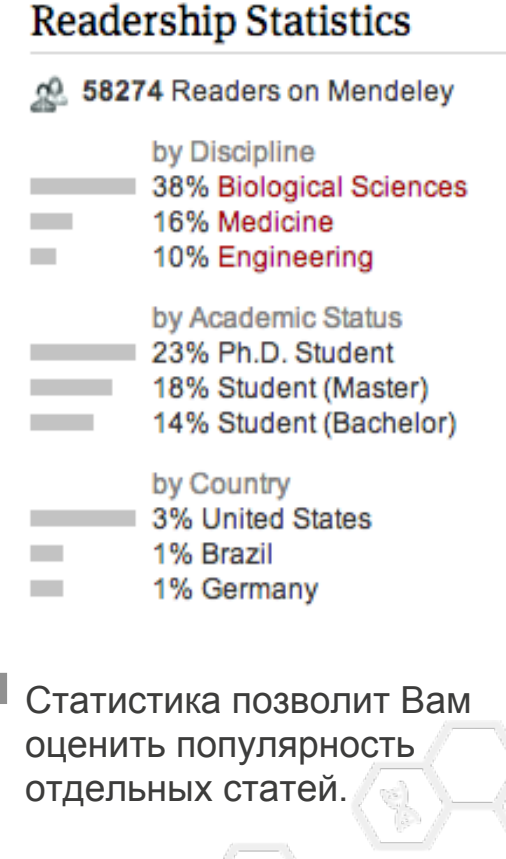

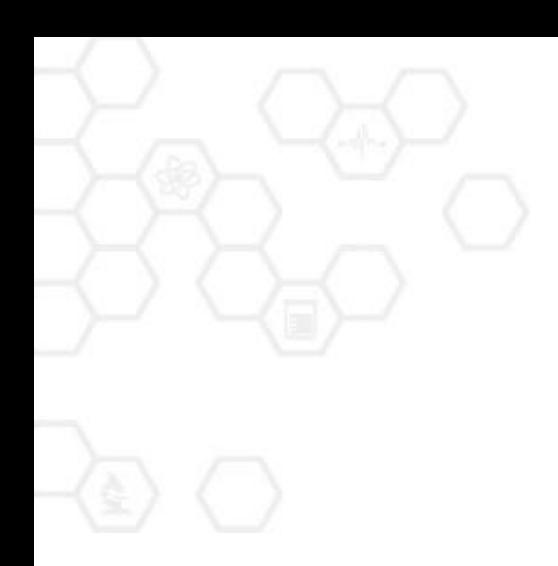

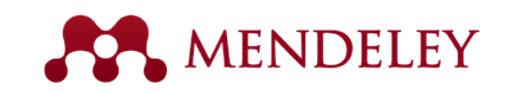

## Оставайтесь на связи

Обновления, материалы, ресурсы…

## Видео-уроки (just click)

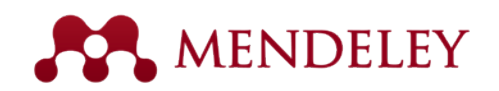

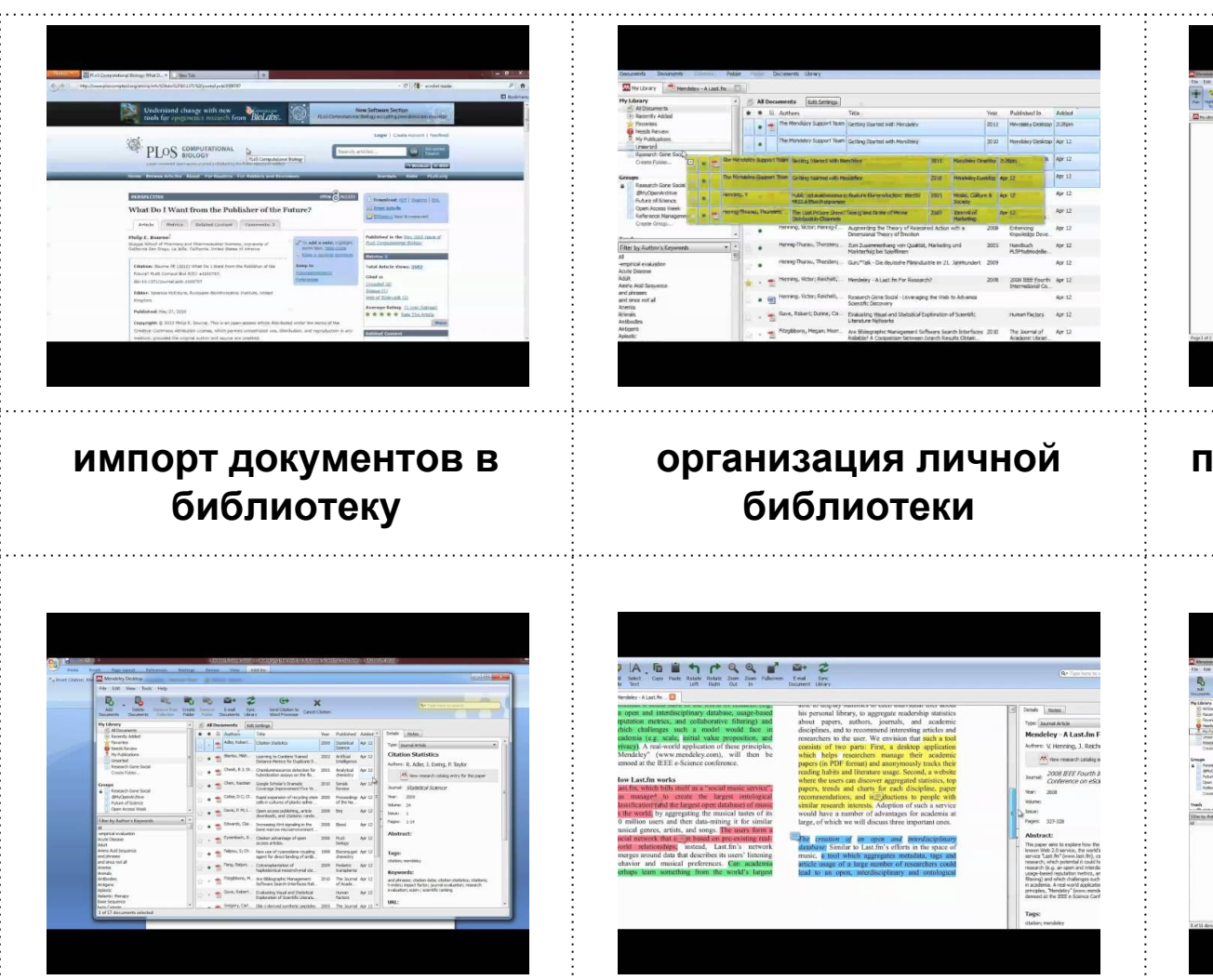

## **поиск статей в Mendeley**

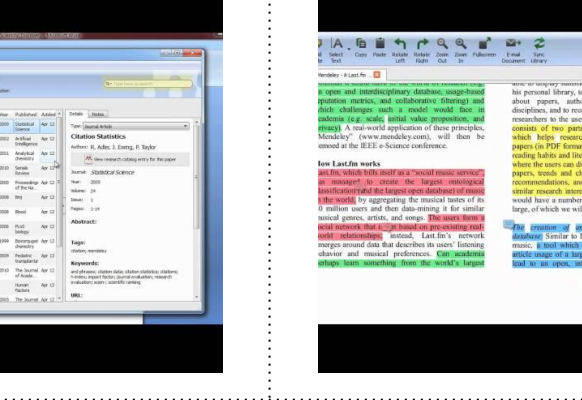

**цитирование статей в Word**

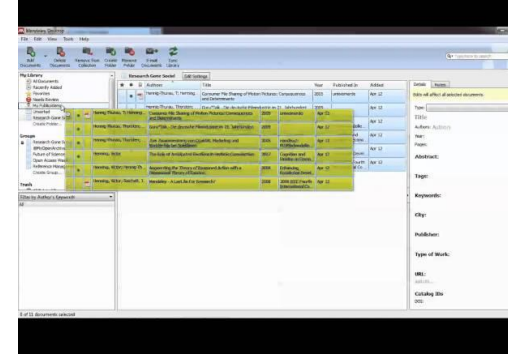

**создание групп создание личного профиля**

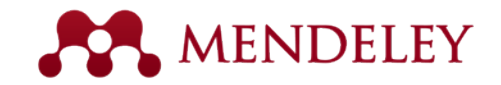

## Портал техподдержки

### **Mendeley Desktop**

### 55 ARTICLES VIEW ALL

- . Installing and using the Word plugin in ...
- . Author initials are added to my citation...
- I cannot connect to the Internet
- Adding new citation styles to Mendeley D...
- . How do I distribute a CSL file to other ...

### RECENT Q&A VIEW ALL

- How to manipulate batch file titles
- word plug in not working MS word 2013
- Problems inserting citations
- . Why does Mendeley Desktop perpetually ca...
- · citations replaced in print preview

### 7 ARTICLES VIEW ALL

- . How do I download a full PDF I have seen...
- . The web importer isn't importing PD..
- . What browsers does Mendeley Web currentl...
- . I can't sign up, the page just refr..
- 

- "Can not import metadata"
- Privacy, TAGs & Keywords
- · Search the Author Keywords field

### 12 ARTICLES VIEW ALL

Mobile

1 ARTICLE VIEW ALL

RECENT Q&A VIEW ALL

• folder syncing ipad mini

· Highlighting On Ipad Air

• PDFs don't show up in iPad App

• Cannot download PDF on iPad

· PDFs do not open on iPad mini

• How do I add the Mendeley Web Importer t...

- . Unable to access files in group
- Can I change a public group to a private...
- . What are groups on Mendeley?
- . How can groups help me share and discove...
- How can I share documents on Mendeley?

### RECENT Q&A VIEW ALL

- Following uploads by users in a group
- Work on the same word document
- syncing in public group
- Settings
- Forbidden access

### General

### 9 ARTICLES VIEW ALL

- What is Mendeley?
- Community Guidelines
- . Why should I register? Can't I also...
- How does Syncing Work?
- Is Mendeley free?

### RECENT Q&A VIEW ALL

- Feature request
- · doi lookup returning incorrect informati...
- . Web Login Server Issue
- Letter with diacritics
- Canadian Journal of Public Health

### My Account

### 14 ARTICLES VIEW ALL

- Can I delete my account?
- How do I reset my password?
- How many PDFs and documents can I sync w...
- How can I upgrade my account?
- . What happens if I exceed my Personal Web...

### RECENT Q&A VIEW ALL

- . No email for forgotten password
- facebook account disconnection
- · email no longer valid, forgot password
- · remove an article

• Awards

## Mendeley Web

- 
- 
- 
- 
- . Unable to import from PubMed

### RECENT Q&A VIEW ALL

- 
- 
- 

### Groups

· "could not detect bibliographic metadata.. I think the mendeley web importer is not...

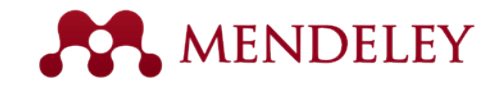

# Социальные сервисы

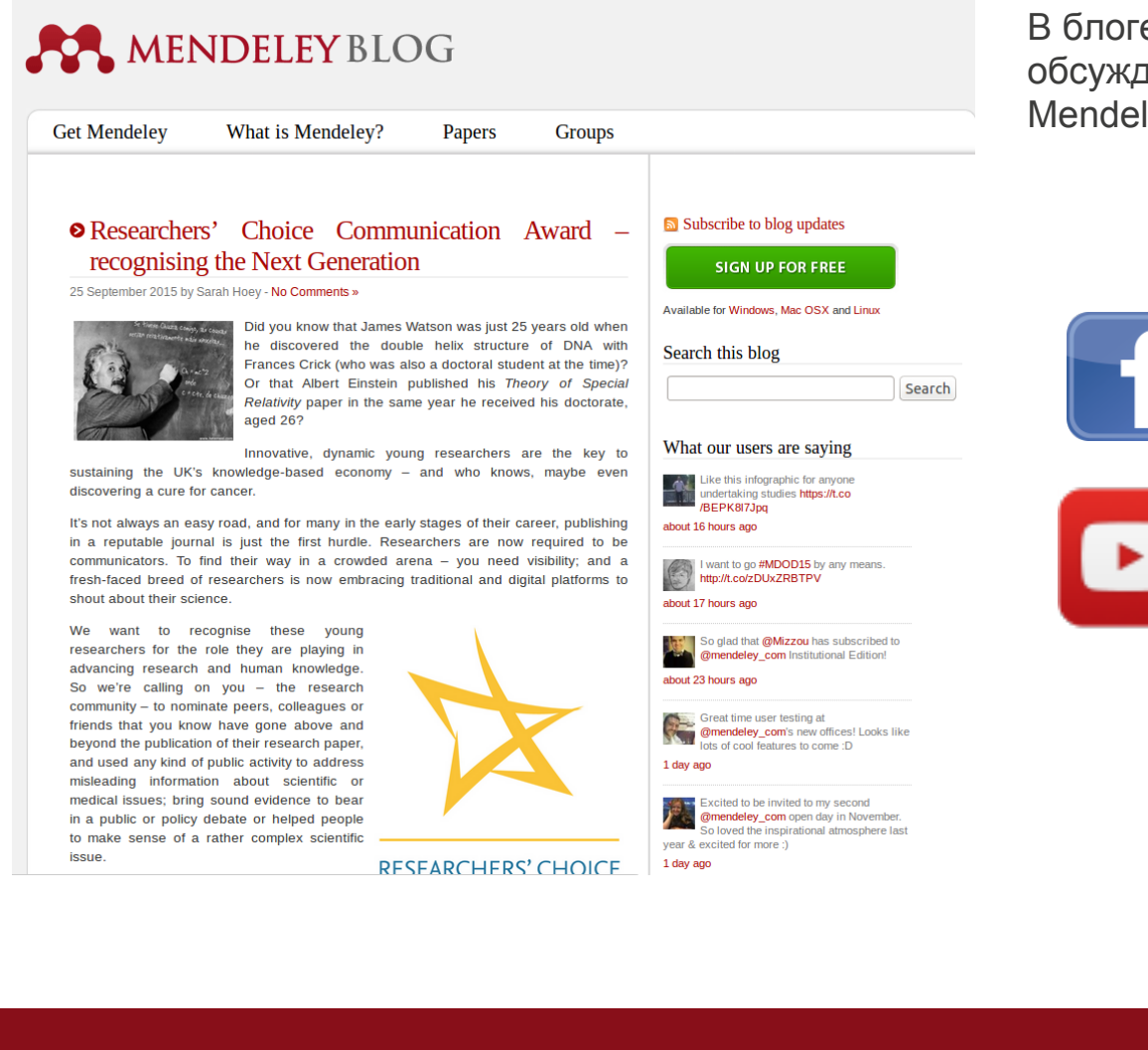

[В блоге Вы можете найти советы и](http://www.blog.mendeley.com/)  обсуждения по использованию Mendeley [blog.mendeley.com](http://blog.mendeley.com/)

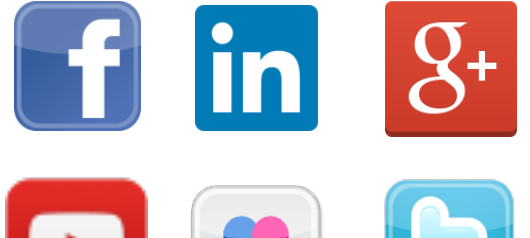

flick

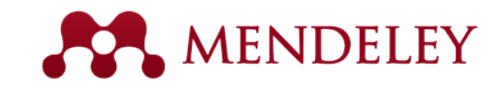

# Обратная связь

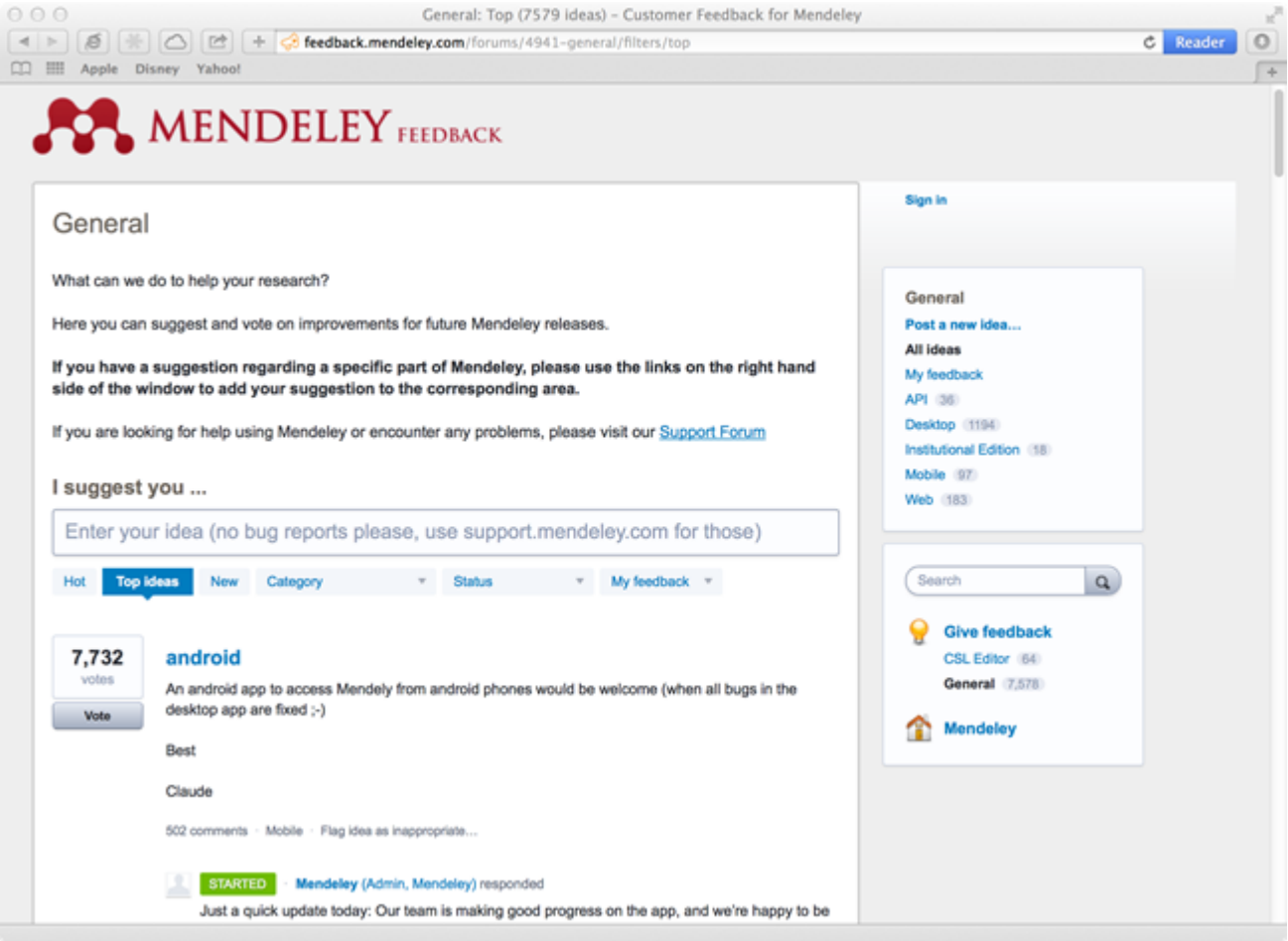

- Оставляйте нам свои замечания и отзывы
- Голосуйте за новые функции, которые Вы хотели бы увидеть
- Следите за обновлениями от команды технической поддержки

## [feedback.mendeley.com](http://feedback.mendeley.com/)

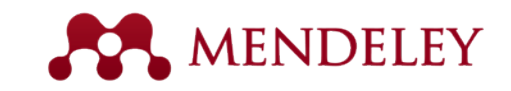

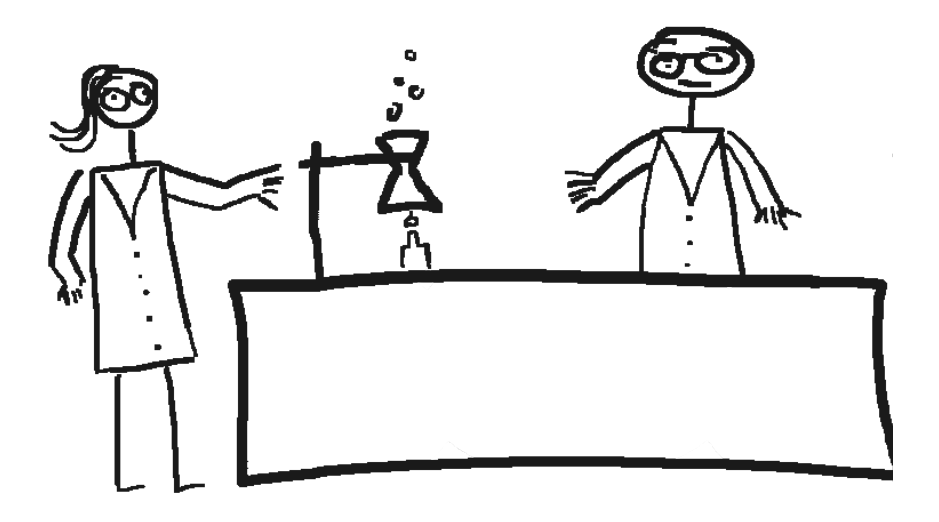

# Mendeley Open API

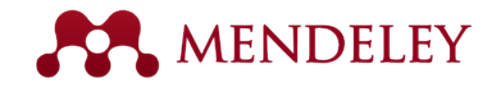

# Портал для разработчиков

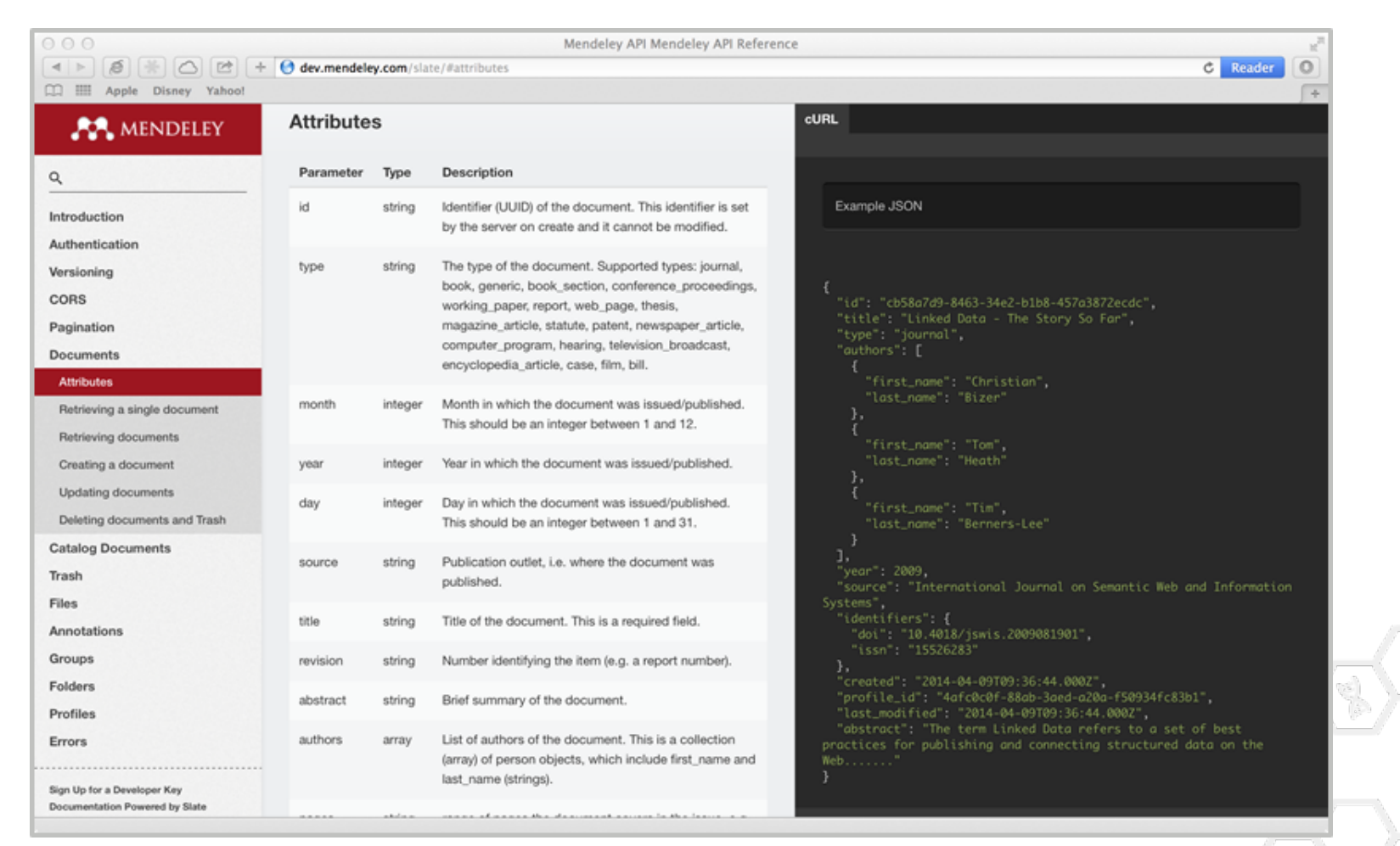

<http://dev.mendeley.com/>

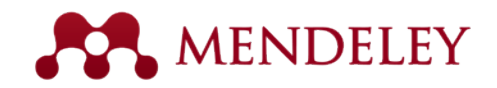

# Приложения на основе Mendeley API

the web, iOS, and Android devices.

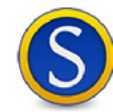

### Scholarly

A free and convenient Android application for managing your library of academic papers.

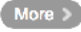

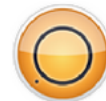

### Plasmid.jo

Designed to help scientists get, manage and share plasmids wherever they are.

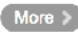

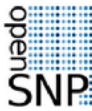

## openSNP

Share your personal genome from 23andMe or deCODEme to find the latest relevant research.

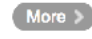

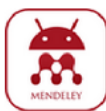

### Droidelev

Read your Mendeley library on the go with this client for Android mobile.

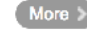

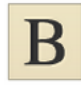

### **BioStor**

BioStor extracts article metadata from scanned archives on Mendeley.

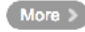

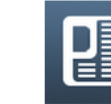

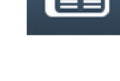

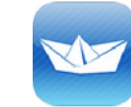

## Papership

 $More >$ 

PubChase

Papership is free and let's you manage, annotate and share your papers on-the-go.

Free personalized biomedical recommendations on

 $More >$ 

## **Impact Explorer**

See the research getting the most buzz online from news outlets, blogs, Twitter and elsewhere.

### $More >$

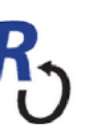

### rOpenSci

R-based tools to facilitate Open Science; including R packages for Mendeley and PLoS.

### More  $\geq$

## Drupal Bibliography

Drupal bibliography module to display your bibliography pulled from Mendeley.

### Get code >

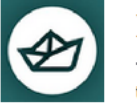

### Hojoki

Team messaging and task management with realtime integration for your apps.

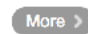

## Referey

View your Mendeley database and local files on your Android phone or from your Dropbox.

 $More >$ 

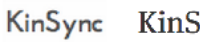

## KinSync

Simplify your life by automatically sending documents from Mendeley to your Kindle.

More >

### ImpactStory

Understand the impact of what you're reading with data aggregated from many sources.

More >

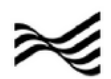

ImpactStory.

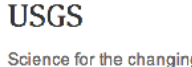

Science for the changing world (USGS) harvests citations for use in ScienceBase.

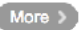

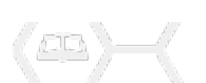

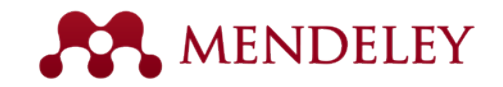

# Дополнительные материалы

- **1.** [Mendeley](http://www.mendeley.com/)
- **2.** [Руководства по использованию](http://community.mendeley.com/guides)
- **3.** [Канал Youtube](http://www.youtube.com/user/MendeleyResearch)
- **4.** [Установка кнопки для веб-импорта ссылок](http://www.mendeley.com/import/)
- **5.** [Доступные стили цитирования](http://www.mendeley.com/citationstyles/)
- **6.** Стиль ГОСТ Р 7.0.5-2008 [\(на сайте А.А.Четверикова](http://chetvericov.ru/stil-oformleniya-dlya-mendeley-i-zotero-csl-po-gost-r-705-2008))
- **7.** [iPhone / iPad приложение](https://itunes.apple.com/gb/app/mendeley-reference-manager/id380669300?mt=8)
- **8.** [Android приложение](https://play.google.com/store/apps/details?id=com.mendeley)
- **9.** [Вариант экспорта ссылок с PubMed через Android-приложение](http://blog.mendeley.com/mobile-2/read-and-add-pubmed-papers-to-mendeley-on-your-android-device-with-pubchase/)
- **10.** [Блог Mendeley](http://blog.mendeley.com/)
- **11.** [University Endorsements](http://www.mendeley.com/endorsements/)
- **12.** [Twitter-лента](https://twitter.com/mendeley_com)
- **13.** [Интерактивное краткое руководство от WUSTL](http://libguides.wustl.edu/content.php?pid=221677)
- **14.** [Elsevier в России](http://elsevierscience.ru/)
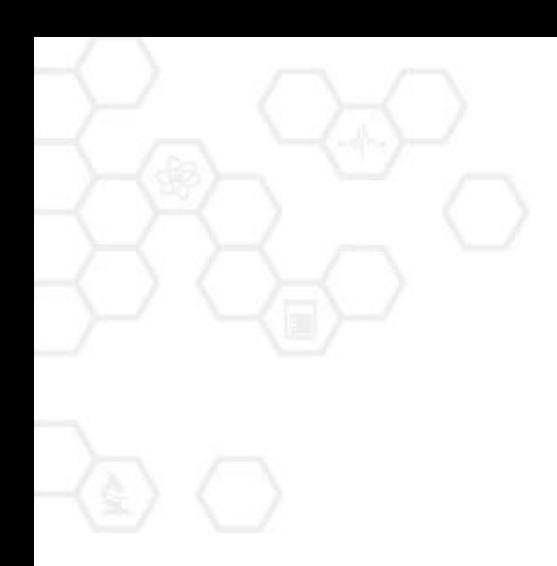

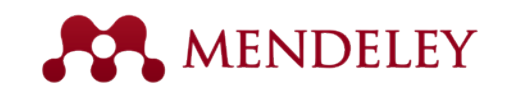

## **Mendeley**

Время новых стандартов в исследовательской работе!